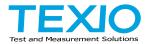

# **INSTRUCTION MANUAL**

# **ELECTRONIC LOAD**

# **LSG SERIES**

LSG-175 LSG-175H LSG-350 LSG-350H LSG-1050 LSG-1050H LSG-2100S LSG-2100SH

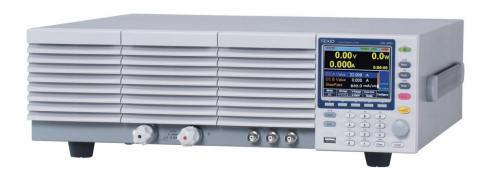

# **CONTENTS**

| USING THE PRODUCT SAFELY                     | I -IV    |
|----------------------------------------------|----------|
| 1. GETTING STARTED                           | 1        |
| 1-1. LSG Series Introduction                 | 1        |
| 1-1-1. Model Line Up                         |          |
| 1-1-2. Main Features                         |          |
| 1-2. Accessories                             |          |
| 1-2-1. Accessories                           | 3        |
| 1-2-2. Package Contents                      |          |
| 1-3. Appearance                              |          |
| 1-3-1. Front Panel                           |          |
| 1-3-2. Rear Panel                            | 9        |
| 1-3-3. Display                               | 12       |
| 1-4. First Time Use Instructions             | 13       |
| 1-4-1. Rack Mount Kits                       |          |
| 1-4-2. Power Up and Self-Test                |          |
| 1-4-3. Load Default Settings                 |          |
| 1-4-4. Setting the Date and Time             |          |
| 1-4-5. Load Wiring                           |          |
| 1-4-6. Load Wire Connections                 |          |
| 1-4-7. Using the Front Panel Input Terminals |          |
| 1-4-8. Using the Rear Panel Input Terminals  |          |
| 1-4-9. Using the Terminal Cover (PEL -011)   |          |
| 1-4-10. Using the Terminal Cover (PEL -013)  | 23       |
| 1-4-11. Using the Terminal Cover             |          |
| 1-4-12. Using the Monitor out Cover          |          |
| 1-4-13. Remote Sense                         |          |
| 1-4-15. Conventions                          |          |
| 1-4-16. Help Menu                            |          |
| 2. OPERATION                                 |          |
| 2-1. Basic Operation                         | აა<br>აა |
| 2-1-1. CC Mode                               |          |
| 2-1-2. CR Mode                               |          |
| 2-1-3. CR Units                              |          |
| 2-1-3. CV Mode                               |          |
| 2-1-5. CP Mode                               |          |
| 2-1-6. +CV Mode                              |          |
| 2-1-7. Turning on the Load                   |          |
| 2-1-8. Shorting the Load                     | 41       |
| 2-1-9. Safety Short                          |          |
| 2-1-10. Short Key Configuration              |          |
| 2-1-11. Short Function Enable/Disable        |          |
| 2-1-12. Locking the Front Panel Controls     | 43       |
| 2-2. Basic Configuration                     |          |

| 2-2-1. Select the Switching Function                            | 44 |
|-----------------------------------------------------------------|----|
| 2-2-2. Select the Display Units for Dynamic Mode Levels         | 47 |
| 2-2-3. Select the Switching Time Configuration for Dynamic Mode | 48 |
| 2-2-4. Slew Rate                                                | 49 |
| 2-2-5. CV, +CV Mode Response Speed                              | 50 |
| 2-2-6. CC, CR and CP Mode Response Speed                        | 51 |
| 2-3. Advanced Configuration Settings                            |    |
| 2-3-1. Soft Start Setting                                       |    |
| 2-3-2. Von Voltage Settings                                     |    |
| 2-3-2-1. Von Voltage Level                                      |    |
| 2-3-2-2. Von Voltage Delay                                      |    |
| 2-3-2-3. Von Voltage Latch                                      | 54 |
| 2-3-3. Timer Functions                                          |    |
| 2-3-3-1. Count Time                                             | 55 |
| 2-3-3-2. Cut Off Time                                           | 55 |
| 2-3-4. Auto Load Configuration                                  | 56 |
| 2-3-5. Load Off (Mode) and Load Off (Range)                     | 56 |
| 2-4. Step Resolution Configuration                              | 57 |
| 2-4-1. Cursor Mode Configuration                                |    |
| 2-4-2. Step Mode Configuration                                  |    |
| 2-5. Protection Settings                                        |    |
| 2-5-1. OCP                                                      |    |
| 2-5-2. OPP                                                      |    |
| 2-5-3. UVP                                                      | 61 |
| 2-5-4. UVP Ring Time                                            |    |
| 2-5-5. OVP                                                      | 63 |
| 2-5-6. UnReg                                                    | 64 |
| 2-5-7. Para                                                     | 64 |
| 2-5-8. RVP                                                      | 65 |
| 2-6. System Settings                                            | 66 |
| 2-6-1. Input control settings                                   |    |
| 2-6-2. Sound Settings                                           | 66 |
| 2-6-2-1. Speaker Settings                                       | 66 |
| 2-6-2-2. Alarm Tone Settings                                    |    |
| 2-6-3. Display Settings                                         |    |
| 2-6-4. Language Settings                                        | 67 |
| 2-6-5. Input / Output Trigger Settings                          | 67 |
| 2-6-5-1. Trigger in Delay                                       |    |
| 2-6-5-2. Trigger Out Width                                      |    |
| 2-6-6. Measure Average                                          |    |
| 2-6-7. VP Load Off                                              |    |
| 2-7. Go-NoGo                                                    |    |
| 2-7-1. Setting the Go-NoGo Limits                               |    |
| 2-7-2. Running a Go-NoGo Test                                   | 70 |
| 2-8. Save / Recall                                              |    |
| 2-8-1. File Structure                                           | 71 |
| 2-8-2. File Types                                               | 72 |
|                                                                 |    |

| 2-8-3. Saving Files to Internal Memory                | 73  |
|-------------------------------------------------------|-----|
| 2-8-4. Saving Files to USB Memory                     |     |
| 2-8-5. Recalling Files from Internal Memory           | 75  |
| 2-8-6. Recalling Files from USB Memory                | 76  |
| 2-8-7. Recall Memory Safety Setting                   | 78  |
| 2-8-8. File Utility                                   | 78  |
| 2-8-9. Preset                                         |     |
| 2-8-9-1. Quick Preset Save                            |     |
| 2-8-9-2. Quick Preset Recall                          |     |
| 2-8-10. Default Settings                              | 80  |
| 2-8-10-1. Factory Default Settings                    |     |
| 2-8-10-2. User's Default Setting                      |     |
| 3. Function MENU                                      | 81  |
| 3-1. Function Menu Overview                           | 81  |
| 3-1-1. Select a Function                              | 81  |
| 3-1-2. Turning on the Load with the Selected Function | 82  |
| 3-1-3. Complete Ring Time                             | 83  |
| 3-1-4. NSEQ Timer                                     | 84  |
| 3-2. Program function                                 | 85  |
| 3-2-1. Program function Overview                      | 85  |
| 3-2-2. Create a Program                               | 87  |
| 3-2-3. Create a Program Chain                         | 89  |
| 3-2-4. Running the Program function                   | 90  |
| 3-3. Sequence function                                | 91  |
| 3-3-1. Normal Sequence function Overview              | 91  |
| 3-3-2. Timing Edit Configuration                      | 95  |
| 3-3-3. Data Edit Configuration                        |     |
| 3-3-4. Running a Normal Sequence function             |     |
| 3-3-5. Fast Sequence function Overview                | 98  |
| 3-3-6. Timing Edit Configuration                      | 102 |
| 3-3-7. Data Edit Configuration                        | 103 |
| 3-3-8. Running a Fast Sequence function               | 105 |
| 3-4. OCP Test function                                |     |
| 3-4-1. OCP Test function setting parameters           |     |
| 3-4-2. OCP Test function setting                      |     |
| 3-4-3. Running a OCP Test function                    | 109 |
| 3-4-4. Results of OCP Test function                   |     |
| 3-5. OPP Test function                                |     |
| 3-5-1. OPP Test function setting parameters           |     |
| 3-5-2. OPP Test function setting                      |     |
| 3-5-3. Running a OPP Test function                    |     |
| 3-5-4. Results of OPP Test function                   |     |
| 3-6. BATT Test function                               |     |
| 3-6-1. BATT Test function setting parameters          |     |
| 3-6-2. BATT Test function setting                     |     |
| 3-6-3. Running a BATT Test function                   |     |
| 3-6-4. Results of BATT Test function                  | 124 |

| 3-6-5. Save the Data for BATT Test function                |      |
|------------------------------------------------------------|------|
| 3-7. MPPT                                                  | 127  |
| 3-7-1. Edit Tracking of MPPT function                      | .130 |
| 3-7-2. Auto Load of MPPT function                          | .131 |
| 3-7-3. Data file of test result                            | .135 |
| 4. EXTERNAL CONTROL                                        | 138  |
| 4-1. Analog Control                                        |      |
| 4-1-1. The ports J1 /J3 Overview                           | 138  |
| 4-1-1. The frame control ports J1                          |      |
| 4-1-1-2. The ports J3                                      |      |
| 4-1-2. External Voltage Control - Overview                 |      |
| 4-1-3. External Voltage Control – Operation                |      |
| 4-1-4. Adjust offset and full scale with variable resistor | 143  |
| 4-1-5. External Resistance Control - Overview              | 144  |
| 4-1-6. External Resistance Control – Operation             |      |
| 4-1-7. Adjust offset and full scale with variable resistor |      |
| 4-1-8. Turning the Load On using External Control          | 148  |
| 4-1-9. Load On/Off Status                                  |      |
| 4-1-10. External Control of the Range                      | 149  |
| 4-1-11. I Range Status                                     |      |
| 4-1-12. External Trigger Signal                            | 150  |
| 4-1-13. External Alarm input                               | 151  |
| 4-1-14. Alarm Status                                       |      |
| 4-1-15. Short Control                                      |      |
| 4-1-16. Monitor Signal Output                              |      |
| 4-1-16-1. Trigger Signal Output                            |      |
| 4-1-16-2. Current Monitor Output                           | 153  |
| 4-1-16-3. Voltage Monitor Output                           | 15/  |
| 4-2. Parallel Operation                                    |      |
| 4-2-1. Capacity of DC electronic loads                     | 155  |
| 4-2-1. Capacity of DC electronic loads                     |      |
| 4-2-3. Configuration                                       |      |
| 4-2-4. Turning the Load On                                 | 157  |
| 4-2-5. Disable Parallel operation                          | 150  |
| 4-2-6. Connection using option plate                       | 150  |
| 5. REMOTE CONTROL                                          | 160  |
|                                                            |      |
| 5-1. Interface Configuration                               | 160  |
| 5-1-1. Configure to USB Remote Interface                   | .160 |
| 5-1-2. Configure RS-232C                                   | .160 |
| 5-1-3. Configure GP-IB Interface                           | .161 |
| 5-1-4. Configure LAN Interface                             |      |
| 5-1-5. RS-232C/USB Remote Control Function Check           | .163 |
| 5-1-6. Using RealTerm to Establish a Remote Connection     |      |
| 5-1-7. GP-IB Function Check                                |      |
| 5-1-8. LAN Function Check (HTTP)                           | .167 |
| 5-1-9. LAN Function Check(Socket)                          |      |
| 6. FAQ                                                     | 171  |

| 7. APPENDIX                           | 172 |
|---------------------------------------|-----|
| 7-1. Replacing the Dust Filter        |     |
|                                       |     |
| 7-2. GP-IB/LAN Installation           |     |
| 7-3. Default Settings                 | 174 |
| 7-4. Frame Control Connector Contacts | 176 |
| 7-5. Operating Mode Description       | 181 |
| 7-5-1. CC Mode                        | 181 |
| 7-5-2. CR Mode                        | 182 |
| 7-5-3. CP Mode                        |     |
| 7-5-4. CV Mode                        |     |
| 7-6. LSG Operating Area               |     |
| 7-6-1. LSG-175                        |     |
| 7-6-2. LSG-350                        |     |
| 7-6-3. LSG-1050                       |     |
| 7-6-4. LSG-2100S                      |     |
| 7-7. LSG-H Operating Area             | 188 |
| 7-7-1. LSG-175H                       |     |
| 7-7-2. LSG-350H                       |     |
| 7-7-3. LSG-1050H                      |     |
| 7-7-4. LSG-2100H                      |     |
| 7-8. LSG Series Specifications        |     |
| 7-8-1. Rating                         | 192 |
| 7-8-2. Rating(LSG-2100S)              | 192 |
| 7-8-3. CC Mode                        |     |
| 7-8-4. CR Mode                        |     |
| 7-8-5. CV Mode                        |     |
| 7-8-6. CP Mode                        |     |
| 7-8-7. Slew Rate                      |     |
| 7-8-8. Meter                          |     |
| 7-8-9. Dynamic Mode                   |     |
| 7-8-10. Soft Start                    |     |
| 7-8-11. Remote Sensing                | 198 |
| 7-8-12. Protection Function           | 198 |
| 7-9. LSG-H Series Specifications      |     |
| 7-9-1. Rating (Master)                | 200 |
| 7-9-2. Rating (Booster)               | 200 |
| 7-9-3. CC Mode                        |     |
| 7-9-4. CR Mode                        |     |
| 7-9-5. CV Mode                        |     |
| 7-9-6. CP Mode                        |     |
| 7-9-7. Slew Rate                      |     |
| 7-9-8. Meter                          |     |
| 7-9-9. Dynamic Mode                   | 205 |
| 7-9-10. Soft Start                    |     |
| 7-9-11. Remote Sensing                |     |
| 7-9-12. Protection Function           | 208 |

| 7-10. LSG/LSG-H Specifications               | 209 |
|----------------------------------------------|-----|
| 7-10-1. Sequence                             | 209 |
| 7-10-2. Other                                |     |
| 7-10-3. Analog External Control              |     |
| 7-10-4. Front Panel BNC Connector            |     |
| 7-10-5. General                              | 211 |
| 7-11. Dimensions                             | 213 |
| 7-11-1. LSG-175/ LSG-175H/ LSG-350/ LSG-350H | 213 |
| 7-11-2. LSG-1050 / LSG-1050H                 | 214 |
| 7-11-3. LSG-2100S/SH                         | 214 |

The latest version of the instruction manual is posted on our website (https://www.texio.co.jp/download/).

In order to be environmentally friendly and reduce waste, we are gradually discontinuing the use of paper or CD manuals that come with our products. Even if there is a description in the instruction manual that the product is included, it may not be included.

■The corresponding firmware versions in this manual are as follows.

LSG Series : Ver1.32 or higher LSG-H Series : Ver1.08 or higher

#### ■ Preface

To use the product safely, read this instruction manual to the end. Before using this product, understand how to correctly use it.

If you read this manual but you do not understand how to use it, ask us or your local dealer. After you read this manual, save it so that you can read it anytime as required.

# ■ Notes on reading this instruction manual

◆ The contents of this instruction manual include technical terms in part of their explanation. If you do not understand those terms, do not hesitate to ask us or your local dealer.

# ■ Pictorial indication and warning character indication

This instruction manual and product show the warning and caution items required to safely use the product. The following pictorial indication and warning character indication are provided.

| <pictorial indication=""></pictorial>                  | Some part of this product or the instruction manual may show This pictorial indication. In this case, if the product is incorrectly used in that part, a serious danger may be brought about on the user's body or the product. To use the part with this pictorial indication, be sure to refer to this instruction manual. |
|--------------------------------------------------------|----------------------------------------------------------------------------------------------------|
| <warning character="" indication=""> WARNING</warning> | If you use the product, ignoring this indication, you may get killed or seriously injured. This indication shows that the warning item to avoid the danger is provided.                                                                                                    |
| <b>⚠</b> CAUTION                                       | If you incorrectly use the product, ignoring this indication, you may get slightly injured or the product may be damaged. This indication shows that the caution item to avoid the danger is provided.                                                                                                    |

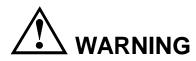

#### ■ Do not remove the product's covers and panels

Never remove the product's covers and panels for any purpose. Otherwise, the user's electric shock or a fire may be incurred.

#### ■ Warning on using the product

The warning items given below are to avoid danger to the user's body and life and avoid the damage and deterioration of the product.

Use the product, observing the following warning and caution items.

## ■ Warning items on power supply

- Power supply voltage
   As the rated power supply voltage of the product, the range from 100 to 240 VAC can be used without being switched.
- Power cord

Important: The attached power cord set can be used for this device only.

- Protection fuse
  - If an input protection fuse is blown, the product does not operate. When the fuse is blown, the user can replace it. However, replace it correctly, observing the warning and caution items that are provided in the section of the instruction manual where the fuse replacement is explained. If the fuse is incorrectly replaced, a fire may occur.
- Changing the power supply voltage
   The rated power supply voltage cannot be changed. Use the product only at the rated power supply voltage indicated on the product. Otherwise, a fire may occur. The product's rated power supply voltage is from 100 to 240 VAC. Use the product in this range. (For use at a voltage higher than 125 VAC, Please confirm the voltage ratings of the power cord.)

# ■ Warning item on grounding

The product has the GND terminal on the panel surface to protect the user from electric shock and protect the product. Be sure to ground the product to safely use it.

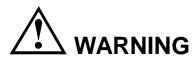

#### ■ Warning item on installation environment

#### Operating temperature

Use the product within the operating temperature indicated in the rating column. If the product is used with the vents of the product blocked or in high ambient temperatures, a fire may occur.

#### Operating humidity

Use the product within the operating humidity indicated in the rating column. Watch out for condensation by a sharp humidity change such as transfer to a room with a different humidity. Also, do not operate the product with wet hands. Otherwise, an electric shock or fire may occur.

#### • Use in a gas

Use in and around a place where an inflammable or explosive gas or steam is generated or stored may result in an explosion and fire. Do not operate the product in such an environment.

Also, use in and around a place where a corrosive gas is generated or spreading causes a serious damage to the product. Do not use the product in such an environment.

#### Do not let foreign matter in

Do not insert metal and flammable materials into the product from its vent and spill water on it. Otherwise, an electric shock and fire may occur.

# ■ Warning item on abnormality while in use

If smoke or fire is generated from the product while in use, stop using the product, turn off the switch, and remove the power cord plug from the outlet. After confirming that no other devices catch fire, call the company or each sales office.

#### ■ Front Panel

Please do not lift up the product, while touching the front grille.

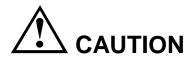

# ■ Input/output terminal

Maximum input to the input terminals is specified to prevent the product from being damaged. Do not supply input, exceeding the specifications that are indicated in the "Rating" or "Caution on use" column in the instruction manual of the product. Otherwise, a product failure is caused. Also, do not supply power to the output terminals from the outside. Otherwise, a product failure is caused.

# ■ When the product is left unused for a long time

Be sure to remove the power plug from the outlet.

#### (Calibration)

Although the performance and specifications of the product are checked under strict quality control during shipment from the factory, they may aging rate because of aging rate in its parts. It is recommended to periodically calibrate the product so that it is used with its performance and specifications stable. For consultation about the product calibration, call the dealer or the company or each sales office where you bought the product.

#### (Daily maintenance)

When you clean off the dirt of the product covers, panels, and knobs, avoid solvents such as thinner and benzene. Otherwise, paint may peel off or the resin surface may be affected.

To wipe off the covers, panels, and knobs, use a soft cloth with neutral detergent in it. During cleaning, be careful that water, detergents, and other foreign matters do not get into the product.

If a liquid or metal gets into the product, an electric shock and fire are caused. During cleaning, remove the power cord plug from the outlet.

Use the product correctly and safely, observing the above warning and caution items. Because the instruction manual indicates caution items even in individual items, observe those caution items to correctly use the product.

If you have questions or comments about the content of the instruction manual, ask us or E-Mail us.

#### 1. GETTING STARTED

This chapter provides a brief overview of the LSG Series, the package contents, instructions for first time use and an introduction to the front panel, rear panel and GUI.

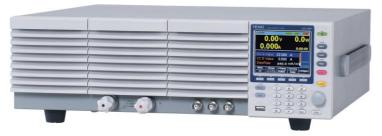

#### 1-1. LSG Series Introduction

The LSG Series is a family of high-performance DC electronic loads positioned to test a wide range of different power sources. The DC electronic loads are fully programmable to simulate anything from basic static loads to complex dynamic loads. With the ability to operate independently or in parallel, the LSG Series is extremely robust and capable of molding to any test environment.

Please note that throughout this manual the term "LSG Series" refers to any one of the models in the series lineup, unless specifically stated otherwise.

# 1-1-1. Model Line Up

There are a total of 3 DC electronic load models and 1 booster pack model.

| Model     | Operating Voltage (DC) | Current | Power |
|-----------|------------------------|---------|-------|
| LSG-175   | 1.5V~150V              | 35A     | 175W  |
| LSG-350   | 1.5V~150V              | 70A     | 350W  |
| LSG-1050  | 1.5V~150V              | 210A    | 1050W |
| LSG-175H  | 5V~800V                | 8.75A   | 175W  |
| LSG-350H  | 5V~800V                | 17.5A   | 350W  |
| LSG-1050H | 5V~800V                | 52.5A   | 1050W |

| Booster Model | Operating Voltage (DC) | Current | Power |
|---------------|------------------------|---------|-------|
| LSG-2100S     | 1.5V~150V              | 420A    | 2100W |
| LSG-2100SH    | 5V~800V                | 105A    | 2100W |

#### 1-1-2 Main Features

| 1-1-2. Main realures |                                                                                                    |  |  |
|----------------------|----------------------------------------------------------------------------------------------------|--|--|
| Performance          | High resolution – 16 bit                                                                                                    |  |  |
|                      | High capacity when used in parallel / booster:                                                                                    |  |  |
|                      | 5250W, 262.5A (LSG-1050H x 5)                                                                                                    |  |  |
|                      | 9450W, 472.5A (LSG-1050H + LSG-2100SH x 4)                                                                                        |  |  |
|                      | 5250W, 1050A (LSG-1050 x 5)/<br>9450W, 1890A (LSG-1050 + LSG-2100S x 4)                                                           |  |  |
| Features             | 7 operating modes: CC, CV, CR, CP, CC+CV, CR+CV, CP+CV Independent and parallel operation Fully programmable with normal and fast |  |  |
|                      | sequences Soft start                                                                                                    |  |  |
|                      | Dynamic mode                                                                                                    |  |  |
|                      | OCP, OVP and other protection features                                                                                            |  |  |
|                      | Remote sense                                                                                                    |  |  |
|                      | Integrated meter                                                                                                    |  |  |
|                      | Rack-mountable                                                                                                    |  |  |
| Interface            | USB, RS-232C, GP-IB, LAN                                                                                                    |  |  |
|                      | External voltage or resistance control                                                                                            |  |  |
|                      | Front panel trigger out BNC                                                                                                    |  |  |
|                      | Front panel voltage/current monitoring BNC                                                                                        |  |  |
|                      | Rea panel voltage/current monitoring                                                                                              |  |  |
|                      | Analog external control                                                                                                    |  |  |
|                      |                                                                                                    |  |  |

# 1-2. Accessories

# 1-2-1. Accessories

| Standard    | Part number               | Description                                                     |
|-------------|---------------------------|-----------------------------------------------------------------|
| Accessories | r art riumbor             | Docompaion                                                      |
|             | Region dependent          | Power cord                                                      |
|             | PEL-011                   | Load input terminal Cover x1                                    |
|             |                           | M3 Screw x1                                                     |
|             |                           | •                                                               |
|             |                           | M3                                                              |
|             |                           | screw                                                           |
|             |                           |                                                                 |
|             | DEL 040                   | T : 1500 0 1 (1 16 /                                            |
|             | PEL-012                   | Terminal fittings: 2 sets of bolts/                             |
|             |                           | nuts /springs /washers (type: M8) Terminal cover x2(Either one) |
|             |                           | Cover x2(Either one)                                            |
|             |                           | −M8 x 20                                                        |
|             |                           |                                                                 |
|             |                           | Spring washer                                                   |
|             |                           | —Flat washer                                                    |
|             |                           | ⊕ −M8 nut  □ □ □ □ □ □ □ □ □ □ □ □ □ □ □ □ □ □                  |
|             | 61SF-062104N1             | Front terminal washers. (M6) x2                                 |
|             | PEL-013                   | Flexible terminal cover:                                        |
|             | (LSG-2100S/SH only)       | Velcro Velcro                                                   |
|             |                           | fasteners x4                                                    |
|             |                           | Rubber                                                          |
|             |                           | sheeting x2                                                     |
|             |                           |                                                                 |
|             | PEL-014                   | Frame control connector with strain                             |
|             |                           | relief x2.                                                      |
|             |                           | Strain relief                                                   |
|             |                           | a p                                                             |
|             |                           | Connector                                                       |
|             | CTL 255                   |                                                                 |
|             | GTL-255<br>(LSG-2100S/SH) | Frame Link Cable                                                |
|             | (200-21000/011)           |                                                                 |

| Optional<br>Accessories | Part number | Description                                                |
|-------------------------|-------------|------------------------------------------------------------|
|                         | GRA-413E    | Rack mount bracket for booster LSG-<br>2100SH for EIA      |
|                         | GRA-413J    | Rack mount bracket for booster LSG-<br>2100SH for JIS      |
|                         | GRA-414-E   | Rack mount frame for LSG-175H,<br>LSG-350H, LSG-1050H /EIA |
|                         | GRA-414-J   | Rack mount frame for LSG-175H,<br>LSG-350H, LSG-1050H /JIS |
|                         | GTL-248     | GP-IB cable, 2.0m                                          |
|                         | GTL-246     | USB cable, Type A - Type B                                 |
|                         | PEL-010     | Dust Filter                                                |
|                         | PEL-004     | GPIB option                                                |
|                         | PEL-018     | LAN option                                                 |
|                         |             |                                                            |
| Options                 | Part number | Description                                                |
|                         | PEL-005     | Connect Cu Plate                                           |
|                         | PEL-006     | Connect Cu Plate                                           |
|                         | PEL-007     | Connect Cu Plate                                           |
|                         | PEL-008     | Connect Cu Plate                                           |
| -                       | PEL-009     | Connect Cu Plate                                           |

1-2-2. Package Contents
Check the contents before using the instrument.

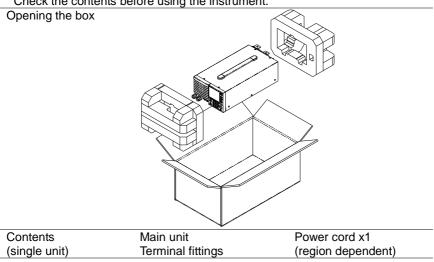

# 1-3. Appearance

# 1-3-1. Front Panel LSG-175/LSG-175H / LSG-350/LSG-350H

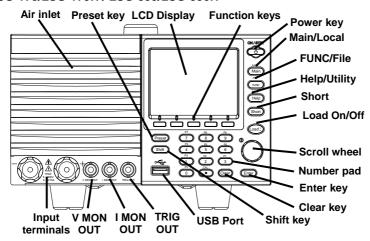

# LSG-1050/LSG-1050H

#### LSG-2100S/SH Booster Pack

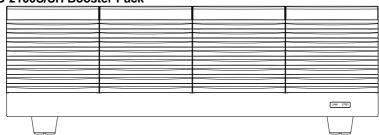

| Name explanation |                                                             |                                               |  |
|------------------|-------------------------------------------------------------|-----------------------------------------------|--|
| Air Inlet        | The air inlet has a removable dust filter.                  |                                               |  |
| (Front grille)   | Please do not lift up the product, while touching the front |                                               |  |
|                  | grille.                                                     |                                               |  |
| LCD display      | 3.5-inch LCD dis                                            | splay                                         |  |
| Function         |                                                             |                                               |  |
| keys             | The function keys directly correspond to the soft menus     |                                               |  |
|                  | at the bottom of                                            | the display.                                  |  |
| ON/STBY          | ON / STBY                                                   | Turns the unit on or puts the unit into       |  |
|                  |                                                             | standby mode. Use the power switch            |  |
|                  |                                                             | on the rear panel to turn the unit off.       |  |
|                  |                                                             |                                               |  |
| Main/Local       | ocal Main: Sets the operating m                             |                                               |  |
|                  |                                                             | CV, CR, CP mode.                              |  |
|                  |                                                             | Local (Shift > Main):                         |  |
|                  | Shift >                                                     | Main Puts the instrument back into            |  |
|                  |                                                             | local mode from remote                        |  |
|                  |                                                             | mode.                                         |  |
| FUNC/File        | FUNC                                                        | FUNC: Sets the program function,              |  |
|                  |                                                             | sequence function or other special functions. |  |
|                  |                                                             |                                               |  |
|                  |                                                             | The (orange of the control).                  |  |
|                  | Shift >                                                     | FUNC Accesses the file system.                |  |
| Help/Utility     | Help                                                        | Help:                                         |  |
|                  |                                                             | Access the help menu.                         |  |
|                  |                                                             | Utility (Shift > Help): Access                |  |
|                  | Shift >                                                     | Help the utility menu.                        |  |
| Short            | Short                                                       | Pressing the Short key will simulate          |  |
|                  | Short                                                       | shorting the input terminals.                 |  |
|                  |                                                             | The Short key will be lit when active.        |  |
| Load on/off      | L On/                                                       | Turns the load on or off.                     |  |
|                  | (Load On/                                                   | The Load On/Off key will be lit when          |  |
|                  |                                                             | active.                                       |  |
| Scroll wheel     | 0                                                           | Use the scroll wheel to navigate the          |  |
|                  | $\mathscr{G}$                                               | menu system.                                  |  |
|                  | $\emptyset$                                                 | Pushing the scroll wheel will toggle          |  |
|                  |                                                             | between coarse and fine adjustment,           |  |
|                  |                                                             | or Select digit.                              |  |
| Enter            | Enter                                                       | Press the Enter key to select                 |  |
|                  |                                                             | highlighted menu items.                       |  |

| Clear/Lock      | Lock              | Clear: Clears the current parameter                                           |
|-----------------|-------------------|-------------------------------------------------------------------------------|
|                 | ( Clear )         | values.                                                                       |
|                 |                   | Lock (Shift + Clear): Locks the front                                         |
|                 |                   | panel keys and selector knob.                                                 |
| Number pad      | P7 P8             | P9                                                                            |
|                 | 7 8               | 9                                                                             |
|                 | P4 P5             | P6                                                                            |
|                 | 4 5               | 6                                                                             |
|                 | P1 P2             | P3                                                                            |
|                 | 1 2               | 3                                                                             |
|                 | P0 CAL.           | Lock                                                                          |
|                 | 0                 | Clear                                                                         |
|                 | Number pad: Use   | ed to enter numerical values.                                                 |
|                 | P0~P9 (Preset +   |                                                                               |
|                 | Loads one of 10 p |                                                                               |
| Shift           |                   | Shift: Used in conjunction with other                                         |
| Omit .          | Shift             | keys to select secondary functions.                                           |
| Preset          | Preset            | Used in conjunction with the number                                           |
|                 | 110001            | pad to save or load preset settings P0                                        |
|                 |                   | to P9.                                                                        |
| USB Port        | <b>~~</b>         | USB A port. Used for save and recall                                          |
|                 |                   | functions.                                                                    |
|                 |                   |                                                                               |
| Front panel     | A                 | A (F)                                                                         |
| input terminals |                   | $\downarrow$                                                                  |
| input tominidio | $(( \bullet ))$   | $\sqrt{N} \left( \left( \begin{array}{c} \bullet \end{array} \right) \right)$ |
|                 |                   | 175W                                                                          |
|                 | $\mathcal{N}$     | 5 - 800V                                                                      |
|                 |                   | 0 _ 9 754                                                                     |
|                 | Negative terminal | 0 – 8.75A  I. Positive terminal.                                              |

| IMON Out       | I MON OUT        | Current monitor BNC terminal: Output connector used to monitor the current by outputting a voltage.  An output voltage of 10V corresponds to the full scale current for the H and L ranges. 1V corresponds to the full scale current in the M range. |
|----------------|------------------|----------------------------------------------------------------------------------------------------|
| VMON Out       |                  | Voltage monitor BNC terminal:                                                                                                    |
| (LSG-175H/350H | $(((\bigcirc)))$ | Output connector used to monitor the                                                                                                    |
| /1050H)        |                  | voltage by outputting a voltage. An                                                                                                    |
|                | V MON OUT        | output voltage of 8V corresponds to the full scale voltage.                                                                                                    |
| TRIG OUT       |                  | Trigger out BNC terminal:                                                                                                    |
|                |                  | Outputs a pulse signal during                                                                                                    |
|                |                  | sequence or dynamic operation. The                                                                                                    |
|                | TRIG OUT         | trigger signal has a 4.5V output with a                                                                                                    |
|                | TRIG OUT         | pulse width of a least 2us and an                                                                                                    |
|                |                  | impedance of 500Ω.                                                                                                    |
| LINK/STBY      | ( LINK STBY )    | The LINK and STBY indicators                                                                                                    |
| Indicator      |                  | indicate when the booster pack is                                                                                                    |
| (LSG-2100H)    |                  | properly connected and when the                                                                                                    |
|                |                  | power has been turned on,                                                                                                    |
|                |                  | respectively.                                                                                                    |

# 1-3-2. Rear Panel LSG-175/LSG-175H / LSG-350/LSG-350H

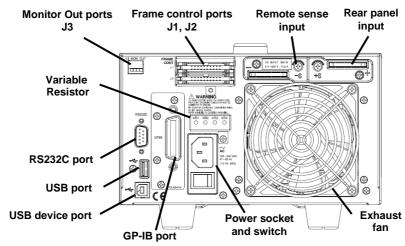

#### LSG-1050/LSG-1050H

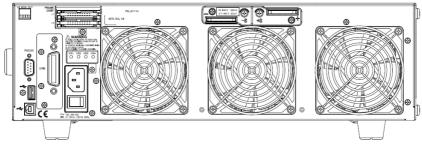

#### LSG-2100S/SH Booster Pack

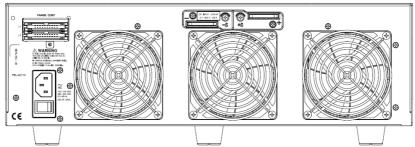

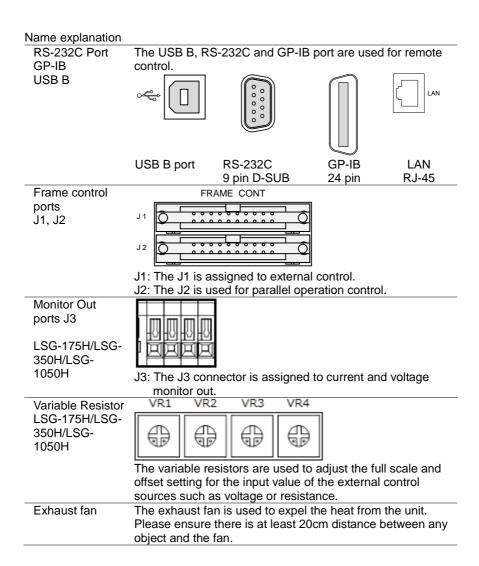

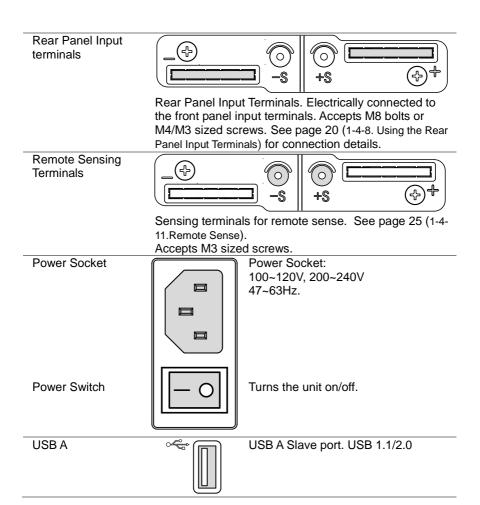

# 1-3-3. Display

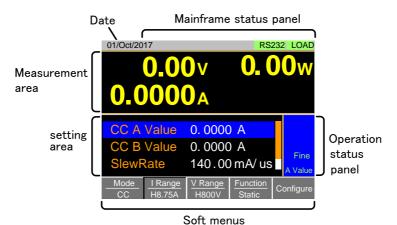

| Setting area     | The setting area is used to display and edit the settings for the current mode / function. |
|------------------|--------------------------------------------------------------------------------------------|
| Measurement      | Displays the voltage, current and power values.                                            |
| area             |                                                                                            |
| Date             | Displays the date                                                                          |
| Mainframe        | The mainframe status panel displays the status of the                                      |
| status panel     | load, remote control and short function.                                                   |
| •                | When an icon is green it indicates that the function is off.                               |
|                  | When the icon is orange, the function is on.                                               |
| Operation Status | This status panel is used to display the status of the                                     |
| Panel            | current mode.                                                                              |
| Soft menus       | The soft menus are used to select different functions or                                   |
|                  | parameters.                                                                                |

#### 1-4. First Time Use Instructions

Use the procedures below when first using the LSG Series to install the rack mount kit, power up the instrument, set the internal clock, restore the factory default settings and check the firmware version. Lastly, the Conventions section will introduce you to the basic operating conventions used throughout the user manual.

#### 1-4-1. Rack Mount Kits

#### Description

The LSG Series has a number of rack mount options for installation. The GRA-413 rack mounts are suitable for the LSG-2100SH booster pack. The GRA-414 rack mounts are capable of holding 1x LSG-1050H or 2x LSG-175H/LSG-350H units.

For installation details, please see the GRA-413 and GRA-414 Rack Mount Assembly Manual.

Please see your distributor for which rack mount is suitable for your application.

GRA-413-J GRA-413-E ( LSG-2100S/ LSG-2100SH)

EIA rack:128 mm JIS rack:149 mm

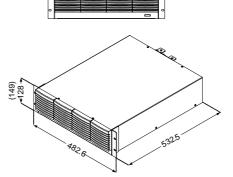

GRA-414-E GRA-414-J

LSG-175/175H、 /LSG-350/350H、 LSG-1050/1050H

EIA rack:132 mm JIS rack:149 mm

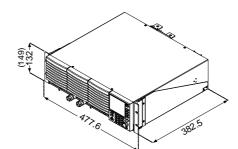

### 1-4-2. Power Up and Self-Test

#### Operation

- Insert the AC power cord into the power socket.
- 2. Turn the external power switch on.

 $(O \rightarrow --)$ 

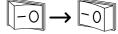

3. If the unit doesn't turn on, press the On/Standby key for a second.

The ON/STBY key will go from standby (red) to on (green).

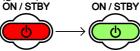

- 4. The unit will show the splash screen and then load the settings from when the unit was last powered down.
- To turn off the power, press the ON/STBY key again for a second.

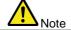

If the LSG Series fails to start up properly or does not turn on, please see your local distributor.

### 1-4-3. Load Default Settings

Description

When first using the LSG Series, recall the factory default settings to ensure the unit is in a known state. See page 174 (7-3. Default Settings) for a list of the default settings.

Operation

Press Shift > FUNC in order,

press Media/Default [F1] or Factory Default [F2] to set.

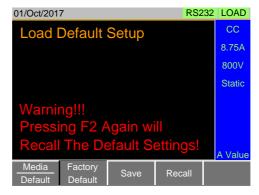

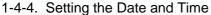

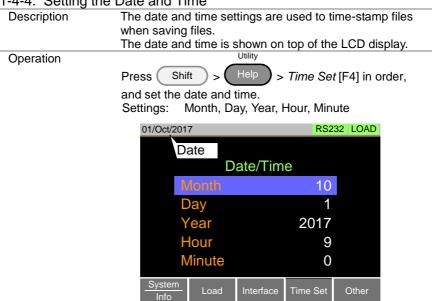

### 1-4-5. Load Wiring

Wire Gauge considerations

Before connecting the unit to a power source, the wire gauge must be taken into account. Load wires must be large enough to resist overheating when a short-circuit condition occurs as well as to maintain a good regulation. The size, polarity and length of a wire are all factors in determining if a wire will withstand short circuiting. Wires that are selected must be large enough to withstand a short circuit and limit voltage drops to no more than 2V per wire. Use the table below to help make a suitable selection.

| selection. |             |           |                |
|------------|-------------|-----------|----------------|
| AWG        | Conduct or  | Ohms / km | Max amps for   |
| Gauge      | Diameter mm |           | chassis wiring |
| 0000       | 11.684      | 0.16072   | 380            |
| 000        | 10.4038     | 0.2027    | 328            |
| 00         | 9.26592     | 0.25551   | 283            |
| 0          | 8.25246     | 0.32242   | 245            |
| 1          | 7.34822     | 0.40639   | 211            |
| 2<br>3     | 6.54304     | 0.51266   | 181            |
| 3          | 5.82676     | 0.64616   | 158            |
| 4          | 5.18922     | 0.81508   | 135            |
| 5          | 4.62026     | 1.02762   | 118            |
| 6          | 4.1148      | 1.29593   | 101            |
| 7          | 3.66522     | 1.6341    | 89             |
| 8          | 3.2639      | 2.0605    | 73             |
| 9          | 2.90576     | 2.59809   | 64             |
| 10         | 2.58826     | 3.27639   | 55             |
| 11         | 2.30378     | 4.1328    | 47             |
| 12         | 2.05232     | 5.20864   | 41             |
| 13         | 1.8288      | 6.56984   | 35             |
| 14         | 1.62814     | 8.282     | 32             |
| 15         | 1.45034     | 10.44352  | 28             |
| 16         | 1.29032     | 13.17248  | 22             |
| 17         | 1.15062     | 16.60992  | 19             |
| 18         | 1.02362     | 20.9428   | 16             |
| 19         | 0.91186     | 26.40728  | 14             |
| 20         | 0.8128      | 33.292    | 11             |
| 21         | 0.7239      | 41.984    | 9              |

#### Load Line Inductance Considerations

When using the LSG Series load generator, voltage drop and voltage generated due to load line inductance and current change must be taken into account. Extreme changes in voltage may exceed the minimum or maximum voltage limits. Exceeding the maximum voltage limit may damage the LSG Series.

To determine the voltage generated, the following equation can be used.

 $E = L \times (\Delta I / \Delta T)$ 

E= voltage generated

L=load line inductance

 $\Delta$  I= change of current (A)

 $\Delta$  T= time (us)

Load line inductance (L) can be approximated as 1uH per 1 meter of wire. ( $\Delta$  I /  $\Delta$  T) is the slew rate in A/us.

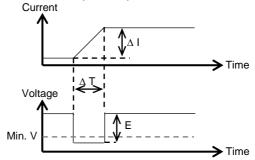

The diagram above shows how changes in current can affect voltage.

| Limiting Load    | Load line inductance can be reduced in two methods.                                                                                                    |
|------------------|----------------------------------------------------------------------------------------------------|
| line inductance  | Load line inductance can be reduced in two methods.                                                                                                    |
| Method 1         | Ensure load wires are as short as possible and twist the positive and negative load wires together.  "Twisted pair" will be shown on any connection diagram where the load wires should be twisted together.  Power source + Twisted pair |
|                  | Power source + Electronic Load                                                                                                    |
| Method 2         | Current change can be limited by limiting the slew rate or response speed when switching in CR and CC mode.                                                                                                    |
| 1-4-6. Load Wire |                                                                                                    |
| Description      | The LSG Series has input terminals on both the front and                                                                                                    |
|                  | rear panels. Follow the procedures below for all load connections. Please adhere to the following precautions to ensure your safety and to protect the unit from damage.                                                                  |
| Connection       | When connecting the LSG Series to the power source, make sure that the polarity of the connection between the DUT and the unit matches.  Ensure that the maximum input voltage is not exceeded. The maximum input voltage is 800 volts.   |
|                  | Power source - Electronic Load                                                                                                    |
| Caution          | If the polarity to the input terminals is reversed, the reverse voltage protection function is tripped. The reverse voltage protection function is tripped when reverse voltages greater than about -0.3V are detected.                   |
| Warning          | Do not touch any of the input terminals when the voltage is applied to an input terminal.                                                                                                    |
| Warning          | Connecting the input terminals to the wrong polarity can damage the power source or the LSG Series.                                                                                                    |
| Warning          | The front panel and rear panel input terminals are physically connected. Any voltage that is input to one set of terminals will also appear on the other set of terminals.                                                                |

# 1-4-7. Using the Front Panel Input Terminals

Description

Caution

The front panel input terminals feature polarity-distinct caps and accept M6 sized crimped terminals.

The front panel input terminals on the LSG Series are physically connected to the rear panel terminals.

Step

- Turn the power off from the rear panel or put the unit into standby mode.
- 2. Turn the power off from the power source.
- Connect the load wires to the input terminals:
   Connect the positive (+) input terminal on the load generator to the high potential output of the power source.

Connect the negative (-) input terminal to the low potential output of the power source.

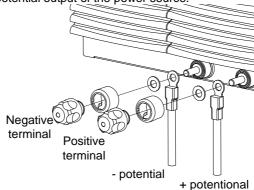

# 1-4-8. Using the Rear Panel Input Terminals

Description The rear panel input terminals accept up to M8-sized crimped terminals. The rear terminals come with a load input terminal cover for safety.

Caution

Steps

The front panel input terminals on the LSG Series are physically connected to the rear panel terminals.

- 1. Turn the power off from the rear panel or put the unit into standby mode.
- 2. Turn the power off from the power source.
- 3. Connect the load wires to the input terminals: Connect the positive (+) input terminal on the load generator to the high potential output of the power source.

Connect the negative (-) input terminal to the low potential output of the power source.

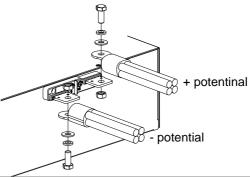

# 1-4-9. Using the Terminal Cover (PEL -011)

#### Description

The rear panel terminal cover should be used to prevent electric shock. The rear panel terminal covers should always be used when connecting a load to the rear panel terminals. As the front panel and rear panel terminals are physically connected, the terminal cover should also be used as a safety measure when a power source is connected to the front terminals

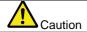

Ensure the power is off before making any connections to the LSG Series.

Note: In the following diagrams, the cable wiring is not shown for clarity.

#### Steps(1/2)

 Remove the screw holding the top cover to the bottom cover.

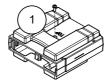

- Line-up the bottom covers with the notches in the output terminals.
- 3. Place the top terminal cover over the bottom cover.

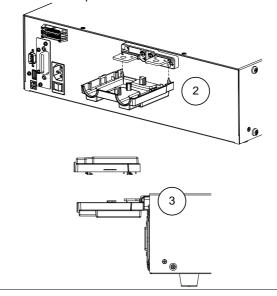

# Steps(2/2)

4. Use your thumb to slide the terminal covers shut, as shown in the diagram below.

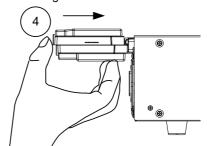

5. When the top and bottom covers are flush, reinsert the screw that was removed in step 1.

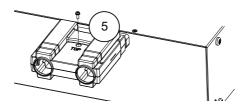

# 1-4-10. Using the Terminal Cover (PEL -013)

#### Description

The flexible rear panel terminal cover should be used when the load wiring becomes too thick to be used with the PEL-011 terminal cover. This is especially true when using the load generators in parallel. Like the PEL-013 terminal cover, the PEL-011 is used to prevent electric shock. The rear panel terminal covers should always be used when connecting a load to the rear panel terminals. Ensure the power is off before making any connections to the booster pack.

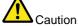

Steps

1. Wrap the insulation sheets around the terminals and load cables, as shown below. Make sure the terminals and any exposed wires are covered by the sheets.

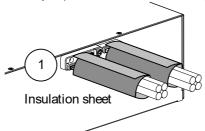

2. Secure the insulation sheets using the supplied velcro fasteners. 2 fasteners should be used for each sheet.

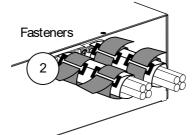

| 1-4-11. Using the | e Terminal Cover                                                                                                    |
|-------------------|----------------------------------------------------------------------------------------------------|
| Description       | After connection is finished, please lock terminal cover to avoid electric shock when using the frame control terminal. |
| Caution           | Ensure the power is off, before making any connections to the booster pack.                                             |
| Steps             | Install the terminal cover as shown in the picture below.  LSG-H Series                                                 |
|                   | LSG Series                                                                                                    |

# 1-4-12. Using the Monitor out Cover

| Description | After connection is finished, please lock monitor out cover to avoid electric shock when not using the monitor out ports. |
|-------------|----------------------------------------------------------------------------------------------------|
| Steps       |                                                                                                    |

#### 1-4-13. Remote Sense Description Remote sense can be used to help compensate for long cable length. The longer the cable, the higher the potential resistance and inductance, therefore a short cable is best. Twisting the cable can help reduce induced inductance and using the remote sensing terminals compensates the voltage drop seen across the load leads, especially leads with higher resistance. This is useful when used in CV, CR or CP mode. 1. Turn the power off from the rear panel or put the unit Steps into standby mode. 2. Turn the power off from the power source. 3. Connect the sense wires to the remote sensing terminals: Connect the positive sense (+S) terminal to the high potential output of the power source. Connect the negative sense (-S) terminal to the low potential output of the power source. Power source Programable Electronic Load Twisted pair

#### 1-4-14. Firmware Update

#### Description

The LSG Series allows the firmware to be updated by endusers. Before using the LSG Series, please check the TEXIO TECHNOLOGY website or ask your local distributor for the latest firmware.

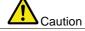

Before updating the firmware, please check the firmware version.

### Operation System version

- 1. Press Shift > Help in order.
- 2. Select System/Info [F1].
- The System information is listed on the LCD display.
   Model: Model number of the LSG-H.
   Serial Number: Serial number of the LSG-H.
   Firmware Ver: Firmware version of the LSG-H.
   http: Texio website address.
- To view other system information, press System [F1] and select Memo.

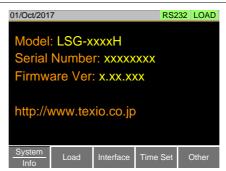

#### Operation Update Firmware

- Insert a USB drive into the USB port. Ensure the USB drive has the firmware file located in the root directory.
- 2. Press Shift > FUNC in order.
- 3. Select USB with the Media [F1] soft-key.
- 4. Press the File Utility [F5] soft-key.
- 5. Select the \*.UPG upgrade file and press Select [F1] twice. Once to select the file and once to confirm.
- Wait for the update to complete and reset the power when prompted.

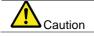

Do not turn the load generator off or remove the USB drive when the firmware is being read or upgraded.

#### 1-4-15. Conventions

The following conventions are used throughout the user manual.

Read the conventions below for a basic grasp of how to operate the LSG Series menu system using the front panel keys.

Soft Menus

The F1 to F5 function keys at the bottom of the LCD display correspond directly to the soft menus on top.

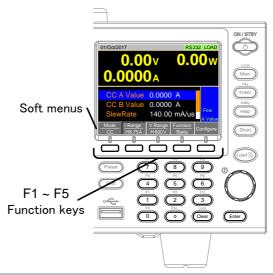

Select Sub Menu

Configure

Pressing this type of soft menu will enter a submenu.

Toggle Parameter or State

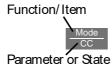

This type of soft-menu icon has the function /item on the top of the label and the selected setting or mode on the bottom of the label.

Repeatedly press the associated function key (F1~F5) to cycle through each setting. For example, repeatedly pressing the F1 key will cycle through the CC, CR, CV and CP modes.

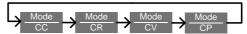

For some parameters, a popup window will also appear. Selection of the setting is the same. Repeatedly pressing the relevant function key (F1~F5) will cycle through each setting. The selection on the popup window will also be reflected on the label.

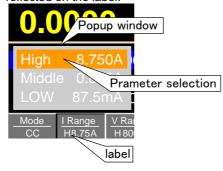

# Parameter Input

The scroll wheel, Enter key and number pad can be used to edit parameter values.

#### Number pad

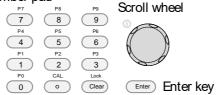

 Use the scroll wheel to move the cursor to the desired parameter.

A scroll bar is shown when there are additional parameters off-screen.

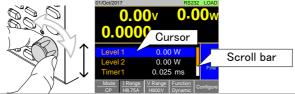

2. Press the Enter key to select the parameter. The parameter will become highlighted in white.

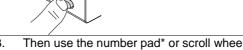

3. Then use the number pad\* or scroll wheel\*\* to edit the parameter value.

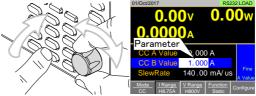

The parameter value is canceled when press the Clear key.

 Press the Enter key again to finish editing the parameter value. Using the Scroll Wheel to Edit a Parameter\*\* \*\*To edit a parameter using the scroll wheel, simply turn the scroll wheel. Clockwise increases the value, counterclockwise decrease the value.

Pressing the scroll wheel when a parameter is highlighted allows you to change the step resolution. There are two different step resolution methods: Step Mode and Cursor Mode.

### Step Mode

This is the default step resolution method and will only be available to use when it is applicable (Indicated by Fine or Coarse in the Operation Status panel).

When a parameter is highlighted (step 3 above) pressing the scroll wheel will toggle the step resolution between fine and course. For details on how to set the step resolution

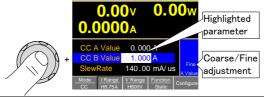

#### Cursor Mode

This method must first be enabled before it can be used. Pressing the scroll wheel when a parameter is highlighted allows you to set the step resolution by a digit value. An orange line will appear under the currently selected digit value. Repeatedly pressing the scroll wheel moves to the next digit.

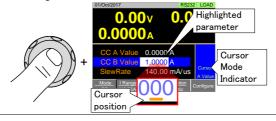

#### Entering Alphanumeric Characters

When renaming files, creating memos or notes, you will be required to enter alphanumeric characters when the character entry screen appears.

Only alphanumeric characters as well as space [], underscore [\_] and minus [-] characters allowed.

 Use the scroll wheel to move the cursor to the desired character.

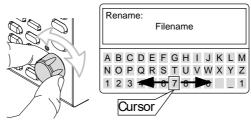

2. Press the Enter key or Enter Character [F1] to select a character.

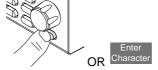

- 3. To delete a character, press Back Space [F2].
- 4. To save the file name or memo, press Save [F3].

### 1-4-16. Help Menu

When any function key has been pressed or when a menu has been opened, the HELP key can be used to display a detailed description.

#### Help Menu

- 1. Press any function key or soft-menu key.
- 2. Press Help to see the help contents on that particular function key or menu.
- 3. Use the scroll to navigate the help contents.
- 4. Press the Exit [F5] key to exit the help menu.

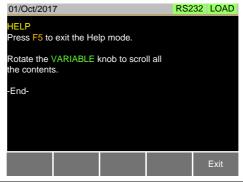

### 2. OPERATION

### 2-1. Basic Operation

The LSG Series supports 7 main operating modes: CC, CC+CV, CR, CR+CV, CV, CP, CP+CV

## 2-1-1. CC Mode

| 2-1-1. CC Mode |                                                                                     |                                                                                                    |  |  |
|----------------|-------------------------------------------------------------------------------------|----------------------------------------------------------------------------------------------------|--|--|
| Description    | In Constant Current Mode the load units will sink the amount of current programmed. |                                                                                                    |  |  |
|                | Regardless of the voltage, the current will stay the same.                          |                                                                                                    |  |  |
|                |                                                                                     | r more details on CC mode,                                                                             |  |  |
|                |                                                                                     | ease see the appendix on page 181 (7-5-1. CC Mode).                                                    |  |  |
| Warning        |                                                                                     | you change the mode or the range when the load is ready on, the load will be turned off automatically. |  |  |
| Operation      | 1.                                                                                  | Make sure the load is off.                                                                             |  |  |
|                | 2.                                                                                  | Press Main .                                                                                           |  |  |
|                | 3.<br>4.                                                                            | Select CC mode with the <i>Mode</i> [F1] soft-key.                                                     |  |  |
|                | 4.                                                                                  | Select the current range with the I Range [F2] soft-                                                   |  |  |
|                |                                                                                     | key.                                                                                                   |  |  |
|                |                                                                                     | I Range: High, Middle, Low                                                                             |  |  |
|                | 5.                                                                                  | Select the voltage range with the V Range [F3] soft-                                                   |  |  |
|                |                                                                                     | key.                                                                                                   |  |  |
|                |                                                                                     | V Range: High, Low                                                                                     |  |  |
|                | 6.                                                                                  | Set the current level parameters using the scroll wheel and number pad.                                |  |  |
|                |                                                                                     | For Static mode, set CC A Value and /or CC B Value.                                                    |  |  |
|                |                                                                                     | For Dynamic mode, set Level1 and Level2.                                                               |  |  |
|                |                                                                                     | The maximum and minimum current levels depend on                                                       |  |  |
|                |                                                                                     | the selected ranges.                                                                                   |  |  |
|                | 7.                                                                                  | To add CV mode to CC mode (CC+CV),                                                                     |  |  |
|                |                                                                                     | see page 39 (2-1-6. +CV Mode).                                                                         |  |  |
|                | 8.                                                                                  | Set the remaining basic configuration settings such as                                                 |  |  |
|                |                                                                                     | the slew rate, and switching function settings.                                                        |  |  |
|                |                                                                                     | See page 44 (2-2. Basic Configuration) for details.                                                    |  |  |
|                |                                                                                     |                                                                                                    |  |  |

### Display

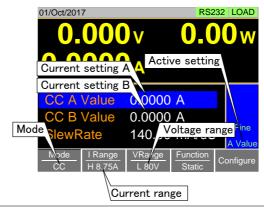

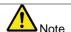

Basic CC mode configuration is complete. See page 44 (2-2. Basic Configuration) for more configuration options. The current range and voltage range applies to all the operating modes.

#### 2-1-2. CR Mode

#### Description

In Constant Resistance Mode, the unit will maintain a constant resistive load by varying the current. CR mode uses  $\Omega$  (resistance) or S (conductance) for the setting units.

For more details on CR mode,

Warning

Operation

please see the appendix on page 182 (7-5-2.CR Mode). If you change the mode or the range when the load is already on, the load will be turned off automatically.

- Make sure the load is off.
  - 2. Press Main
  - 3. Select CR mode with the *Mode* [F1] soft-key.
  - 4. Select the current range with the *I Range* [F2] soft-key.
    - I Range: High, Middle, Low
- 5. Select the voltage range with the *V Range* [F3] soft-key.
  - V Range: High, Low
- Set the resistance or conductance level parameters using the scroll wheel and number pad.
   For Static mode, set CR A Value and/or CR B Value.
   For Dynamic mode, set Level1 and Level2.
   The maximum and minimum conductance/ resistance levels depend on the selected current range.
- 7. To add CV mode to CR mode (CR+CV), see page 39 (2-1-6. +CV Mode).
- 8. Set the remaining basic configuration settings such as the slew rate, and switching function settings.
  See page 44 (2-2. Basic Configuration) for details.

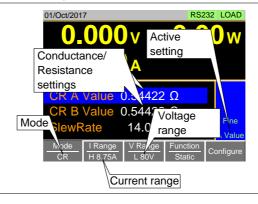

| Note            | Basic CR mode configuration is complete. See page 44 (2-2. Basic Configuration) for more configuration options. The current range and voltage range applies to all the operating modes. |
|-----------------|----------------------------------------------------------------------------------------------------|
| 2-1-3. CR Units |                                                                                                    |
| Description     | The CR setting units can be set to $\Omega$ (resistance) or mS (conductance).                                                                                                    |
| Operation       | Make sure the load is off.                                                                                                    |
|                 | 2. Press Main > Configure [F5] > Other [F2] in order,                                                                                                    |
|                 | and set the $CR$ Unit setting.<br>CR Unit: $\Omega$ or mS for the setting units.                                                                                                    |

#### 2-1-4. CV Mode

## Description

In Constant Voltage Mode, the unit will maintain a constant voltage. In CV mode you set the constant voltage level. For more details on CV mode, see the appendix on page 184 (7-5-4.CV Mode).

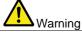

If you change the mode or the range when the load is already on, the load will be turned off automatically.

### Operation

- 1. Make sure the load is off.
- 2. Press Main
- 3. Select CV mode with the Mode [F1] soft-key.
- 4. Select the current range with the *I Range* [F2] soft-key.
  - I Range: High, Middle, Low
- 5. Select the voltage range with the *V Range* [F3] soft-key.
  - V Range: High, Low
- Set the voltage level parameters using the scroll wheel and number pad.
   Set CV A Value and/or CV B Value.
   The maximum and minimum voltage levels depend on the selected voltage range.
- Set the remaining basic configuration settings such as the response settings.
   See page 44 (2-2. Basic Configuration) for details.

#### Display

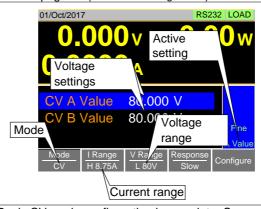

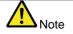

Basic CV mode configuration is complete. See page 44 (2-2. Basic Configuration) for more configuration options. The current range and voltage range applies to all the operating modes.

#### 2-1-5. CP Mode

Description

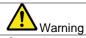

In Constant Power Mode, the unit will maintain a constant power by varying the current. For more details on CP mode, see the appendix on page 183 (7-5-3.CP Mode).

If you change the mode or the range when the load is already on, the load will be turned off automatically.

- Operation
- 1. Make sure the load is off.
- 2. Press Main
- 3. Select CP mode with the *Mode* [F1] soft-key.
- 4. Select the current range with the *I Range* [F2] soft-key.
  - I Range: High, Middle, Low
- 5. Select the voltage range with the *V Range* [F3] soft-key.
  - V Range: High, Low
- Set the power level parameters using the scroll wheel and number pad.
   For Static mode, set CP A Value and/or CP B Value.
   For Dynamic mode, set Level1 and Level2.
   The maximum and minimum power levels depend on the selected current range.
   For static mode, the parameter that is set last
  - For static mode, the parameter that is set last becomes the "active" setting. This will be shown in the Operation Status Panel.
- 7. To add CV mode to CP mode (CP+CV), see page 39 (2-1-6. +CV Mode).
- Set the remaining basic configuration settings such as the slew rate, and timer settings.
   See page 44 (2-2. Basic Configuration) for details.

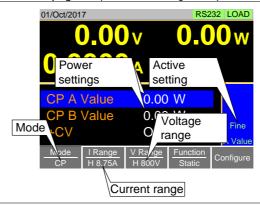

| Note          | (2<br>Ti | -2. Basic Configuration) fo                                                            | tion is complete. See page 44 or more configuration options. Itage range applies to all the |
|---------------|----------|----------------------------------------------------------------------------------------|---------------------------------------------------------------------------------------------|
| 2-1-6. +CV Mo | de       |                                                                                        |                                                                                             |
| Description   |          |                                                                                        | to CC, CR and CP mode.<br>to all applicable modes.                                          |
| Operation     | 1.       | Make sure the load is                                                                  | off.                                                                                        |
|               | 2.       | Press Main .                                                                           | D 114 D                                                                                     |
|               | 3.       | And select to Mode, I Set the +CV voltage le down to the +CV settil +CV: OFF ~ rated v | evel. (You may need to scroll ng)                                                           |
| Display       |          | Timer2 +CV 5                                                                           | .025 ms .025 ms .0500 V  ange   Function   Dynamic   Configure                              |

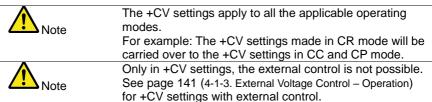

### 2-1-7. Turning on the Load

Description The load can be turned on and off by pressing Load On/ key will turn orange when the load is "on". The LOAD icon in the mainframe status panel will turn orange when the load is on. Display LOAD on 01/Oct/2017 RS232 LOAD The load can be set to automatically turn on at start up. See page 56 (2-3-4. Auto Load Configuration). The load can be turned on via remote control. See the programming manual. The load can be turned on via external control. See page 148 (4-1-8. Turning the Load On using External Control). By default the load will automatically turn off if the range or operating mode (CC, CV, CR, CP) is changed. To disable this behavior, Set Load Off (Mode) and Load Off (Range) to the OFF setting. See page 56 (2-3-5.Load Off

(Mode) and Load Off (Range)) for details.

| 2-1-8. Shorting the | Load |
|---------------------|------|
|---------------------|------|

| 2-1-8. Shorting | g the Load                                                                                                    |
|-----------------|----------------------------------------------------------------------------------------------------|
| Description     | The Short key can be used to simulate a short circuit of the load input terminals. A short circuit is simulated by: Setting the current to the maximum value in CC mode. Setting the resistance to the minimum value in CR mode.  Setting the voltage to the minimum value in CV mode. Setting the power to the maximum value in CP mode. When the load is shorted, the external controller also sends a short signal. See page 152 (4-1-15. Short Control) for usage details.                                         |
| Operation       | The short function can be turned on and off by pressing the Short key.                                                                                                    |
|                 | The Short key will turn red when the short function is active.  The Short icon will appear when the short function is active.                                                                                                    |
| Display         | SHORT on                                                                                                    |
|                 | 01/Oct/2017 SHORT RS232 LOAD                                                                                                    |
| Note            | If the load is already off, pressing the Short key will turn the load on (shorted) at the same time.  Pressing the Short key again will also turn the load off again as well.  If the load is already on and the Short key is pressed, then when the Short key is pressed again the load will remain on (the electronic load will return to its previous load condition).  The Short key will be disabled if the Short Function setting is turned off. See page 42 (2-1-11.Short Function Enable/Disable) for details. |

| 2-1-9. Safety S |
|-----------------|
|-----------------|

| Description | When activated, the safety short function only allows the short key to be used when the load is already on. |
|-------------|----------------------------------------------------------------------------------------------------|
|             | short key to be used when the load is already on.                                                           |
| Operation   | Press Main > Configure [F5] > Other [F2] in order,                                                          |
|             | and set the Short Safety.                                                                                   |
|             | When set to OFF, the load can be shorted at any time.                                                       |
|             | When set to ON, the load can only be shorted when the                                                       |
|             | load is already on.                                                                                         |
|             | Short(Safety): OFF,ON                                                                                       |
|             | The Short Safety setting will be grayed out if Short                                                        |
| Note        | Function is set to OFF. See page 42 (2-1-11.Short Function                                                  |
|             | Enable/Disable) for Short Function.                                                                         |

### 2-1-10. Short Key Configuration

|                         | to your setting an action in                                                |
|-------------------------|-----------------------------------------------------------------------------|
| Description             | The Short key can be configured to Toggle or Hold. By                       |
|                         | Default the Short key is set to Toggle.                                     |
|                         | Toggle: Pressing the Short key will toggle the shorting function on or off. |
|                         |                                                                             |
|                         | Hold: Holding the short key will short the load.                            |
| Operation               | Press Main > Configure [F5] > Other [F2] in order,                          |
|                         | and set the Short Key setting.                                              |
|                         | Short Key: Toggle, Hold                                                     |
| $\overline{\mathbf{A}}$ | The Short Safety setting will be grayed out if Short                        |
| Note                    | Function is set to OFF. See page 42 (2-1-11.Short Function                  |
| . 1010                  | Enable/Disable) for Short Function.                                         |

### 2-1-11. Short Function Enable/Disable

| <u> </u>    | diotion Enable Bloadie                                   |
|-------------|----------------------------------------------------------|
| Description | The short key can be disabled to prevent the operator    |
|             | accidentally shorting the load.                          |
| Operation   | Press Main > Configure [F5] > Other [F2] in order,       |
|             | and set the Short Function.                              |
|             | When set to OFF, the Short key is disabled and all short |
|             | configuration options in the Main > Configure> Other     |
|             | menu are also disabled.                                  |
|             | When set to ON, the Short key is enabled.                |
|             | Short Function: OFF,ON                                   |

2-1-12. Locking the Front Panel Controls

| Description | The keys and scroll wheel on the front panel can be                      |
|-------------|--------------------------------------------------------------------------|
|             | locked to prevent settings from being changed.                           |
| Operation   | The keys can be locked and unlocked                                      |
|             | by press Shift > Clear in order.                                         |
|             | The Load on key will not be locked if the load is on.                    |
| Display     | LOCK will appear in the Mainframe status panel when the keys are locked. |
|             | LOCK icon                                                                |
|             | 01/Oct/2017 LOCK RS232 LOAD                                              |
|             | <b>0</b> $0$ $0$ $0$ $0$                                                 |

### 2-2. Basic Configuration

The basic configuration settings are the common configuration settings that are used for each operating mode. After selecting a basic operating mode (CC, CR, CV and CP mode), the slew rate, switching function, response rate and other common parameters should be configured.

### 2-2-1. Select the Switching Function

#### Description

The LSG Series has two switching function, static mode and dynamic mode. The switching function allows the LSG Series to switch between two preset levels. Static mode can only switch between the two levels manually, while Dynamic mode switches between each level automatically based on a timer.

Static mode: A Value, B Value Dynamic mode: Level1, Level2

When the unit is set to static mode, only one value (A Value or B Value) can be active at a time. The active value is shown in the operation status panel.

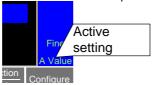

When the unit is set to dynamic mode, the unit will switch between Level1 and Level2 based on the Timer1 and Timer2 parameters, shown below.

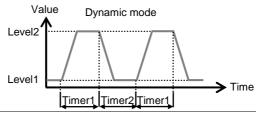

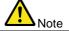

Dynamic mode is not available for CV mode.

#### Operation

- 1. Make sure the load is off.
- 2. Press Main
- Select Dynamic or Static mode with the Function [F4] soft-key.
   A different switching mode can be set for CC, CR and CP mode.
- See page 45 (Static Mode Operation) for Static Mode.
   See page 46 (Dynamic Mode Operation) for Dynamic Mode.

### Static Mode Operation

For static mode, select whether A Value or B Value is the "active" setting, press the Shift > Preset keys.

The "active" value will be shown in the Operation Status Panel.

The load can be "on" when switching between A Value and B Value.

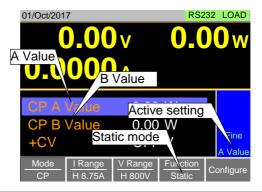

### Dynamic Mode Operation

For dynamic mode, set the Timer1 and Timer2 parameters using the scroll wheel and number pad.

Timer1 sets the Level1 on-time.

Timer2 sets the Level2 on-time.

Take the slew rate settings into consideration when setting the timers.

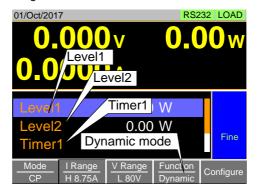

The frequency of the dynamic switching is output via the TRIG OUT BNC.

| 2-2-2. Select the | Display Units for Dynamic Mode Levels                                                                                                    |
|-------------------|----------------------------------------------------------------------------------------------------|
| Description       | When Dynamic mode is selected, the Level1 and Level2 values can be set to either discrete values or as a percentage of a set value.  The setting applies to all applicable operation modes. By default the units are set to Value. When Percent is chosen, 100% = 100% of the Set power, current or resistance value. |
| Operation         | Make sure the load is off.                                                                                                    |
|                   | 2. Press Main > Configure [F5] > Other [F2] in order,                                                                                                    |
|                   | and set the <i>Dyna. Level</i> setting.                                                                                                    |
|                   | Dyna. Level: Value, Percent                                                                                                    |
|                   | Note: Select of "Dyna. Level" is not available                                                                                                    |
| \/-l O-#:         | for CV mode.                                                                                                    |
| Value Setting     | Value                                                                                                    |
|                   | Level1 / Level2 Level2 / Level1 Time                                                                                                    |
| Percent Setting   | Value                                                                                                    |
| r ercent Setting  | ↑ Alue                                                                                                    |
|                   | Set                                                                                                    |
|                   | Level Time                                                                                                    |

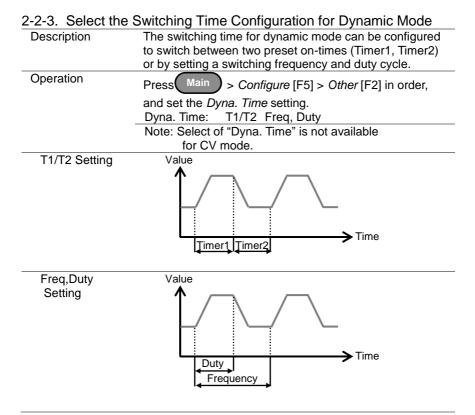

### 2-2-4. Slew Rate Description The current slew rate can be set for CC and CR mode. The slew rate setting is used to limit the change in current when switching. For static mode, only a single slew rate can be set. Make sure the load is off. Operation Main Press 2. 3. Set the slew rate(s) using the scroll wheel and number pad. For static mode, only a single slew rate can be set. For dynamic mode, set both the rising and falling slew Take the timer settings into consideration when setting the slew rates. Note: Slew rate setting is not available for CP and CV mode. Dynamic mode Value ······· Slew Rate 4 ···· Slew Rate → ▶ Time Static mode Value

···· Slew Rate

Time 🗲

### 2-2-5. CV, +CV Mode Response Speed

### Description

The response speed setting is the response speed for the negative feedback control of the load current when used in CV, +CV mode. Response speed settings are only applicable to CV, +CV mode.

Response speed settings of the +CV mode becomes same as Response speed settings of the CV mode. With the +CV mode, Response speed settings is not displayed.

The response speed is different from CV mode with the +CV mode.

A response speed that is too fast could cause the unit to be unstable.

Reducing the response speed can improve stability.

#### Operation

- 1. Make sure the load is off.
- 2. Press Main, and make sure the unit is in CV mode by using the *Mode* [F1] soft-key.
- Select the response speed with the Response [F4] soft-key.

Response: Fast, 6, 5, 4, 3, 2, 1, Slow (LSG-H)

Fast,Slow (LSG)

CV mode: The response speed settings Fast, 6, 5, 4 are the same.

+CV mode: The response speed settings 5 and 4 are the same.

The response speed settings Slow and 1 is the same.

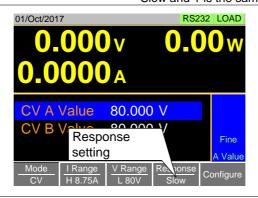

## 2-2-6. CC, CR and CP Mode Response Speed

| Description | By default, the "normal current response" speed is set to |  |
|-------------|-----------------------------------------------------------|--|
|             | 1/1. The response speed can be reduced to 1/2, 1/5,       |  |
|             | 1/10.                                                     |  |
|             | Reducing the current response speed can affect other      |  |
|             | settings such as the slew rate and soft start settings.   |  |
| Operation   | <ol> <li>Make sure the load is off.</li> </ol>            |  |
|             | 2. Press Main > Configure [F5] > Other [F2] in order,     |  |
|             | and set the Response parameter.                           |  |
|             | Response: 1/1, 1/2, 1/5, 1/10                             |  |
|             |                                                           |  |

### 2-3. Advanced Configuration Settings

Use the advanced configuration settings to configure settings other than those described in the basic configuration chapter.

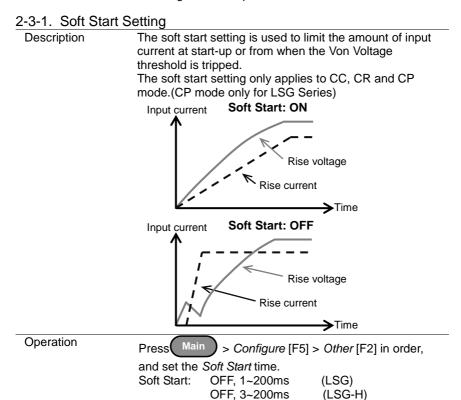

### 2-3-2. Von Voltage Settings

### 2-3-2-1. Von Voltage Level

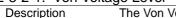

The Von Voltage is the threshold voltage at which the load module will start to sink current.

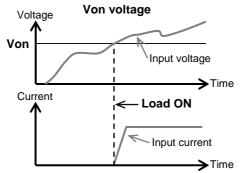

Operation

Main > Configure [F5] > Other [F2] in order, Press(

and set the Von Voltage level.

Von Voltage: 0.00 ~ rated voltage

### 2-3-2-2. Von Voltage Delay

Description

Von Delay is the amount of time the unit will wait before turning the load on after the Von Voltage threshold has been latched. This will prevent overshoot current from

affecting the Von Voltage threshold.

Operation

Main Press

> Configure [F5] > Other [F2] in order,

and set the Von Delay time.

Von Delay: OFF, 2.0~60ms (LSG/LSG-H) Von Delay-CR OFF, 5.0~60ms (LSG) OFF, 2.0~60ms (LSG-H)

### 2-3-2-3. Von Voltage Latch

Description

Operation

When Von Latch is set to OFF, the load will turn off when the voltage drops below the Von Voltage threshold level. When Von Latch is set to ON, the load will continue to sink current after being "latched", even if the voltage drops below the Von Voltage threshold level. By default Von Latch is set to OFF.

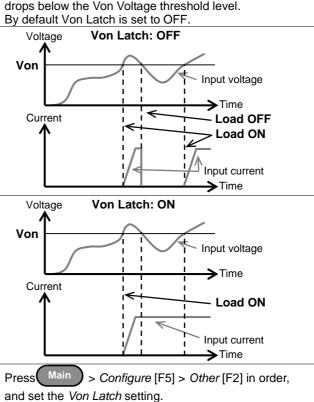

OFF, ON

Von Latch:

### 2-3-3. Timer Functions

### 2-3-3-1. Count Time

| Description | When Count Time timer is set to on, it will count the    |
|-------------|----------------------------------------------------------|
| ·           | elapsed time from when the load was turned on to when it |
|             | was turned off.                                          |
|             | This function is applicable to manual and automatic      |
|             | shutdown (such as from protection functions such as      |
|             | UVP etc.)                                                |
|             | The elapsed time will be shown in the display            |
|             | Measurement area.                                        |
| Operation   | Press Main > Configure [F5] > Other [F2] in order,       |
|             | and turn the Count Time on or off.                       |
|             | Count Time: ON, OFF                                      |
| Display     | 01/Oct/2017 RS232 LOAD                                   |
|             | 0.000 Elapsed time 00 W                                  |
|             | 0.0000 A 0:00:05                                         |
|             | Lovol4 0 00 W                                            |

### 2-3-3-2. Cut Off Time

Description

The Cut Off Time function will turn the load off after a setamount of time. After the load has been turned off, a
popup screen will LCD display the voltage level when the
load was turned off.

Operation

Press

Main

Configure [F5] > Other [F2] in order,
and set the Cut Off Time.
Cut Off Time: OFF, 1 s ~ 999 h 59m 59 s

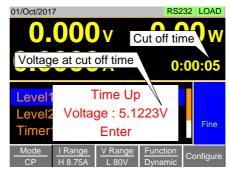

|                 | d Configuration                                                                                                    |  |  |
|-----------------|----------------------------------------------------------------------------------------------------|--|--|
| Description     | The LSG Series can be configured to automatically load                                                                                                    |  |  |
|                 | program function, normal sequence function, fast                                                                                                    |  |  |
|                 | sequence function or manual operation at startup.                                                                                                    |  |  |
|                 | By default, "Auto Load" is OFF and "Auto Load On" is                                                                                                    |  |  |
|                 | Load. Utility                                                                                                    |  |  |
| Operation       |                                                                                                    |  |  |
|                 | 1. Press Shift > Help > Load [F2] in order.                                                                                                    |  |  |
|                 | 2. Turn Auto Load Off or On.                                                                                                    |  |  |
|                 | When set to OFF, the Auto Load setting is disabled.                                                                                                    |  |  |
|                 | Auto Load: OFF, ON                                                                                                    |  |  |
|                 | <ol><li>Select the Auto Load On configuration.</li></ol>                                                                                                    |  |  |
|                 | This will select whether the LSG Series will                                                                                                    |  |  |
|                 | automatically load program function, normal                                                                                                    |  |  |
|                 | sequence function, fast sequence function or manual operation.                                                                                                    |  |  |
|                 | Auto Load On: Load : manual operation                                                                                                    |  |  |
|                 | Prog : program function                                                                                                    |  |  |
|                 | NSeq : normal sequence function                                                                                                    |  |  |
|                 | FSeq : fast sequence function                                                                                                    |  |  |
| 2-3-5. Load Off | (Mode) and Load Off (Range)                                                                                                    |  |  |
| D               |                                                                                                    |  |  |
| Description     | By default the load will automatically turn off when the either the operating mode (CC, CV, CR, CP) or the range                                                                                                    |  |  |
| Description     | either the operating mode (CC, CV, CR, CP) or the range (I range, V range) is changed.                                                                                                    |  |  |
| Description     | either the operating mode (CC, CV, CR, CP) or the range (I range, V range) is changed.  To allow the load to stay on when the operating mode is                                                                                                    |  |  |
| Description     | either the operating mode (CC, CV, CR, CP) or the range (I range, V range) is changed.  To allow the load to stay on when the operating mode is changed, set the Load Off (Mode) setting to OFF.                                                                                                    |  |  |
| Description     | either the operating mode (CC, CV, CR, CP) or the range (I range, V range) is changed.  To allow the load to stay on when the operating mode is changed, set the Load Off (Mode) setting to OFF.  To allow the load to stay on when the current or voltage                                                                                                    |  |  |
| Description     | either the operating mode (CC, CV, CR, CP) or the range (I range, V range) is changed.  To allow the load to stay on when the operating mode is changed, set the Load Off (Mode) setting to OFF.  To allow the load to stay on when the current or voltage range is changed, set the Load Off (Range) setting to                                                                                                    |  |  |
| Description     | either the operating mode (CC, CV, CR, CP) or the range (I range, V range) is changed.  To allow the load to stay on when the operating mode is changed, set the Load Off (Mode) setting to OFF.  To allow the load to stay on when the current or voltage range is changed, set the Load Off (Range) setting to OFF.                                                                                                    |  |  |
|                 | either the operating mode (CC, CV, CR, CP) or the range (I range, V range) is changed.  To allow the load to stay on when the operating mode is changed, set the Load Off (Mode) setting to OFF.  To allow the load to stay on when the current or voltage range is changed, set the Load Off (Range) setting to OFF.  By default, these settings are set to ON.                                                                                                    |  |  |
| Operation       | either the operating mode (CC, CV, CR, CP) or the range (I range, V range) is changed.  To allow the load to stay on when the operating mode is changed, set the Load Off (Mode) setting to OFF.  To allow the load to stay on when the current or voltage range is changed, set the Load Off (Range) setting to OFF.  By default, these settings are set to ON.                                                                                                    |  |  |
|                 | either the operating mode (CC, CV, CR, CP) or the range (I range, V range) is changed.  To allow the load to stay on when the operating mode is changed, set the Load Off (Mode) setting to OFF.  To allow the load to stay on when the current or voltage range is changed, set the Load Off (Range) setting to OFF.  By default, these settings are set to ON.  Utility  1. Press Shift > Help > Load [F2] in order.                                                                                                    |  |  |
|                 | either the operating mode (CC, CV, CR, CP) or the range (I range, V range) is changed.  To allow the load to stay on when the operating mode is changed, set the Load Off (Mode) setting to OFF.  To allow the load to stay on when the current or voltage range is changed, set the Load Off (Range) setting to OFF.  By default, these settings are set to ON.  1. Press Shift > Help > Load [F2] in order.  2. Select Load Off (Mode) setting.                                                                                                    |  |  |
|                 | either the operating mode (CC, CV, CR, CP) or the range (I range, V range) is changed.  To allow the load to stay on when the operating mode is changed, set the Load Off (Mode) setting to OFF.  To allow the load to stay on when the current or voltage range is changed, set the Load Off (Range) setting to OFF.  By default, these settings are set to ON.  1. Press Shift > Help > Load [F2] in order.  2. Select Load Off (Mode) setting.  When set to OFF, the load will stay on when the                                                                                                    |  |  |
|                 | either the operating mode (CC, CV, CR, CP) or the range (I range, V range) is changed.  To allow the load to stay on when the operating mode is changed, set the Load Off (Mode) setting to OFF.  To allow the load to stay on when the current or voltage range is changed, set the Load Off (Range) setting to OFF.  By default, these settings are set to ON.  1. Press Shift > Help > Load [F2] in order.  2. Select Load Off (Mode) setting.  When set to OFF, the load will stay on when the operating mode is changed.                                                                                                    |  |  |
|                 | either the operating mode (CC, CV, CR, CP) or the range (I range, V range) is changed.  To allow the load to stay on when the operating mode is changed, set the Load Off (Mode) setting to OFF.  To allow the load to stay on when the current or voltage range is changed, set the Load Off (Range) setting to OFF.  By default, these settings are set to ON.  1. Press Shift > Help > Load [F2] in order.  2. Select Load Off (Mode) setting.  When set to OFF, the load will stay on when the operating mode is changed.  Load Off(Mode): OFF,ON                                                                                       |  |  |
|                 | either the operating mode (CC, CV, CR, CP) or the range (I range, V range) is changed.  To allow the load to stay on when the operating mode is changed, set the Load Off (Mode) setting to OFF.  To allow the load to stay on when the current or voltage range is changed, set the Load Off (Range) setting to OFF.  By default, these settings are set to ON.  1. Press Shift > Help > Load [F2] in order.  2. Select Load Off (Mode) setting.  When set to OFF, the load will stay on when the operating mode is changed.  Load Off(Mode): OFF,ON  3. Select Load Off (Range) setting.                                                  |  |  |
|                 | either the operating mode (CC, CV, CR, CP) or the range (I range, V range) is changed.  To allow the load to stay on when the operating mode is changed, set the Load Off (Mode) setting to OFF.  To allow the load to stay on when the current or voltage range is changed, set the Load Off (Range) setting to OFF.  By default, these settings are set to ON.  1. Press Shift > Help > Load [F2] in order.  2. Select Load Off (Mode) setting.  When set to OFF, the load will stay on when the operating mode is changed.  Load Off(Mode): OFF,ON  3. Select Load Off (Range) setting.  When set to OFF, the load will stay on when the |  |  |
|                 | either the operating mode (CC, CV, CR, CP) or the range (I range, V range) is changed.  To allow the load to stay on when the operating mode is changed, set the Load Off (Mode) setting to OFF.  To allow the load to stay on when the current or voltage range is changed, set the Load Off (Range) setting to OFF.  By default, these settings are set to ON.  1. Press Shift > Help > Load [F2] in order.  2. Select Load Off (Mode) setting.  When set to OFF, the load will stay on when the operating mode is changed.  Load Off(Mode): OFF,ON  3. Select Load Off (Range) setting.                                                  |  |  |

### 2-4. Step Resolution Configuration

There are two different ways (Cursor Mode and Step Mode) to set the resolution when using the scroll wheel to edit parameters.

Step Mode is the default method. Only one mode can be active at a time; when one mode is active, the other mode is deactivated.

### 2-4-1. Cursor Mode Configuration

| Description | Cursor Mode allows you to edit the selected parameter                                                        |
|-------------|----------------------------------------------------------------------------------------------------|
|             | one digit at a time. When editing a parameter, pressing the scroll wheel determines which digit is selected. |
|             | Turning the scroll wheel will then edit the parameter by the step resolution of the digit.                   |
|             | See the Conventions section on page 30 (Cursor Mode of 1-4-15.Conventions) for operation details.            |
| Operation   | Press Main > Configure [F5] > Next Menu [F4] >                                                               |
|             | Knob [F2] in order, and set the Status setting is set to Cursor.                                             |

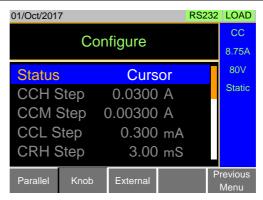

| 2-4-2. | Step | Mode | Configuration |
|--------|------|------|---------------|
|--------|------|------|---------------|

| 2-4-2. Step M | ode Configuration |                                                         |  |  |  |  |
|---------------|-------------------|---------------------------------------------------------|--|--|--|--|
| Description   | When set to Ste   | When set to Step Mode, the voltage, current, resistance |  |  |  |  |
|               | and power settir  | ngs can have the step resolution                        |  |  |  |  |
|               | configured. The   | configured. The step resolution refers to the step      |  |  |  |  |
|               | resolution of the | coarse adjustment for these settings.                   |  |  |  |  |
|               |                   | nent cannot be configured.                              |  |  |  |  |
|               |                   | See the Conventions section on page 30 (1-4-15.         |  |  |  |  |
|               | Conventions_ Ste  | Conventions_ Step Mode) for details on how to switch    |  |  |  |  |
|               |                   | and fine adjustment modes.                              |  |  |  |  |
| Settings      |                   | The step resolution of each setting is configured       |  |  |  |  |
|               | separately for ea | separately for each current range.                      |  |  |  |  |
|               | Settings          | Description                                             |  |  |  |  |
|               | CCH Step          | CC mode, I Range = High                                 |  |  |  |  |
|               | CCM Step          | CC mode, I Range = Middle                               |  |  |  |  |
|               | CCL Step          | CC mode, I Range = Low                                  |  |  |  |  |
|               | CRH Step          | CR mode, I Range = High                                 |  |  |  |  |
|               | CRM Step          | CR mode, I Range = Middle                               |  |  |  |  |
|               | CRL Step          | CR mode, I Range = Low                                  |  |  |  |  |
|               | CVH Step          | CV mode, V Range = High                                 |  |  |  |  |
|               | CVL Step          | CV mode, V Range = Low                                  |  |  |  |  |
|               | CPH Step          | CP mode, I Range = High                                 |  |  |  |  |
|               | CPM Step          | CP mode, I Range = Middle                               |  |  |  |  |
|               | CPL Step          | CP mode, I Range = Low                                  |  |  |  |  |
| Operation     | 1. Press Mair     | > Configure [F5] > Next Menu [F4] >                     |  |  |  |  |
|               | Knob [F2] in      | order,                                                  |  |  |  |  |
|               |                   | and set the desired step resolution settings.           |  |  |  |  |
|               | 2. Set the desi   |                                                         |  |  |  |  |
|               |                   | (The step resolution settings are only available when   |  |  |  |  |
|               | ` .               | Status=Step (coarse/fine))                              |  |  |  |  |
|               |                   | e step resolution for CCM Step is 0.006A,               |  |  |  |  |
|               |                   | n can be incremented in 0.006A steps.                   |  |  |  |  |
| Display       | *110 :10          | , DO000 1 01D                                           |  |  |  |  |

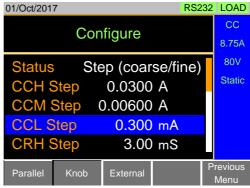

### 2-5. Protection Settings

The Protection settings are used to prevent damage to the unit or the power source by excessive current, voltage or power.

An alarm is generated and a message is displayed on the LCD display when a protection setting is tripped. When an alarm is activated, the load is turned off (or limited), and the ALARM STATUS pin of the J1 on the rear panel (pin 16) turns on (open collector output by a photo coupler). The protection settings can be used regardless of whether the remote sense connections are used or not.

### 2-5-1. OCP

| Description | For OCP, the LSG Series can be configured to either limit                                                                                                    |
|-------------|----------------------------------------------------------------------------------------------------|
|             | the current or turn off the load.                                                                                                    |
|             | The OCP levels can be set to 10% higher than the rated current                                                                                                    |
| Operation   | Press Nain > Configure [F5] > Protection [F1] in order,                                                                                                    |
|             | and set the OCP Level and OCP Setting.                                                                                                    |
|             | OCP Level: rated current + 10% OCP Setting: LIMIT, Load Off                                                                                                    |
| Alarm       | When OCP Setting is configured to Load Off, a message will be displayed on the LCD display when OCP is tripped. The Enter key must be pressed to clear the alarm message.  When configured to LIMIT, OCP will be displayed on the LCD display when the OCP is tripped and the current will be limited to the OCP Level setting. |
| Display     | Alarm message when OCP is set to Load Off  OCP Alarm Please Press Enter To Clear Alarm CV B  Mode L87.5mA V Range L80V Response Fast Configure                                                                                                    |

## 2-5-2. OPP

| Description | For OPP, the LSG Series can be configured to either limit the power or turn off the load.                                                                                                    |  |  |
|-------------|----------------------------------------------------------------------------------------------------|--|--|
|             | The OPP levels can be set to 10% higher than the rated power.                                                                                                    |  |  |
| Operation   | Press Main > Configure [F5] > Protection [F1] in ord                                                                                                    |  |  |
|             | and set the OPP Level and OPP Setting. OPP Level: rated power + 10% OPP Setting: LIMIT, Load Off                                                                                                    |  |  |
| Alarm       | When OPP Setting is configured to Load Off, a message will be displayed on the LCD display when OPP is tripped. The Enter key must be pressed to clear the alarm message.  When configured to LIMIT, OPP will be displayed on the LCD display when the OPP is tripped and the power will be |  |  |
| Display     | limited to the OPP Level setting.                                                                                                    |  |  |
| ызріаў      | Alarm message when OPP is set to Load Off OPP Alarm OPP                                                                                                    |  |  |
|             | CV A Please Press Enter To Clear Alarm Fine A Value                                                                                                    |  |  |
|             | Mode CV L87.5mA V Range Response Configure                                                                                                    |  |  |

### 2-5-3. UVP

| Description | If the UVP is tripped, the LSG Series will turn off the load. The UVP levels can be set from 0V to 10% higher than the rated voltage.                                                                                                    |  |
|-------------|----------------------------------------------------------------------------------------------------|--|
| Operation   | Press Main > Configure [F5] > Protection [F1] in order, and set the UVP Level.  UVP Level: OFF, 0~ rated voltage + 10%                                                                                                    |  |
| Alarm       | The UVP indicator will only appear on the LCD display when the input voltage is below the UVP level. Pressing the Enter key will clear the message. The UVP indicator will remain on the display until the voltage level rises back above the UVP level.                                                                                                    |  |
| Display     | Alarm message when UVP is set to Load Off  UVP Alarm  Please Press Enter  To Clear Alarm  CV B  Mode CV   I Range CV   Range CV   Range |  |

### 2-5-4. UVP Ring Time Description The UVP Ring Time settings allows the UVP alarm to keep sounding for a user-set amount of time after the UVP has been tripped. The alarm will continue ringing for the set amount of time even if the voltage rises back above the UVP level~ unless the alarm is cleared manually. Operation Press ( Main > Configure [F5] > Protection [F1] in order, and set the UVP Ring Time. UVP Ring Time: OFF, 1~600s,Infinity Alarm When the voltage dips below the UVP level, the UVP indicator and message will appear on the LCD display. The UVP buzzer will sound if UVP Ring Time is set. Under this scenario the following outcomes are possible: Pressing the Enter key will clear the message and the buzzer. The UVP indicator will remain on the display until the voltage level rises back above the UVP level. If the UVP Ring Time is allowed to elapse, the buzzer will stop. However the UVP indicator and message will remain on screen until the voltage increases and the message is cleared. If the voltage rises back above the UVP level, the UVP indicator will be cleared from the display, but the buzzer will continue to sound until the UVP Ring Time has elapsed and the message will remain until it has been cleared. Display Alarm message when UVP is **UVP** indicator set to Load Off

Fine

| 2-5-5. OVP  |                                                                                                    |
|-------------|----------------------------------------------------------------------------------------------------|
| Description | If the OVP is tripped, the LSG Series will turn off the load.  The OVP levels can be set from 0V to 10% higher than the rated voltage.                                                                                                    |
| Operation   | Press Main > Configure [F5] > Protection [F1] in order, and set the OVP Level.  OVP Level: OFF, 0~ rated voltage + 10%  Note: To turn OVP off, set the OVP voltage greater than the current rating voltage + 10%.                                                                                                    |
| Alarm       | The OVP indicator and a message will only appear on the LCD display when the input voltage is below the OVP level.  Pressing the Enter key will clear the message. The OVP indicator will remain on the display until the voltage level falls back above the OVP level.  Note: Please use the input voltage to the LSG Series in 800V or less. |
| Display     | Alarm message when OVP is set to Load Off  OVP Alarm Please Press Enter To Clear Alarm CV B  Mode UV Range L Response L 80V Fast Configure                                                                                                    |

### 2-5-6. UnReg

| Description | The UnReg error message will appear on the LCD                                                           |
|-------------|----------------------------------------------------------------------------------------------------|
|             | display when the electronic load is operating in an                                                      |
|             | unregulated state.                                                                                       |
| Alarm       | The UnReg indicator will appear on the LCD display when the set load is inadequate for the power source. |
|             | To clear the UnReg indicator, increase the current of                                                    |
|             | power source or reduce the load requirements.                                                            |
| Display     |                                                                                                    |

### Display

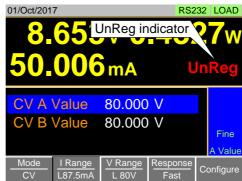

### 2-5-7 Para

| 207. I ala  |                                                                                                    |
|-------------|----------------------------------------------------------------------------------------------------|
| Description | The Para error message will appear on the LCD display when the LSG/LSG-H is used in parallel and if an error is produced.                                 |
| Alarm       | The Para error message indicates one of the following possible conditions: UnReg, R.OCP, OTP. To clear the Para indicator, remove the cause of the alarm. |

### Display

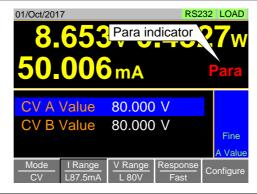

### 2-5-8. RVP

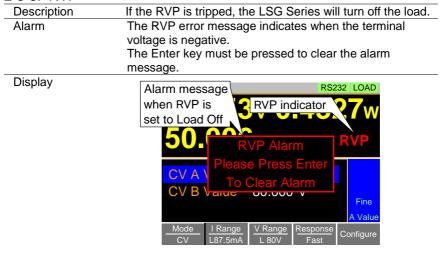

### 2-6. System Settings

The following section covers a number or miscellaneous system settings such as:

Input control settings Sound settings

Alarm tone settings

Display settings

Language settings

Input/output trigger setting

All system settings are accessible in the Utility menu.

### 2-6-1. Input control settings

| Description | The Knob Type setting determines if values are updated immediately as they are edited or if they are only updated after the Enter key is pressed.  The <i>Updated</i> setting is applicable for when the load is already on and the user wishes to change the set values (current, voltage, etc.) in real time.  The <i>Old</i> setting is will only update the values after the |
|-------------|----------------------------------------------------------------------------------------------------|
|             | Enter key is pressed.                                                                                                    |
| Operation   | Utility                                                                                                    |
|             | Press Shift > Help > Other [F5] in order,                                                                                                    |
|             | and set the Knob type.                                                                                                    |
|             | Knob type: Updated, Old                                                                                                    |

### 2-6-2. Sound Settings

### 2-6-2-1. Speaker Settings

| Description | Turns the speaker sound on or off for the user interface, |
|-------------|-----------------------------------------------------------|
|             | such as key press tones and scrolling tones.              |
| Operation   | Utility                                                   |
|             | Press Shift > Help > Other [F5] in order,                 |
|             | and set the Speaker settings on or off.                   |
|             | Speaker: ON, OFF                                          |
|             | Note: When set to OFF, the speaker setting will not       |
|             | disable the tones for Go-NoGo or protection               |
|             | alarms.                                                   |

| 2-6-2-2. | Alarm | Tone | Settings |
|----------|-------|------|----------|
|----------|-------|------|----------|

| _ 0 ,       | Torro Courrigo                                             |
|-------------|------------------------------------------------------------|
| Description | The alarm tone for the unit can be turned on or off in the |
|             | utility menu. The alarm tone can be set separately.        |
|             | Alarm Tone: alarm of the protection (OCP, OPP, UVP,        |
|             | and OVP) settings.                                         |
|             | UnReg Tone: alarm of operating in an unregulated           |
|             | state.                                                     |
|             | Go-NoGo Tone: alarm of Go-NoGo testing.                    |
| Operation   | Utility                                                    |
| орожине.    | Press Shift > Help > Other [F5] in order,                  |
|             | and set the alarm tone settings on or off.                 |
|             | Alarm Tone: ON, OFF                                        |
|             | UnReg Tone: ON, OFF                                        |
|             | Go_NoGo Tone: ON, OFF                                      |
|             | Note: The Alarm tone and Go_NoGo Tone settings ignore      |
|             | the Speaker setting.                                       |

### 2-6-3. Display Settings

| <u> </u>    |                |                                  |
|-------------|----------------|----------------------------------|
| Description | Sets the contr | ast level for LCD display.       |
| Operation   |                | Utility                          |
| ·           | Press Shift    | > Help > Other [F5] in order,    |
|             | and set the C  | ontrast and Brightness settings. |
|             | Contrast:      | 3 ~ 13 (low ~ high)              |
|             | Brightness:    | 50 ~ 90 (low ~ high)             |

### 2-6-4. Language Settings

|             | · · · · · · · · · · · · · · · · · ·       |
|-------------|-------------------------------------------|
| Description | The LSG Series supports only English.     |
| Operation   | Utility                                   |
| •           | Press Shift > Help > Other [F5] in order, |
|             | and set the Language setting.             |
|             | Supported languages: English              |

# 2-6-5. Input / Output Trigger Settings 2-6-5-1. Trigger in Delay

| 2 0 0 1. Higgo | in Belay                                               |
|----------------|--------------------------------------------------------|
| Description    | The Trig in Delay setting determines how long to delay |
|                | any action after a trigger is received.                |
|                | Default setting 0.01ms                                 |
| Operation      | Utility                                                |
| •              | Press Shift > Help > Other [F5] in order,              |
|                | and set the Trig in Delay setting.                     |
|                | Trig in Delay: 0.01~100ms                              |

### 2-6-5-2 Trigger Out Width

| _ 0 0990    | , out much                                            |
|-------------|-------------------------------------------------------|
| Description | The Trigger Out Width setting sets the trigger output |
|             | signal's pulse width.                                 |
|             | Default setting 10.0us                                |
| Operation   | Utility                                               |
| ·           | Press Shift > Help > Other [F5] in order,             |
|             | and set the Trig Out width.                           |
|             | Trig Out width: 2.5–5000us                            |

### 2-6-6. Measure Average

### Description

The Measure Average setting is used to set the speed of the measurement display. The setting has three modes.

They are slow, normal and fast

The default mode for Measure Average setting is slow. Utility

### Operation

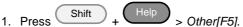

2. Set the Measure Average setting.

Average 1024 times Slow Normal Average 64 times Fast Average 4 times Default Slow mode

### 2-6-7. VP Load Off

### Description

When the input terminal detects reverse voltage, a warning message will be displayed and the RVP Load Off setting can be set to turn on or off the load as well. The setting has two modes. They are ON and OFF. The default mode for RVP Load Off setting is ON.

### Operation

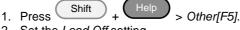

2. Set the Load Off setting.

| CIV | Which the input terminal acted the reverse     |
|-----|------------------------------------------------|
|     | voltage, a warning message will be displayed   |
|     | on the screen and the load will be turned off. |
| OFF | When the input terminal detects the reverse    |
|     | voltage, a warning message will be displayed   |
|     | on the screen but the load will not be turned  |
|     | off.                                           |

When the input terminal detects the reverse

### 2-7. Go-NoGo

The Go-NoGo configuration is used to create pass/fail limits on the voltage or current input. If the voltage/current exceeds the pass/fail limits, an alarm will be output.

The Go-NoGo configuration can be used with the program operation to create complex pass/fail tests.

### 2-7-1. Setting the Go-NoGo Limits

### Description The Go-NoGo setting limits can be set as either discrete high & low values or as a percentage offset from a center value. The limit level of the CC, CR and CP mode become the voltage level. The limit level of the CV mode becomes the current level. The set range of the limit level of the voltage/ current is rated voltage/ current of the voltage/ current range H. Operation Main 1. Press > Configure [F5] > Go-NoGo [F3] in order. 2. Select Entry Mode and choose how to set the pass/fail limits. Value will allow you to set the limits as discrete values. Percent will allow you to set the limits as a percentage offset from a center value. 3. If Entry Mode was set to Value. Set the High & Low limit values. High: 0~ rated current/voltage Low: 0 ~ rated current/voltage 4. If Entry Mode was set to Percent, Set the Center voltage/current and High, Low % values. 0~ rated current/voltage Center: Hiah: Center + 0~100% of Center current/voltage Low: Center - 0~100% of Center current/voltage 5. Set the Delay Time. The delay time setting will delay activating the Go-NoGo testing by a specified amount of time. The delay setting can compensate for startup oscillation and other instabilities during startup. 0.0~1.0 seconds (0.1s resolution) Delay Time When the Main settings are saved or recalled, the Go-NoGo settings are also saved / recalled. See the Save/Recall chapter for details, page 71 (2-8. Save / Recall).

2-7-2. Running a Go-NoGo Test Description Go-NoGo test results are displayed in the measurement panel of LCD display. GO indicates pass (good). NG indicates fail (no good). Operation Main > Configure [F5] > Go-NoGo [F3] in 1. Press( order. 2. Set SPEC Test to ON. When SPEC Test is ON, SPEC will appear in the operation status panel of LCD display. This means the unit is ready for Go-NoGo testing. 3. Turn the load on. The test starts from the time the load was turned on + the Delay Time. Display: RS232 LOAD 01/Oct/2017 GO Test result SPEC test = ON SPEC Level1 0.00 W Display: 01/Oct/2017 RS232 LOAD NG Test result SPEC test = ON

Level1

SPEC

0.00 W

### 2-8. Save / Recall

The LSG Series can save and recall system settings, preset data, memory data, Go-NoGo settings as well as normal and fast sequences to internal memory or to USB.

### 2-8-1. File Structure

### Description

The LSG Series file system can save files to internal memory (Media | Memory) and external memory (Media | USB).

To save or recall Memory, Setup or Preset data, the LSG Series uses a three tier system where files are saved or recalled in the following order:

Active settings <> Internal memory <> USB.

This can be best described in the picture below.

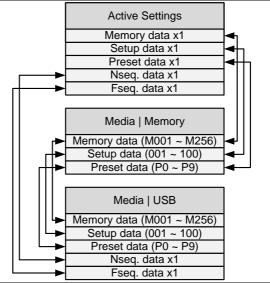

### For example:

To load Preset Data P7 from USB, you must first load Preset Data P0~P9 to internal memory, then from internal memory load Preset P7 to be the active preset setting. For normal and fast sequences however, files can be saved or recalled directly to/from USB memory.

2-8-2. File Types

| Z-0-Z. The Types |                                                           |                                     |  |  |
|------------------|-----------------------------------------------------------|-------------------------------------|--|--|
| Memory Data      | Memory data contain                                       | s general settings and is used for  |  |  |
|                  | 01 0                                                      | lemory Data contains the operating  |  |  |
|                  | mode, range, respon                                       | se and Go/NoGo settings. Memory     |  |  |
|                  | data can be stored both internally and externally to USB. |                                     |  |  |
|                  | Preset data and Mem                                       | nory data store the same contents.  |  |  |
|                  | Internal Format                                           | M001 ~ M256                         |  |  |
|                  | External Format                                           | model no_file no.M                  |  |  |
|                  |                                                           | example: 1050H_01.M                 |  |  |
| Setup Data       | Setup data contains a                                     | all general configuration settings, |  |  |
| ·                | protection settings; p                                    | rogram and program chain settings,  |  |  |
|                  | as well as parallel co                                    | nfiguration settings.               |  |  |
|                  | Internal Format                                           | 1 ~ 100                             |  |  |
|                  | External Format                                           | model no_file no.S                  |  |  |
|                  |                                                           | example: 1050H_00.S                 |  |  |
| Preset Data      | Preset Data contains the same settings as the Memory      |                                     |  |  |
|                  |                                                           | ntains the operating mode, range,   |  |  |
|                  | response and Go-No                                        | Go settings.                        |  |  |
|                  | Internal Format                                           | P0 ~ P9                             |  |  |
|                  | External Format                                           | model no_file no.P                  |  |  |
|                  |                                                           | example: 1050H_00.P                 |  |  |
| NSeq Data        | NSeq Data contains                                        | the Normal Sequence settings.       |  |  |
| ·                | Internal Format                                           | None                                |  |  |
|                  | External Format                                           | model no_file no.N                  |  |  |
|                  |                                                           | example: 1050H_00.N                 |  |  |
| FSeq Data        | FSeq Data contains t                                      | the Fast Sequence settings.         |  |  |
| •                | Internal Format                                           | None                                |  |  |
|                  | External Format                                           | model no_file no.F                  |  |  |
|                  |                                                           | example: 1050H_00.F                 |  |  |
|                  |                                                           |                                     |  |  |

### 2-8-3. Saving Files to Internal Memory

### Description

When saving Memory, Setup or Preset Data to internal memory, the currently active setting is saved to one of the internal memory slots.

Memory Data has 256 memory slots, Setup Data has 100

M256

memory slots and Preset Data has 10 memory slots.

Memory Data
Example

Media | Memory

M001

:

Active setting

MXXX

### Display

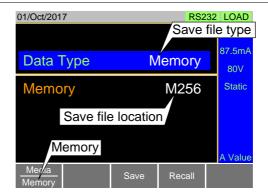

### Operation

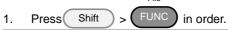

- 2. Select Memory with the Media [F1] soft-key.
- 3. Select the *Data Type* and choose the type of file to save.

Data Type: Memory Data, Setup Data, Preset Data

4. Select which internal memory location to save the file.

Memory: M001 ~ M256 Setup Memory: 1 ~ 100 Preset: P0 ~ P9

Press Save [F3] to save.
 Save Ok will be displayed when the save has been

completed.

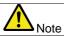

Normal Sequence and Fast Sequence data cannot be recalled from or saved to an internal memory slot.

### 2-8-4. Saving Files to USB Memory

Description When saving files to USB memory, all the memory locations from the selected data type are saved as a single file to the USB file path directory.

### Memory Data Example

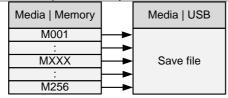

For example, Memory Data M001 to M256 is saved to a single file on USB.

### Display

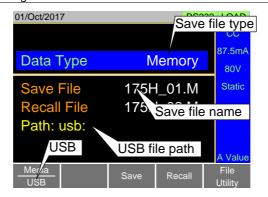

# Operation (1/2)

- Insert a USB drive into the USB port.
- 2. Press Shift > FUNC in order.
- 3. Select USB with the Media [F1] soft-key.
- Select the Data Type and choose the type of file to save.
   Data Type: Memory Data, Setup Data, Preset Data, NSeq, FSeq
- Select Save File and choose a save filename.
   Turn the scroll wheel to increase/decrease the file number.
   Memory: Model\_file number.M

Memory: Model\_file number.M
Setup Memory: Model\_file number.S
Preset: Model\_file number.P
NSeq: Model\_file number.N
FSeq: Model\_file number.F

# Operation (2/2) 6. Press Save [F3] to save. The file will be saved to the USB file path. Save Ok will be displayed when the save has been completed. If saving-over an existing file you will be asked to confirm the save. Press the Save[F3] key to confirm. File Utilities Press File Utility [F5] to access the file utility. See page 78 (2-8-8. File Utility) for details. Change the USB path. Rename files or create directories.

### 2-8-5. Recalling Files from Internal Memory

### Description

When recalling Memory, Setup or Preset Data from the internal memory slots, the recalled file becomes the active setting.

Memory Data has 256 memory slots, Setup Data has 100 memory slots and Preset Data has 10 memory slots.

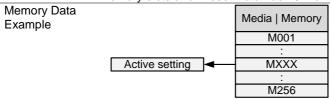

### Display

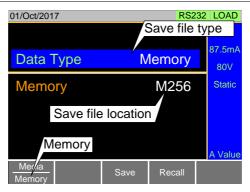

### Operation

- 1. Press Shift > FUNC in order.
- 2. Select Memory with the Media [F1] soft-key.
- 3. Select the *Data Type* and choose the type of file to recall. Data Type: Memory Data, Setup Data, Preset Data
- 4. Select which memory slot to recall from.

Memory: M001 ~ M256

Setup Memory:

Preset: P0 ~ P9

5. Press Recall [F4] to recall.

For Memory Data and Preset Data, a popup window will appear. Press the Enter key to confirm the recall.

1 ~ 100

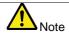

Normal Sequence and Fast Sequence data cannot be recalled from or saved to an internal memory slot. They can, however, be recalled directly from USB memory. See the next section below for details.

### 2-8-6. Recalling Files from USB Memory

Description

When recalling Memory, Setup or Preset files from USB memory, a single file from the USB drive will overwrite all the existing memory slots for the selected data type. For Normal or Fast Sequence files, the recalled file becomes the active setting as these types of files don't have an internal memory slot.

internal memory slot.

Caution

You can only recall files from the same model.

Memory Data Example

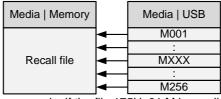

For example, if the file 175H\_01.M is recalled, all the Memory Data from M001 to M256 will be overwritten.

### Display

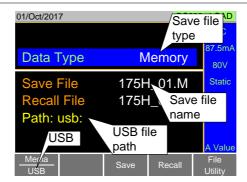

### Operation

Insert a USB drive into the USB port. 1.

Shift in order. Press(

- 3. Select USB with the Media [F1] soft-key.
- 4. Select the Data Type and choose the type of file to recall. Memory Data, Setup Data, Preset Data. Data Type: NSeq, FSeq
- 5. Select Recall File and choose a filename.

Turn the scroll wheel to increase/decrease the file

number.

2.

Memory: Model file number.M Setup Memory: Model file number.S Preset: Model file number.P NSea: Model file number.N Model file number.F FSeq:

6. Press Recall [F4] to recall.

Recall Ok will be displayed when the recall has been completed.

### File Utilities

Press File Utility [F5] to access the file utility. See page 78 (2-8-8. File Utility) for details.

Change the USB path.

Rename files or create directories.

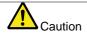

If "Machine Type Error" is displayed it indicates that the file that you are trying to recall originated from a different model. You can only recall files from the same model.

2-8-7. Recall Memory Safety Setting Description By default when you try to recall a file or setting from memory, a message will appear asking you to press the Enter key to confirm. This is the standard safety measure to ensure that the wrong file/setting is not recalled. This safety measure can be disabled by setting the Mem. Recall setting to "Direct". Operation Press Main > Configure [F5] > Other [F2] in order, and set the Mem. Recall setting. Mem. Recall: Safety, Direct This setting only applies when recalling preset settings from internal memory, either by using the Presets keys (P0 - P9) or by using the File menu. Preset keys: See page 79 (2-8-9-2.Quick Preset Recall). File menu: See page 75 (2-8-5.Recalling Files from Internal Memory). 2-8-8. File Utility Description The file utility allows you to create new folders, rename files and set the USB path directory. It is only available for use with the USB external memory. Insert a USB drive into the USB port. Operation **FUNC** 2. Press( Shift > File Utility [F5] in order, the file utilities screen appears. Display RS232 LOAD 01/Oct/2017 **USB** path cursor Path: usb:\Test □ Folder1 16-Feb-17 13:46 18-Feb-17 11:16 **№** 175H 01.M

| Create<br>a new Folder |  | Press New Folder [F2] to create a new folder. Use the on-screen display to enter the filename. A maximum of 8 characters. |
|------------------------|--|----------------------------------------------------------------------------------------------------|
| Rename a Folder 1.     |  | Use the scroll wheel to move the cursor to the file/folder you wish to rename.                                            |

Rename

23-Mar-17 09:02

Delete

Previous

175H\_02.M 175H 03.M

Select

3 folder(s), 15 file(s)

|                          | 2. | Press Rename [F3]. Use the on-screen display to enter the filename. A maximum of 8 characters. |
|--------------------------|----|------------------------------------------------------------------------------------------------|
| Delete<br>File or Folder | 1. | Use the scroll wheel to move the cursor to the file/folder you wish to delete.                 |
|                          | 2. | Press Delete [F4].                                                                             |
|                          | 3. | Press Delete [F4] again to confirm the deletion.                                               |

### 2-8-9. Preset

The Preset key is used to save and recall preset settings from the front panel quickly. The presets have the same contents as memory data; this includes the operating mode, range, configuration settings and Go-NoGo settings.

### 2-8-9-1. Quick Preset Save

| Description | The current settings can be saved to P0 ~ P9 using the Preset key and the number pad.                                                    |
|-------------|----------------------------------------------------------------------------------------------------|
| Operation   | 1. Press Preset .                                                                                                    |
|             | <ol> <li>Pressing 0 ~ 9 until a beep is heard.</li> <li>The beep indicates that the setting was saved to the selected preset.</li> </ol> |

### 2-8-9-2. Quick Preset Recall

| Description | Presets P0 to P9 can be recalled quickly by using the Preset key and the number pad. |
|-------------|--------------------------------------------------------------------------------------|
| Operation   | 1. Press Preset .                                                                    |
|             | P0 P9                                                                                |
|             | 2. Press 0 ~ 9 .                                                                     |
|             | 3. Press Enter to confirm the recall when a popup                                    |
|             | window appears.                                                                      |
|             | 4. Press Preset again to deactivate the preset key.                                  |

### 2-8-10. Default Settings

2-8-10-1. Factory Default Settings

| Description                      |                                                                                                    |  |  |  |
|----------------------------------|----------------------------------------------------------------------------------------------------|--|--|--|
| Doddinption                      | The factory default settings can be recalled at any time.                                                           |  |  |  |
|                                  | See page 174 (7-3. LSG Series Default Settings) for a list of                                                       |  |  |  |
|                                  | the factory default settings.                                                                                       |  |  |  |
| Operation                        | File                                                                                                    |  |  |  |
|                                  | 1. Press Shift > FUNC in order.                                                                                     |  |  |  |
|                                  | 2. Select Default with the <i>Media</i> [F1] soft-key.                                                              |  |  |  |
|                                  | <ol> <li>Select Default with the <i>Media</i> [F1] soft-key.</li> <li>Press <i>Factory Default</i> [F2].</li> </ol> |  |  |  |
|                                  | 4. Press Factory Default [F2] again to confirm.                                                                     |  |  |  |
| 2-8-10-2. User's Default Setting |                                                                                                    |  |  |  |
| 2-8-10-2. User'                  | s Default Setting                                                                                                   |  |  |  |
| 2-8-10-2. User' Description      | s Default Setting  The currently active settings can be set as the "User's                                          |  |  |  |
|                                  | <u> </u>                                                                                                    |  |  |  |
|                                  | The currently active settings can be set as the "User's                                                             |  |  |  |
| Description                      | The currently active settings can be set as the "User's Default" settings.                                          |  |  |  |
| Description Save User's          | The currently active settings can be set as the "User's Default" settings.  File  Press Shift > FUNC in order.      |  |  |  |
| Description Save User's          | The currently active settings can be set as the "User's Default" settings.  File  Press Shift > FUNC in order.      |  |  |  |

- 1. Press Shift >
- 2. Select *Default* with the *Media* [F1] soft-key.
- 3. Press Recall [F4].
- 4. Press Recall [F4] again to confirm.

  The User's Default must be saved first before it can be recalled.

File

in order.

### 3. Function MENU

### 3-1. Function Menu Overview

The Function menu can be used as a quick access hub to the Program, Normal Sequence, Fast Sequence, OCP Test, OPP Test or BATT Test function.

It is also used to set Function specific settings:

Function Select. Complete Ring Time. NSEQ Timer.

### 3-1-1. Select a Function

| o i i. Ocicola  | 1 dilottori                                                                                                    |
|-----------------|----------------------------------------------------------------------------------------------------|
| Description     | The Function Select option is used to turn a Program, Normal Sequence, Fast Sequence, some Test function (OCP, OPP and BATT) or off. Before one of these functions is turned on, they should be configured beforehand. Program, Sequences, OCP Test function, respectively. Refer to the following for those functions. Program: page 85 (3-2.Program function) Sequence: page 91 (3-3.Sequence function) OCP Test function: page 106 (3-4.OCP Test function) OPP Test function: page 113 (3-5. OPP Test function) BATT Test function: page 120 (3-6. BATT Test function) MPPT function page127 (3-7.MPPT function) |
| Operation       | 1. Press FUNC .                                                                                                    |
|                 | <ol><li>Select Function Select and choose a function to turn<br/>on or choose to turn off the last function.</li></ol>                                                                                                    |
|                 | Function Select: OFF, OCP PROG, OPP NSEQ, BATT FSEQ, MPPT                                                                                                    |
| Function Select | 01/Oct/2017 RS232 PROG                                                                                                    |
| Screen          | FUNCTION                                                                                                    |
|                 | Function Select PROG Complete Ring Time 5 s NSEQ Timer Elapsed                                                                                                    |
|                 | Program Normal Sequence Sequence OCP                                                                                                    |

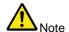

After a function is selected, it is then "turned on".

PROG, NSEQ, FSEQ, OCP, OPP, BATT. MPPT will appear at the top of the LCD display when the selected function is on.

When in the Main menu, the PROG, NSEQ,FSEQ or OCP icon will appear prominently on the LCD display to remind the operator that a function is still on. The manual operation cannot be turned on when a Function mode is turned on.

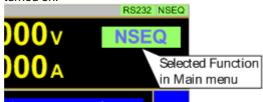

Be sure to turn the selected function off to return to The manual operation.

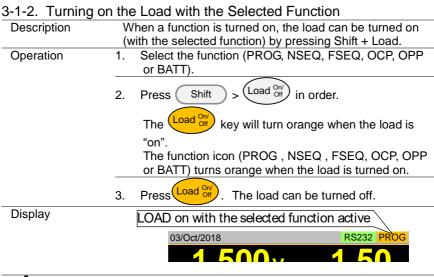

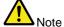

The selected function will need to be turned off before a "manual operation" can be performed.

3-1-3. Complete Ring Time

Description

The Complete Ring Time function turns the alarm on for a user-set amount of time after a program, sequence or OCP Test function has finished.

1. Press FUNC

2. Select Complete Ring Time and select how long the alarm should ring after a function has completed. The Complete Ring Time setting applies to all the functions.

Complete Ring Time: OFF (Default),

1 – 600s, Infinity

Function Select Screen

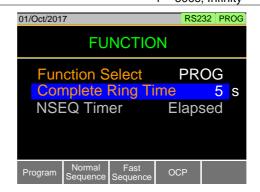

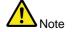

The alarm may not sound if Alarm Tone is turned off (see page 67).

### 3-1-4. NSEQ Timer

Description

The NSEQ Timer setting determines whether the timer for the Normal Sequence function displays the elapsed time or the remaining time for both the current step and the overall test time for the sequence.

### Operation

- 1. Press FUNC
- Select NSEQ Timer and select whether the current step and total test time is displayed as elapsed time or remaining time.

NSEQ Timer Elapsed (Default ), Remaining

### Function Select Screen

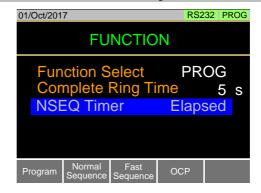

### Display example

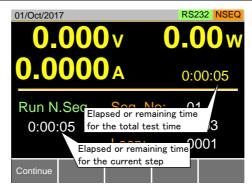

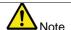

When the total test time is >1000 hours, then the total test time will always be displayed as the elapsed time.

### 3-2. Program function

The LSG Series can create programs that are designed to step-through up to 16 pre-set load operations. The program function is a powerful tool that can allow you to perform a number of different operations in succession.

The execution time of each step is user-defined.

Programs can be chained together to make larger programs.

Up to 16 programs can be created for a program chain.

See page 71 for saving load operations (2-8.Save / Recall).

### 3-2-1. Program function Overview

### Description

When you run a program, you are essentially executing up to 16 different load operations consecutively. Each of the different load operations are "steps" in the program. A program starts at step 01 and ends at step 16.

A program recalls the operating mode, range, static/dynamic mode, response speed and other settings of each step from stored memory. It also recalls the Go-NoGo settings.

The same memory settings can be used for multiple steps.

The execution time of each step is configurable.

Applies the Go-NoGo settings for each step.

Each step must be executed in order.

Each step can be configured to automatically go to the next step or wait for confirmation from the user before proceeding to the next step.

Individual steps can be skipped.

Programs can be linked together to make program chains.

Program chains need not be executed in order.

There are 16 steps to a program.

There are up to 16 programs to a chain.

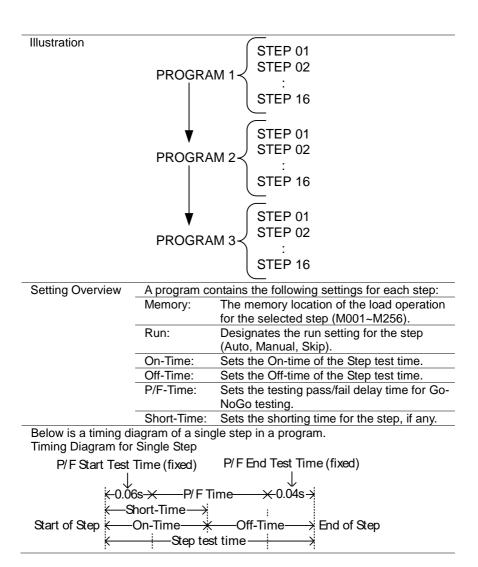

### 3-2-2. Create a Program

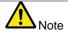

Before creating a program, it is necessary to set load operation in internal memory (M001 - M256) to use for each step, and to save it. See the save recall chapter for further details, page 71 (2-8. Save / Recall).

### Program Setting Display Overview

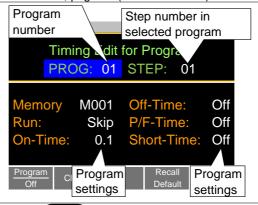

## Operation (1/2)

1. Press FUNC

Note: Program [F1] is off by default.

- Select PROG and select a program number to edit. PROG: 01 ~ 16
- 3. Select a STEP in the selected program. STEP: 01 ~ 16
- 4. Select *Memory* and select which memory location to load for the selected step.

Settings loaded from the memory location will be used for the selected step.

The same memory location can be used for multiple

steps. Memory: M001 ~ M256

5. Set the Run setting for the step.

By default RUN is set to Skip.

The Auto setting will automatically start and go onto the next step.

The Manual setting will wait for the user to press *Next* [F2] before running the step.

Run: Skip, Auto, Manual

| Operation (2/2) | 6.  | Choose the <i>On-Time</i> in seconds.  The on-time setting determines how long the load is turned on for the selected step.                                                                                                    |
|-----------------|-----|----------------------------------------------------------------------------------------------------|
|                 |     | The on-time is defined as the total test time minus the off-time.  On-Time: 0.1 ~ 60 seconds                                                                                                    |
|                 | 7.  | Choose the <i>Off-Time</i> in seconds.  The off-time setting determines how long the load is turned off between the end of the current step and the start of the next step.  The off-time is defined as the total test time minus the on-time.  Off-Time: Off, 0.1 ~ 60 seconds |
|                 | 8.  | Choose the <i>P/F-Time</i> (pass/fail time) in seconds. The P/F-Time refers to the P/F delay time. This delay time includes the 0.06 P/F start test time, as shown in the timing diagram on page 86. P/F-Time: Off, 0.0 ~ 119.9 seconds                                         |
|                 | 9.  | Set the Short-Time in seconds.  Has the same action as pressing the short key. See page 42 (2-1-10. Short Key Configuration) for details about shorting the load.  Short-Time: Off, 0.1 seconds ~ On-Time                                                                       |
|                 | 10. | Repeat steps 3 to 9 for all the steps in the program. A maximum of 16 steps per program can be created. Steps that are not configured are set to "Skip" by default.                                                                                                    |
|                 | 11. | Save [F3] to save the program and all the steps in the                                                                                                    |

program.

Recall Default

save to Setup memory.

Pressing Recall Default [F4] will recall the default settings for each program/step. See page 174 (7-3. LSG Series Default Settings) for details.

The program will be saved to internal memory.
See the Save/Recall chapter on details on how to

### 3-2-3. Create a Program Chain

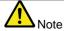

Before creating a program chain, make sure a number of programs have already been saved. These will be used to create the program chain.

### Chain Setting Display Overview

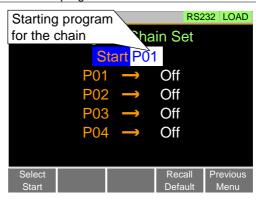

### Operation

- Press FUNC > Program [F1] > Chain [F2] in order.
   If they were not created in the current session, it may be necessary to load the programs from Setup memory.
- Press Select Start [F1] and select which program will be used to start the program chain.
   Start: P01 ~ P16
- Select P01 and choose which program will be linked to P01.
   Selecting OFF will end the chain after P01.
   Selecting P01 will create an infinite chain.
   Chains need not be linked in sequential order.
   P01: OFF, P01 ~ P16
- Repeat step 3 for any remaining programs in the chain.
- 5. Press *Save* to save the program chain to internal memory.

Pressing Recall Default [F4] will reset the chain to the default settings. See page 174 (7-3. LSG Series Default Settings) for details.

Recall Default [F4] will essentially clear the program chain.

### 3-2-4. Running the Program function

Description Turn the road on, the program function is running. Operation Press FUNC 1. > Program [F1] in order. 2. Turn program mode on by setting Program [F1] to on. PROG will appear at the top of the LCD display when Program is On. 3. Turn the load on. See page 82 (3-1-2. Turning on the Load with the Selected Function) for the load on. The PROG icon turns orange when the load is turned on. 4. When a program is running the screen displays which program, step and memory is currently active. Press Pause [F1] to suspend a test, press Continue [F1] to resume. Press Next [F2] to run the next step if its Run setting was set to Manual. 5. When a program has finished running, a list of the Go-NoGo results for each step are displayed. Press Exit [F5] to exit. Display: Program Running Program number that is currently running. Run Program Program No: 01 01(001) GO Go-NoGo result Step that is for the step currently running Memory number of current step. Display: 01/Oct/2017 RS232 PROG Program Run Program Detail Result Finished Result rogram GO GO

### 3-3. Sequence function

The LSG Series supports both programs function and sequences function. The essential difference between programs and sequences is that programs can use different operating modes for each step while sequences use the same operating mode throughout the whole sequence. In effect sequences are used to create complex load simulations.

There are two different types of Sequences, Normal Sequences function and Fast Sequences function.

Normal sequences function can define the execution time and slew rate of each step.

On the other hand the execution time for each step in a fast sequence function is fixed to the rate (Time Base setting) set by the user.

### 3-3-1. Normal Sequence function Overview

# Description A normal sequence is comprised of a user-defined number of steps that when executed in sequence can be used to simulate a DC load. Up to 1000 discrete steps can be configured using normal sequences. Each normal sequence can have a memo note attached to it Normal Sequences can be looped up to 9999 discrete times or for an infinite amount of times. Normal sequences can be configured to hold a set voltage, current, power or resistance at the end of the load.

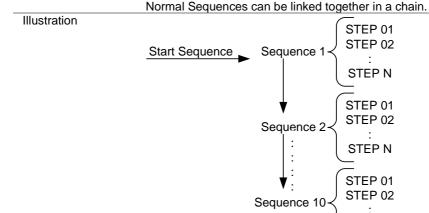

STEP N

| Normal Sequence configuration is split into Timing Edit configuration and Data Edit configuration. Timing Edit configuration is used to configure the actual sequences, such as mode, range, loops and chains. Data Edit configuration is used to create the actual steps |                                                                                                    |  |  |  |
|----------------------------------------------------------------------------------------------------|----------------------------------------------------------------------------------------------------|--|--|--|
| •                                                                                                    |                                                                                                    |  |  |  |
|                                                                                                    |                                                                                                    |  |  |  |
| Timing Edit A Normal Sequence contains the following time Overview for each sequence:                                                                                                    |                                                                                                    |  |  |  |
|                                                                                                    |                                                                                                    |  |  |  |
| S01 ~ S10                                                                                                    | Description  Sets which sequence are used to start a chain of Normal Sequences.                                                                                                    |  |  |  |
| S01 ~ S10                                                                                                    | Sets the current sequence to edit.                                                                                                    |  |  |  |
| 12 characters                                                                                                    | A user-created note for the currently selected sequence.                                                                                                    |  |  |  |
| CC, CR, CV, CP                                                                                                    | Operating mode for the sequence. +CV mode is supported.                                                                                                    |  |  |  |
| ILVL                                                                                                    | Low I range, Low V range                                                                                                    |  |  |  |
| IMVL                                                                                                    | Middle I range, Low V range                                                                                                    |  |  |  |
| IHVL                                                                                                    | High I range, Low V range                                                                                                    |  |  |  |
| ILVH                                                                                                    | Low I range, High V range                                                                                                    |  |  |  |
| IMVH                                                                                                    | Middle I range, High V range                                                                                                    |  |  |  |
| IHVH                                                                                                    | High I range, High V range                                                                                                    |  |  |  |
| Infinite,                                                                                                    | Sets the amount of times to loop the                                                                                                    |  |  |  |
| 01 ~ 9999                                                                                                    | selected sequence.                                                                                                    |  |  |  |
| OFF, ON                                                                                                    | Set the load condition after the end of the sequence.                                                                                                    |  |  |  |
| Value                                                                                                    | The setting value of the load for when Last Load = ON.                                                                                                    |  |  |  |
| Off, S01~S10                                                                                                    | Sets the next sequence in the chain, when not set to off.                                                                                                    |  |  |  |
|                                                                                                    | sequences, such as Data Edit configurat used in each sequences See below for a design A Normal Sequences for each sequences. Setting Range S01 ~ S10  S01 ~ S10  12 characters  CC, CR, CV, CP  ILVL  IMVL  IHVL  ILVH  IMVH  IHVH  Infinite,  01 ~ 9999  OFF, ON |  |  |  |

| Data Edit | Each step in a no           | Each step in a normal sequence contains the following                                                                                                    |  |  |  |
|-----------|-----------------------------|----------------------------------------------------------------------------------------------------|--|--|--|
| Overview  | setting parameters:         |                                                                                                    |  |  |  |
| Setting   | Setting Range               | Description                                                                                                    |  |  |  |
| Step      | 0001 ~ 1000                 | Selects and displays the current step in the sequence. The number of available steps is dependent on the number of steps                                     |  |  |  |
|           |                             | added using the <i>Insert Point</i> [F1] functions.                                                                                                    |  |  |  |
| Value     |                             | The current, voltage, power or resistance setting for the selected operating mode.                                                                           |  |  |  |
| Time      | 0.05ms -<br>999h:59m        | Sets the step time for the selected step.                                                                                                    |  |  |  |
| Load      | ON, OFF                     | Turns the load on or off for the selected step.                                                                                                    |  |  |  |
| RAMP      | ON, OFF                     | When turned on the current transition is evenly ramped from the start of the step to the end of the step. When turned off the current transition is stepped. |  |  |  |
|           | Input current Input current | Ramp: ON  Step time Ramp: OFF                                                                                                    |  |  |  |
|           | $\uparrow$                  |                                                                                                    |  |  |  |

Step time

| TRIG OUT | ON, OFF       | When TRIG OUT is set to ON, a trigger signal is output from the TRIG OUT BNC terminal at the start of the step. See page 153 (4-1-16-1. Trigger Signal Output) for details. |
|----------|---------------|----------------------------------------------------------------------------------------------------|
|          | Input current | TRIG OUT: ON                                                                                                    |
|          | 1             |                                                                                                    |
|          |               | Time                                                                                                    |
|          | Start of step | TRIG OUT                                                                                                    |
| PAUSE    | ON, OFF       | Pause: Inserts a pause at the end                                                                                                    |
|          |               | of the step.                                                                                                    |
|          |               | When paused, the unit will pause at                                                                                                    |
|          |               | the end of step                                                                                                    |
|          |               | current/voltage/resistance/power                                                                                                    |
|          |               | level. The sequence can be                                                                                                    |
|          |               | resumed by pressing Next [F2] or                                                                                                    |
|          |               | ,, , ,                                                                                                    |
|          |               | by using an external trigger signal.                                                                                                    |
|          |               | See page 150 (4-1-12. External                                                                                                    |
|          |               | Trigger Signal) for details.                                                                                                    |

### 3-3-2. Timing Edit Configuration

Edit Timing Display

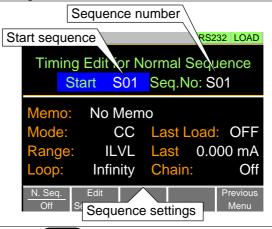

### Operation

1. Press FUNC > Normal Sequence [F2] in order.

Note; N. Seq. [F1] is off by default.

2. Select *Start* and select the number of the start sequence.

Start: S01 ~ S10

 Select a Seq. No. and select which sequence number to edit.

Seq. No.: S01 ~ S10

- Set the following parameters for the currently selected sequence. See page 92 for details on each parameter. Memo, Mode, Range, Loop Last Load, Last, Chain
- Press Save [F3] to save the timing settings for the currently selected sequence.

Sequence Timing configuration is complete.

Go to Data Edit to edit the steps used in the Normal Sequences. See page 96 (3-3-3. Data Edit Configuration). Go to Running a Normal Sequence to run the normal sequence. See page 97 (3-3-4. Running a Normal Sequence function).

### 3-3-3. Data Edit Configuration

Data Edit Display

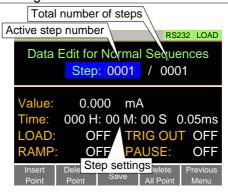

### Operation

- 1. Press FUNC > Normal Sequence [F2] in order.
- 2. Select Seq.No. and select the sequence you wish to edit. Start: S01 ~ S10
- 3. Press *Edit Sequence* [F2] to enter the Data Edit configuration menu.

Note; when there no steps in the current sequence the "Data Edit for Normal Sequence settings" is blank.

- 4. Press *Insert Point* [F1], add a step of the sequence. Every time *Insert Point* [F1] is pressed the new *Step* is incremented.
  - The inserted point becomes the current step.
- Set the following parameters for the currently selected step. See the Data Edit Overview on page 93 for configuration details.
- Value, Time, LOAD, RAMP, TRIG OUT, PAUSE

  6. If you wish to edit a previously inserted step, use the *Step* parameter.

Steps can only be selected after they have already been inserted.

Steps: 0001 ~ 1000

- The currently selected step can be deleted using the Delete Point [F2] function.
- 8. After all the steps for the sequence is complete, press *Save* [F3] to save the steps.

Data Edit for Normal Sequence configuration is complete.

Go to Timing Edit for Normal Sequences to edit the sequence. See page 95 (3-3-2.Timing Edit Configuration).

Go to Running a Normal Sequence to run the normal sequence. Page 97 (3-3-4. Running a Normal Sequence function).

3-3-4. Running a Normal Sequence function

Description

Turn the road on, the Normal Sequence function is running.

Operation

- 1. Press FUNC > Normal Sequence [F2] in order.
- 2. Turn normal sequence mode on by setting N. Seq. [F1] to on.

  NSEQ will appear at the top of the LCD Display when N. Seq. is On.
- Turn the load on.
   See page 82 (3-1-2.Turning on the Load with the Selected Function) for the load on.
   The normal sequence function starts immediately.
   The NSEQ icon turns orange when the load is turned on.
- 4. When a normal sequence function is running, the LCD displays which sequence number, step number and number of loop are currently active. It also displays the elapsed or remaining test time and elapsed/remaining time of the current step.

Sequences can be paused by pressing *Pause*[F1] and resumed again by pressing *Continue*[F1]. If no steps have been created "No N.Seq." will be displayed

on the screen.

"Sequence Complete" will be displayed at the end of the sequence.

Display: Sequence Running

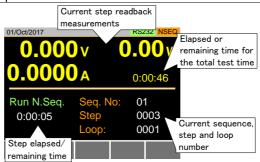

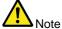

The combined test time for all sequences will be displayed as elapsed test time if the elapsed time is >1000 hours, else the remaining test time will be displayed.

## 3-3-5. Fast Sequence function Overview

## Description

A fast sequence is comprised of a user-defined number of steps that can be executed at a high frequency. Unlike normal sequences, each step in a fast sequence has the same execution time (time base).

This mode is only available for CC and CR mode.

Up to 1000 discrete steps can be configured using fast sequences.

Each fast sequence can have a memo note attached to it

Fast Sequences can be looped up to 9999 discrete times or for an infinite amount of times.

Fast sequences can be configured to hold a set current or resistance at the end of the load.

No ramping function can be used with the Fast Sequence function.

#### Illustration

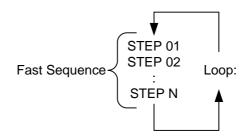

#### Description

Fast Sequence configuration is split into Timing Edit configuration and Data Edit configuration.

Timing Edit configuration is used to configure all the settings that are common to all the steps of the fast sequence. This includes settings such as the mode, range, loops and time base.

Data Edit configuration is used to create the actual steps used in each steps.

See below for a description of each.

| Timing Edit | A Fast Sequence of | A Fast Sequence contains the following timing settings |  |  |  |  |
|-------------|--------------------|--------------------------------------------------------|--|--|--|--|
| Overview    | for sequence:      |                                                        |  |  |  |  |
| Setting     | Setting Range      | Description                                            |  |  |  |  |
| Memo        | 12 characters      | A user-created note for the                            |  |  |  |  |
|             |                    | currently selected sequence.                           |  |  |  |  |
| Mode        | CC, CR             | Operating mode for the sequence.                       |  |  |  |  |
| Range       | ILVL               | Low I range, Low V range                               |  |  |  |  |
|             | IMVL               | Middle I range, Low V range                            |  |  |  |  |
|             | IHVL               | High I range, Low V range                              |  |  |  |  |
|             | ILVH               | Low I range, High V range                              |  |  |  |  |
|             | IMVH               | Middle I range, High V range                           |  |  |  |  |
|             | IHVH               | High I range, High V range                             |  |  |  |  |
| Loop        | Infinity,          | Sets the amount of times to loop                       |  |  |  |  |
|             | 01 ~ 9999          | the selected sequence.                                 |  |  |  |  |
| Last Load   | OFF, ON            | Set the load condition after the                       |  |  |  |  |
|             |                    | end of the sequence.                                   |  |  |  |  |
| Last        | 0.000000 A         | The load setting for when Last                         |  |  |  |  |
|             |                    | Load is set to ON.                                     |  |  |  |  |
| RPTSTEP     | 0001 ~ 1000        | Last step number (0001~1000)                           |  |  |  |  |
|             |                    | per loop                                               |  |  |  |  |
| Time Base   | 0.025 ~600ms       | Sets the step execution time.                          |  |  |  |  |

| Data Edit | Each step in a fast sequence contains the following |                                                                                                 |  |  |  |
|-----------|-----------------------------------------------------|-------------------------------------------------------------------------------------------------|--|--|--|
| Overview  | setting parameter                                   | s:                                                                                              |  |  |  |
| Setting   | Setting Range                                       | Description                                                                                     |  |  |  |
| Step      | 0001 ~ 1000                                         | Selects and displays the current step in the sequence.                                          |  |  |  |
|           |                                                     | The number of available steps is dependent on the number of steps added using the <i>Insert</i> |  |  |  |
|           |                                                     | Point [F1] functions.                                                                           |  |  |  |
|           |                                                     | A minimum of 3 steps.                                                                           |  |  |  |
| Value     |                                                     | The current or resistance setting                                                               |  |  |  |
| TRIG OUT  | ON, OFF                                             | for the selected operating mode.  When TRIG OUT is set to ON, a                                 |  |  |  |
| TRIG OUT  | ON, OFF                                             | trigger signal is output from the                                                               |  |  |  |
|           |                                                     | TRIG OUT BNC terminal at the                                                                    |  |  |  |
|           |                                                     | start of the step.                                                                              |  |  |  |
|           |                                                     | See page 153 (4-1-16-1. Trigger                                                                 |  |  |  |
|           |                                                     | Signal Output) for details.                                                                     |  |  |  |
|           | Investigation at                                    | TRIG OUT: ON                                                                                    |  |  |  |
|           | Input current                                       | IRIG OUT: ON                                                                                    |  |  |  |
|           |                                                     | Time                                                                                            |  |  |  |
|           | Start of step                                       |                                                                                                 |  |  |  |
|           |                                                     | TRIG OUT                                                                                        |  |  |  |

#### FILL Overview

The FILL function is used to evenly step up the current or resistance value settings from a starting step to a finishing step.

The Fill Function can be used before or after steps are added to the fast sequence.

Before: Will pre-fill each value within the fill range when a new step is added.

After: Will post-fill each value within the fill range.

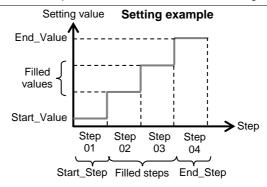

| Setting     | Setting Range | Description                    |
|-------------|---------------|--------------------------------|
| Start_Value |               | Sets the current or resistance |
|             |               | value for the starting step.   |
| End_Value   |               | Sets the current or resistance |
|             |               | value for the ending step.     |
| Start_Step  | 0001 ~ 1000   | Sets the starting step number. |
| End_Step    | 0001 ~ 1000   | Sets the ending step number.   |

# 3-3-6. Timing Edit Configuration

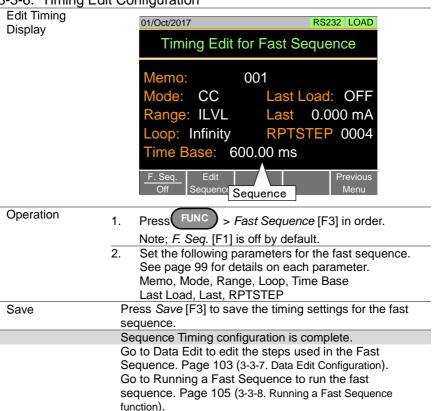

## 3-3-7. Data Edit Configuration

#### Data Edit Display

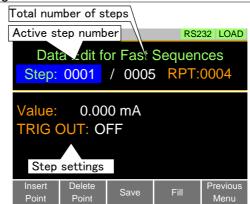

# Operation (1/2)

- Press Func Fast Sequence [F3] > Edit Sequence
  [F2] in order to enter the Data Edit configuration

  menu.

  menu.

  The sequence is a sequence in the property of the sequence is a sequence in the property of the sequence is a sequence in the sequence is a sequence in the seq
- 2. Press Insert Point [F1] to add a step to the sequence. Every-time Insert Point [F1] is pressed the new Step is incremented.
  - The newly inserted "Point" becomes the active step.
- Set the following parameters for the currently selected step. See page 100 for configuration details. Value, TRIG OUT
- 4. If you wish to edit a previously added point/step, use the *Steps* parameter.

  Steps can only be selected after they have already been added.

  Steps 0001 ~ 1000(RPTSTEP)
- The currently selected step can be deleted using the Delete Point [F2] function.
   There cannot be less than 3 steps for fast sequences.

| Operation (2/2)                               | 6. Presses FILL [F4] to use the fill function. Set the FILL parameters. See page 101 for configuration details. The fill function can be used any number of times. Start_Value, End_Value, Start_Step, End_Ste |  |  |  |  |  |
|-----------------------------------------------|----------------------------------------------------------------------------------------------------|--|--|--|--|--|
| FILL Display                                  | 01/Oct/2017 RS232 LOAD                                                                                                    |  |  |  |  |  |
|                                               | Fill Edit for Fast Sequences                                                                                                    |  |  |  |  |  |
|                                               | Start_Value: 0.000 mA                                                                                                    |  |  |  |  |  |
|                                               | End_Value: 10.002 mA                                                                                                    |  |  |  |  |  |
|                                               | Start_Step 0001                                                                                                    |  |  |  |  |  |
|                                               | End_Step 0010                                                                                                    |  |  |  |  |  |
|                                               | Save Previous Menu                                                                                                    |  |  |  |  |  |
| Save                                          | After all the steps for the sequence are complete,                                                                                                    |  |  |  |  |  |
|                                               | presses Save [F3] to save the steps.                                                                                                    |  |  |  |  |  |
|                                               | Data Edit for Fast Sequences configuration is complete.                                                                                                    |  |  |  |  |  |
|                                               | Go to Timing Edit for Fast Sequences to edit the                                                                                                    |  |  |  |  |  |
|                                               | sequence. Page 102 (3-3-6. Timing Edit Configuration).                                                                                                    |  |  |  |  |  |
| Go to Running a Fast Sequence to run the fast |                                                                                                    |  |  |  |  |  |
|                                               | Page 105 (3-3-8. Running a Fast Sequence function).                                                                                                    |  |  |  |  |  |

## 3-3-8. Running a Fast Sequence function

#### Turn the road on, the Fast Sequence function is running. Description Operation 1. > Fast Sequence [F3] in order. 2. Turn fast sequence mode on by setting F. Seq. [F1] to on. FSEQ will appear at the top of the display when F. Seq. is on. 3. Turn the load on. See page 82 (3-1-2. Turning on the Load with the Selected Function) for the load on. The fast sequence function starts immediately. The FSEQ icon turns orange when the load is turned 4. When a fast sequence is running, the screen displays which step and loop is currently active.

Display: Fast Sequence Running

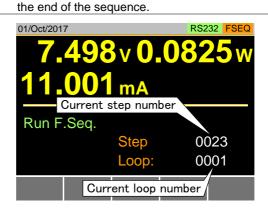

"Sequence Complete" will be shown on the display at

#### 3-4. OCP Test function

# Description

The OCP test function creates an automatic test to test the OCP of power supply products.

This test will test to see when the over current protection of a power supply is tripped and return the measurements for the voltage and current when the over current protection was tripped. The LSG-H also has a user-defined cutoff setting in the event that the power supply OCP fails.

The diagram below shows an example of the OCP Test function:

The test current increases from a starting value (Start C) to an end value (End C). The current increases in steps (set by Step C) with a set step time (set by Step T) until the power supply's OCP is tripped or the End C current level is reached.

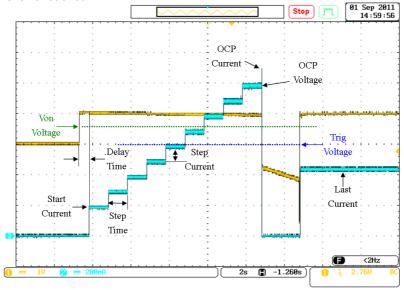

3-4-1. OCP Test function setting parameters

| Parameters | No.                        | etting parameters Selects one of 12 OCP test setup memories.                                                                                                    |
|------------|----------------------------|----------------------------------------------------------------------------------------------------|
|            | Memo                       | A user-created note for the currently                                                                                                    |
|            |                            | selected OPP function.                                                                                                    |
|            | Range                      | Select the Range of CC Mode.                                                                                                    |
|            |                            | (High, Middle, Low)                                                                                                    |
|            | Start Current<br>(Start C) | Starting start current value for the test.                                                                                                    |
|            | End Current<br>(End C)     | The current value that will end the test. The value must be higher than the OCP value of the power supply you are testing.                                           |
|            |                            | This parameter is used as a fail-safe for if the over current protection of the power supply fails.                                                                  |
|            |                            | If the measured current is reaches End<br>Current value it would then indicate that the                                                                              |
|            | Step Current<br>(Step C)   | power supply OCP failed.  Sets the step resolution of the current.                                                                                                   |
|            | Step Time<br>(Step T)      | Sets the execution time of each step. (50ms to 1600s)                                                                                                    |
|            | Delay Time<br>(Delay)      | The OCP testing delay time. Sets the how long to delay starting the test after the Load On key has been pressed (5ms ~ 160ms).                                       |
|            | Trig Voltage<br>(Trig V)   | Sets the trigger to a level needed to see when the power supply OCP has been triggered.                                                                              |
|            |                            | When the power supply OCP has been triggered, its voltage output will reset.  The voltage trigger level is used to test to see if the voltage output has been reset. |
|            | Last Current               | Sets the final current value after OCP has                                                                                                    |
|            | (last C)                   | been tripped.                                                                                                    |
|            | . ,                        | This is the steady-state current draw after the OCP has been tripped.                                                                                                |
| Note       | This mode can              | only be used under CC mode.                                                                                                    |

Note

## 3-4-2. OCP Test function setting

#### Operation

- 1. Press FUNC > OCP [F4] > OCP ON [F1] in order.
- Select No.: and select a test setup memory.
   No.: 1 ~ 12
- Set the following parameters for the selected test setup above.

See page 107 for details on each parameter.

Memo, Range, Start C, End C, Step C

Step T, Delay, Trig V, last C

Each setting parameters are saved in the internal memory.

## Display

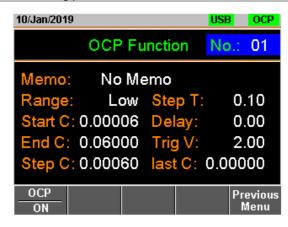

## 3-4-3. Running a OCP Test function

#### Operation

- 1. Press FUNC > OCP [F4] > OCP ON [F1] in order.
- 2. Turn the load on.

See page 82 (3-1-2. Turning on the Load with the Selected Function) for the load on.

The test current will increase from the Start C value to the End C value in steps according to the Step C value, until the test has finished.

The test will start running when the power supply voltage is greater than the Trig V voltage.

Example: OCP Function running

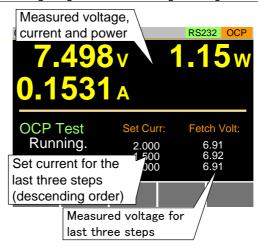

#### 3-4-4. Results of OCP Test function

Power Source OCP tripped The OCP Test will return the current setting of the last step when the power supply's OCP was tripped.

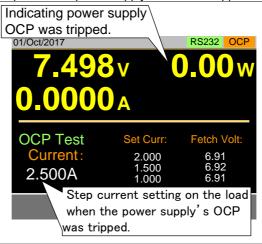

Power Source OCP timeout OCP time out will occur if the power supply's OCP fails to trigger. This is determined when the measured voltage is less than Trig V and the measured current is greater than End C.

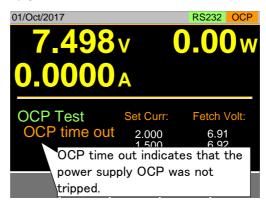

#### Power Source Config Error

Config Error indicates that the power supply voltage is less than the Trig V voltage setting after the test has started. This can indicate that the power supply output is not on or that the power supply output or Trig V is incorrectly configured.

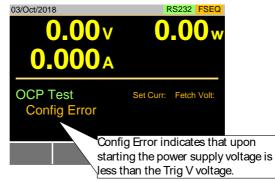

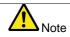

In addition to the OCP settings as described above, the Trig Voltage settings must also be set according to the output characteristics of the power supply.

Save Data

When the Power Source OCP was tripped. Press TEST Result [F1] to view the test result waveform.

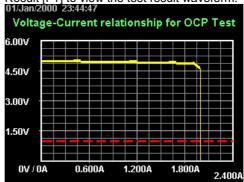

Plug in USB flash drive and press Save [F3] to save the waveform picture.

Press Esc [F1] to exit the waveform view mode.

Press Save [F3] to save the data log to USB flash drive. The file name should be RESULTxx.CSV. The file RESULTxx.CSV can be opened in the computer. The maximum amount of data to be recorded in the data log is 65536. If data exceeds this limit, the extra data won't be recorded.

|    | A        | В                    | С              | D         | E        | F |
|----|----------|----------------------|----------------|-----------|----------|---|
| 1  | << OCP T | EST >>               |                | PEL-3021A | v1.32    |   |
| 2  | < PARAN  | METER of OCP TEST >  |                |           |          |   |
| 3  |          | OCP No.:             | 1              |           |          |   |
| 4  |          | (1) Memo:            |                |           |          |   |
| 5  |          | (2) Range:           | Middle         |           |          |   |
| 6  |          | (3) Start Curr:      | 0.001 A        |           |          |   |
| 7  |          | (4) End Curr:        | 3.000 A        |           |          |   |
| 8  |          | (5) Step Curr:       | 0.100 A        |           |          |   |
| 9  |          | (6) Step Time:       | 0.05 s         |           |          |   |
| 10 |          | (7) Delay Time:      | 0.00 s         |           |          |   |
| 11 |          | (8) Trig Volt:       | 1.00 V         |           |          |   |
| 12 |          |                      |                |           |          |   |
| 13 | < TEST R | ESULTS >             |                |           |          |   |
| 14 |          | Start Time:          | 2000/1/1 23:44 |           |          |   |
| 15 |          | End Time:            | 2000/1/1 23:44 |           |          |   |
| 16 |          | (1) Test Result:     | Complete       | OCP:      | 2.001    | Α |
| 17 | •        |                      |                |           |          |   |
| 18 |          | (2) DATA LISITS(22): |                |           |          |   |
| 19 |          | Step No              | VOLT(V)        | CURR(A)   | POWER(W) |   |
| 20 |          | (                    | 4.98           | 0.011     | 0.05478  |   |
| 21 |          |                      | 4.98           | 0.01      | 0.0498   |   |
| 22 |          | 2                    |                | 0.103     | 0.51294  |   |
| 23 |          | 3                    | 3 4.97         |           |          |   |
| 24 |          | 4                    |                | 0.303     | 1.50288  |   |
| 25 |          |                      | 4.96           | 0.403     | 1.99888  |   |

#### 3-5. OPP Test function

# Description

The OPP test function creates an automatic test to test the OPP of power supply products.

This test will test to see when the over power protection of a power supply is tripped and return the measurements for the voltage and current when the over power protection was tripped. The LSG-H also has a user-defined cutoff setting in the event that the power supply OPP fails.

The diagram below shows an example of the OPP Test function:

The test watt increases from a starting value (Start W) to an end value (End W). The watt increases in steps (set by Step\_W) with a set step time (set by Step\_T) until the power supply's OPP is tripped or the End W watt level is reached.

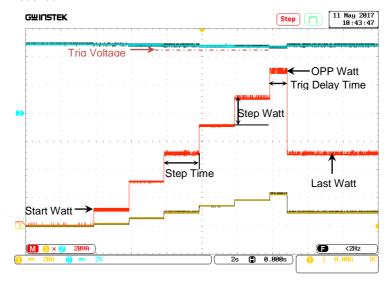

3-5-1. OPP Test function setting parameters

|            |                               | etting parameters                                                                                                    |
|------------|-------------------------------|----------------------------------------------------------------------------------------------------|
| Parameters | No.                           | Selects one of 12 OPP test setup memories.                                                                                                    |
|            | Memo                          | A user-created note for the currently selected<br>OPP function.                                                                                                    |
|            | Range                         | Select the Range of CP Mode.<br>(High, Middle, Low)                                                                                                    |
|            | Start Watt<br>(Start W)       | Starting start watt value for the test.                                                                                                    |
|            | End Watt<br>(End W)           | The watt value that will end the test. The value must be higher than the OPP value of the power supply you are testing. This parameter is used as a fail-safe for if the over power protection of the power supply                                            |
|            |                               | fails. If the measured watt is reaches End Watt value it would then indicate that the power supply OPP failed.                                                                                                    |
|            | Step Watt<br>(Step W)         | Sets the step resolution of the watt.                                                                                                    |
|            | Step Time<br>(Step T)         | Sets the execution time of each step. (10ms to 50s)                                                                                                    |
|            | Trig Delay<br>Time<br>(Delay) | Sets a delay corresponding to the time a Trig Voltage can be expected after each step Watt is applied (the delay time must be less than the Step time).                                                                                                    |
|            | Trig Voltage<br>(Trig V)      | Sets the trigger to a level needed to see when the power supply OPP has been triggered.  When the power supply OPP has been triggered, its voltage output will reset.  The voltage trigger level is used to test to see if the voltage output has been reset. |
|            | Last Watt<br>(last W)         | Sets the final watt value after OPP has been tripped. This is the steady-state watt draw after the OPP has been tripped.                                                                                                    |
| Note       | This mode can                 | only be used under CP mode.                                                                                                    |

114

## 3-5-2. OPP Test function setting

## Operation

- 1. Press FUNC > Next Manu [F5] > OPP [F1] in order.
- Select No.: and select a test setup memory.
   No.: 1 ~ 12
- Set the following parameters for the selected test setup above.

See page 114 for details on each parameter. Memo, Range, Start W, End W, Step W

Step T, Delay, Trig V, last W

Each setting parameters are saved in the internal memory.

#### Display

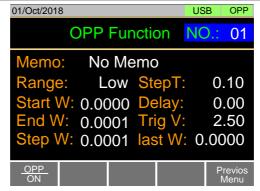

## 3-5-3. Running a OPP Test function

#### Operation

- 1. Press FUNC > Next Manu [F5] > OPP [F1] in order, and Press OPP ON [F1] to turn OPP ON.
- 2. Turn the load on.

See page 82 (3-1-2. Turning on the Load with the Selected Function) for the load on.

The test watt will increase from the Start W value to the End W value in steps according to the Step W value, until the test has finished.

The test will start running when the power supply voltage is greater than the Trig V voltage.

Example: OPP Function running

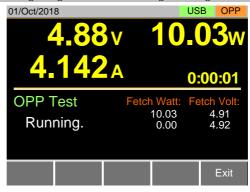

## 3-5-4. Results of OPP Test function

Power Source OPP tripped The OPP Test will return the current setting of the last step when the power supply's OPP was tripped.

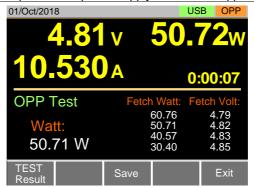

Power Source OPP timeout

OPP time out will occur if the power supply's OPP fails to trigger. This is determined when the measured voltage is less than Trig V and the measured watt is greater than End W.

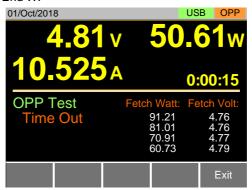

#### Power Source Config Error

Config Error indicates that the power supply voltage is less than the Trig V voltage setting after the test has started. This can indicate that the power supply output is not on or that the power supply output or Trig V is incorrectly configured.

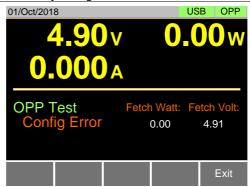

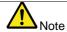

In addition to the OPP settings as described above, the Trig Voltage settings must also be set according to the output characteristics of the power supply.

#### Save Data

When the Power Source OPP was tripped. Press TEST Result [F1] to view the test result waveform.

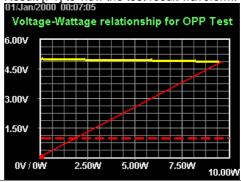

Plug in USB flash drive and press Save [F3] to save the waveform picture.

Press Esc [F1] to exit the waveform view mode.
Press Save [F3] to save the data log to USB flash drive.
The file name should be RESULTxx.CSV. The file
RESULTxx.CSV can be opened in the computer.
The maximum amount of data to be recorded in the data
log is 65536. If data exceeds this limit, the extra data
won't be recorded.

|    | A        | В                     | С         |       | D         | E        | I |
|----|----------|-----------------------|-----------|-------|-----------|----------|---|
| 1  | << OPP 1 | TEST >>               |           |       | PEL-3021A | v1.32    | Т |
| 2  | < PARAI  | METER of OPP TEST >   |           |       |           |          |   |
| 3  |          | OPP No.:              |           | 1     |           |          |   |
| 4  |          | (1) Memo:             |           |       |           |          |   |
| 5  |          | (2) Range:            | Middle    |       |           |          |   |
| 6  |          | (3) Start Watt:       | 0.01000 V | 7     |           |          |   |
| 7  |          | (4) End Watt:         | 15.00000  |       |           |          |   |
| 8  |          | (5) Step Watt:        | 0.10000 V |       |           |          |   |
| 9  |          | (6) Step Time:        | 0.10 s    |       |           |          |   |
| 10 |          | (7) Delay Time:       | 0.00 s    |       |           |          |   |
| 11 |          | (8) Trig Volt:        | 1.00 V    |       |           |          |   |
| 12 |          | (1) 1110              |           |       |           |          |   |
| 13 | < TEST F | RESULTS >             |           |       |           |          |   |
| 14 |          | Start Time:           | 2000/1/1  | 00:07 |           |          |   |
| 15 |          | End Time:             | 2000/1/1  |       |           |          |   |
| 16 |          | (1) Test Result:      | Complete  | 00.01 | OPP:      | 9.6612   | , |
| 17 |          | (1) I cot Hoodii      | Complete  |       | 0111      | 3,0012   |   |
| 18 |          | (2) DATA LISITS(101): |           |       |           |          |   |
| 19 |          | StepNo                | VOLT(V)   |       | CHRR(A)   | POWER(W) |   |
| 20 |          |                       | 0         | 4.98  |           |          |   |
| 21 |          |                       | 1         | 4.98  |           |          |   |
| 22 |          |                       | 2         | 4.98  |           |          |   |
| 23 |          |                       | 3         | 4.98  |           |          |   |
| 24 |          |                       | 4         | 4.98  |           |          |   |
| 25 |          |                       | 5         | 4.99  |           |          |   |
|    |          |                       | 2         |       | 0.015     | 240400   | l |

#### 3-6. BATT Test function

# Description

The BATT test function creates an automatic test to test the discharge of Battery products.

The test will discharge in a fixed mode (CC, CR, CP) and will end after a defined stop point (stop voltage, stop time, stop AH) has been detected. The information about discharge test (discharge time, battery AH, battery WH) can be finally seen on the panel.

The LSG/LSG-H also has a user-defined cutoff setting in the event that the Battery test fails.

The diagram below shows an example of the BATT Test function:

The test will run in the specified mode with defined values and will stop when the defined stop values are reached.

## Example: Discharge CC mode

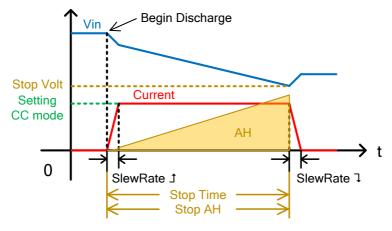

Example: Discharge CR mode

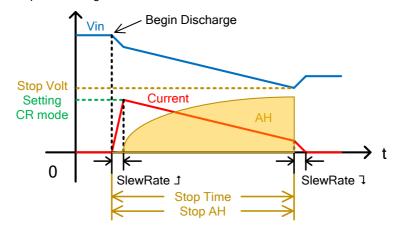

Example: Discharge CP mode

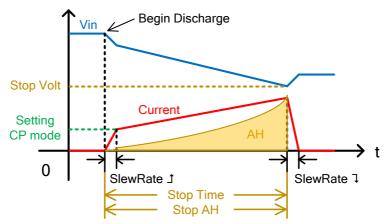

|            |               | etting parameters                                                                                                    |
|------------|---------------|----------------------------------------------------------------------------------------------------|
| Parameters | BATT No.      | Selects one of 12 BATT test setup memories.                                                                                                    |
|            | Memo          | A user-created note for the currently selected BATT Test function.                                                                                                    |
|            | Mode          | Select a discharge operation mode. (CC, CR, CP)                                                                                                    |
|            | Range         | Select I Range (High, Middle, Low) and V Range (High, Low). Example:                                                                                                    |
|            | Setting       | ILVL(I range Low, V range Low)  Sets the values corresponding to the defined discharging mode (CC mode in A, CR mode in mS and CP mode in W).                                                                  |
|            | Slew Rate 1   | Sets the test rising slew rate in mA/us (not adjustable for CP mode).                                                                                                    |
|            | Slew Rate     | Sets the test falling slew rate in mA/us (not adjustable for CP mode).                                                                                                    |
|            | Stop Volt     | Sets the voltage at which the test should<br>be interrupted. The value must be lower<br>than the battery start voltage.                                                                                        |
|            | Stop Time     | Sets the time after which the test should be interrupted (max value is 999h: 59m: 59s).                                                                                                    |
|            | Stop AH       | Sets the discharged energy rate at which the test should be interrupted (Max value is 9999.99Ah).                                                                                                    |
|            | Datalog timer | Sets the time interval for data capture (1~120 seconds). Up to 65,535 data can be saved when running data logging function. When logging data reaches to the maximum amount, it won't be saved and be ignored. |

## 3-6-2. BATT Test function setting

## Operation

- 1. Press (FUNC) > Next Manu [F5] > BATT [F2] in order.
- Set the following parameters for the selected test setup above.

See page 122 for details on each parameter. BATT No., Memo, Mode, Range, Setting

Slew Rate 1, Slew Rate 1

Stop Volt, Stop Time, Stop AH, Datalog timer

Each setting parameters are saved in the internal memory.

#### Display

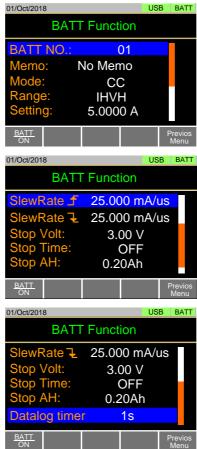

# 3-6-3. Running a BATT Test function

Operation

- 1. Press FUNC > Next Manu [F5] > BATT [F2] in order, and Press BATT [F1] to turn the BATT function on.
- 2. Turn the load on.

See page 82 (3-1-2. Turning on the Load with the Selected Function) for the load on.

The discharge test will keep running with its defined mode and values until any of the Stop Voltage, Stop Time or Stop AH settings is detected.

Example: BATT Test Function running

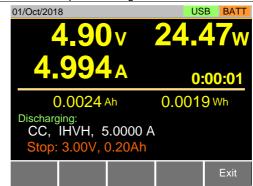

#### 3-6-4. Results of BATT Test function

Description

The BATT Test will return the information of the last discharge when the Battery stop voltage or stop time or stop AH was tripped.

Test stop for Voltage tripped

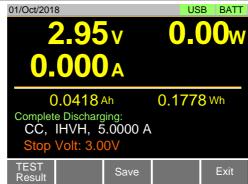

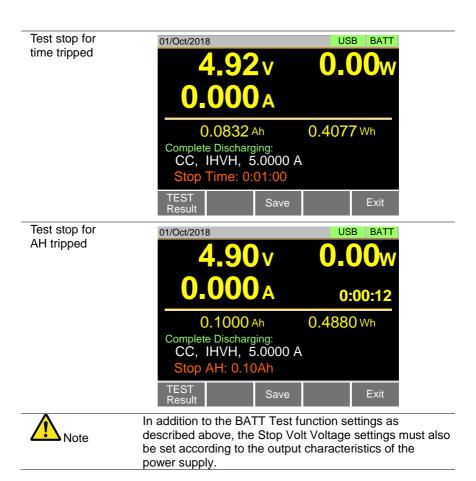

## 3-6-5. Save the Data for BATT Test function

#### Operation

 When the Battery stop voltage, stop time or stop AH was tripped. Press TEST Result [F1] to view the test result waveform.

Press Esc [F1] to exit the waveform view mode.

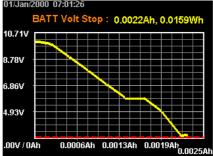

2. Plug in USB flash drive and press *Save* [F3] to save the waveform picture.

Press Save [F3] to save the data log to USB flash drive.
The file name should be RESULTxx.CSV. The file
RESULTxx.CSV can be opened in the computer.

| 4  | A         | В                   | C              | D        | E         | F      | G      |
|----|-----------|---------------------|----------------|----------|-----------|--------|--------|
| 1  | << BATT   | TEST >>             |                | PEL-3XXX | v1.31.003 |        |        |
| 2  | < PARAM   | ETER of BATT TEST > |                |          |           |        |        |
| 3  |           | BATT No.:           | 1              |          |           |        |        |
| 4  |           | (1) Memo:           |                |          |           |        |        |
| 5  |           | (2) Mode:           | CC             |          |           |        |        |
| 6  |           | (3) Range:          | IHVH           |          |           |        |        |
| 7  |           | (4) Set CC:         | 1.000 A        |          |           |        |        |
| 8  |           | (5) Stop Volt:      | 3.00 V         |          |           |        |        |
| 9  |           | (6) Stop Time:      | 0 h            | 0 m      | 10 s      |        |        |
| 10 |           | (7) Stop AH:        | 0.20 Ah        |          |           |        |        |
| 11 |           |                     |                |          |           |        |        |
| 12 | < TEST RI | ESULTS >            |                |          |           |        |        |
| L3 |           | Start Time:         | 2000/1/1 07:01 |          |           |        |        |
| 14 |           | End Time:           | 2000/1/1 07:01 |          |           |        |        |
| 15 |           | (1) Test Length:    | 0 h            | 0 m      | 8 s       |        |        |
| 16 |           | (2) Recoder Length: | 0 h            | 0 m      | 8 s       |        |        |
| 17 |           | (3) Stop Condition: | Under VOLT     |          |           |        |        |
| 18 |           | (2) DATA LISITS(9): | Timebase(sec): | 1        | 8         |        |        |
| 19 |           | No                  | VOLT(V)        | CURR(A)  | POWER(W   | AH     | WH     |
| 20 |           | C                   | 10.01          | 0.002    | 0.02002   | 0      | (      |
| 21 |           | 1                   | 9.84           | 0.998    | 9.82032   | 0.0002 | 0.0024 |
| 22 |           | 2                   | 8.85           | 0.998    | 8.89218   | 0.0005 | 0.005  |
| 23 |           | 3                   | 7.85           | 0.998    | 7.8343    | 0.0008 | 0.0074 |
| 24 |           | 4                   | 6.85           | 0.998    | 6.84628   | 0.0011 | 0.0096 |
| 25 |           | 5                   | 5.87           | 0.998    | 5.85826   | 0.0014 | 0.0115 |
| 26 |           | 6                   | 5.85           | 0.998    | 5.8383    | 0.0016 | 0.0131 |
| 27 |           | 7                   | 4.86           | 0.998    | 4.85028   | 0.0019 | 0.0145 |
| 28 |           | 8                   | 2.86           | 0.998    | 2.85428   | 0.0022 | 0.0157 |
| 29 |           |                     |                |          |           |        |        |

## 3-7. MPPT

| J-7. IVII I I             |                                                                                                    |  |  |
|---------------------------|----------------------------------------------------------------------------------------------------|--|--|
| Background                | The MPPT (Maximum Power Point Tracking) function of LSG series can perform IV, PV characteristics and Pmax |  |  |
|                           | tracking tests of solar panels.                                                                            |  |  |
| Note                      | The firmware Ver.1.29 or later is compatible with this extended function. Operation is not supported.      |  |  |
| Features of this function | It is possible to test the IV and PV characteristics of solar panels.                                      |  |  |

I-V,P-V characteristic

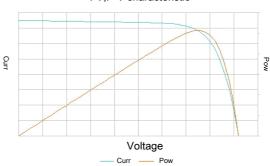

Furthermore, Pmax tracking test can be performed by turning on tracking.

Power

Test data is saved on USB memory. It supports USB memory up to 2GB.

|            | memory up to | 20D.                                  |
|------------|--------------|---------------------------------------|
| Parameters | BATT No.     | Set one of 12 test patterns.          |
|            | Memo         | A user-created note for the currently |
|            |              | selected BATT function.               |
|            | Mode         | Select a discharge operation mode.    |
|            |              | (CC, CV)                              |
|            | Range        | Set the voltage and current range.    |
|            | _            | ILVL(I range low, V range low)        |
|            |              | IMVL(I range middle, V range low)     |
|            |              |                                       |

IHVL(I range high, V range low)
ILVH(I range low, V range high)
IMVH(I range middle, V range high)
IHVH(I range high, V range high)

Response Set the response speed of each

discharge mode. CV mode: Slow, Fast CC mode: 1, 1/2, 1/5, 1/10

Sweep Range Set the conditions for the sweep range.

CV mode: Value, Percent CC mode: Value only

Start V Response appears only in CV mode. (Start Voltage) Set the start voltage value and its range

is from 0V to the maximum of the

setting voltage.

End V Response appears only in CV mode. (End Voltage) Set the end voltage value and its range

is from 0V to the maximum of the

setting voltage.

Step V Response appears only in CV mode. (Step Voltage) Set the step voltage value and its range

is from 0V to half of the maximum of

the setting voltage.

Start C Response appears only in CC mode. (Start Current) Set the start current value and its range

is from 0A to the maximum of the

setting current.

End C Response appears only in CC mode. (End Current) Set the end current value and its range

is from 0A to the maximum of the

setting current.

Step C Response appears only in CC mode. (Step Current) Set the step current value and its range

is from 0A to half of the maximum of the

setting current.

Step Time Set the step time and its range is from

0.01s to 50s.

Detect Short (Short Circuit

Detection)

"Disable" only.

Panel operation

1. Press FUNC >

> Next Manu[F5] > MPPT[F4].

When CV mode is set

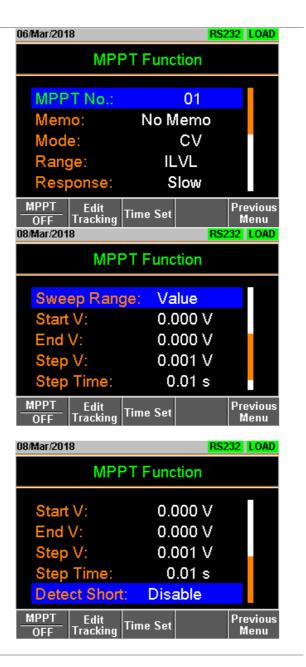

When CC mode is set

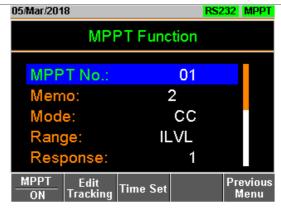

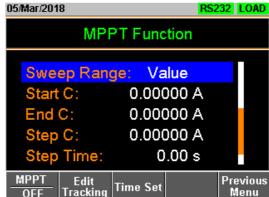

2. Set the following parameters.

MPPT No.

Mode
Response
Response
Start C (Start V)
Step C (Step V)
Detect Short (Disable only)

Memo
Range
Range
Sweep Range
End C (End V)
Step Time

3-7-1. Edit Tracking of MPPT function

| Background | Set tracking the maximum power point of MPPT function. |                                                                                                    |
|------------|--------------------------------------------------------|----------------------------------------------------------------------------------------------------|
| Parameters | Tracking                                               | Enable/ Disable tracking the maximum power point of MPPT function.                                                                       |
|            | Track Step                                             | Set the tracking range (0.01% to 5.00%).                                                                                                 |
|            | Track Step<br>Time                                     | Set the tracking time (0.01s to 2.00 s).                                                                                                 |
|            | Pmax Detection (Pmax Detection Time Interva            | Set the detection time of Pmax (maximum power point) (OFF, 1m to 60m). Redetecting can also be used when the maximum power point is two. |

Measure Set the measurement time interval (1.0s to Interval 60.0s). (Measuremen t Time Interval)

Panel operation

**FUNC** > Next Manu[F5] > MPPT[F4] Edit 1. Press Tracking[F2].

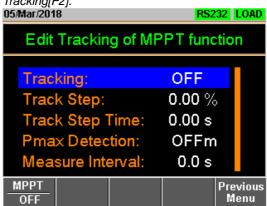

2. Set the following parameters.

**Tracking** Track Step Track Step Time Pmax Detection

Measure Interval

## 3-7-2. Auto Load of MPPT function

| Background      | Set start date and stop date of MPPT test. |                                                                                                   |  |
|-----------------|--------------------------------------------|---------------------------------------------------------------------------------------------------|--|
| Parameters      | Auto Load on/off                           | Set the date and time of the test.                                                                |  |
|                 | Disable                                    | Set the tracking range (0.01% to 5.00%).                                                          |  |
|                 | Only Start<br>Only Stop<br>Enable          | Set start date and time only. Set stop date and time only. Set the start and stop date, start and |  |
|                 |                                            | stop time.                                                                                        |  |
| Panel operation | FUNC                                       |                                                                                                   |  |

1. Press > Next Manu[F5] > MPPT[F4] Time Set[F3].

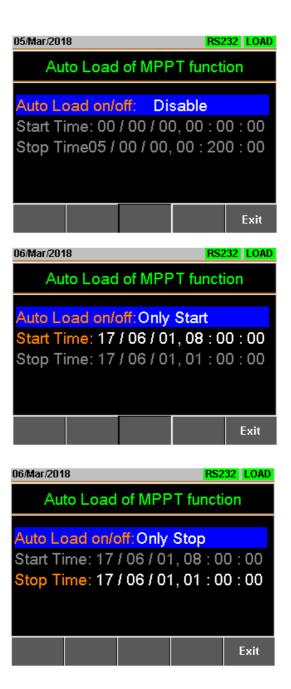

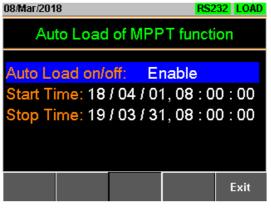

2. Set the following parameters.

Auto Load on/off

Start Time

Stop Time

#### Start MPPT

- Insert a USB flash disk into USB port in the front panel.
- Press MPPT [F1] to enable this function to start the test.
- 3. Press Shift + Load key to start the test. Continue testing until the end conditions are met.

Example: MPPT Function running

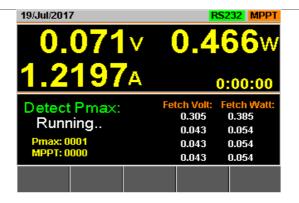

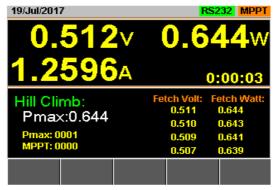

Example: MPPT test results

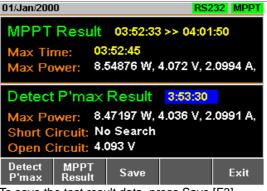

To save the test result data, press Save [F3]. To see the graph of the maximum power point tracking test, presss Detect P'max [F1].

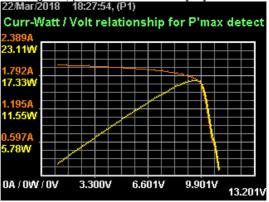

To see the graph of the MPPT exam, Press MPPT Result [F2].

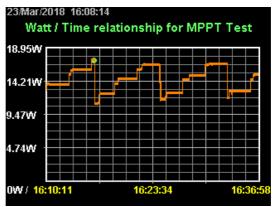

If you want to have a screen shot, press Save [F3]. Press Esc [F1] to exit.

## 3-7-3. Data file of test result

Background Test result data is saved as a CSV file.

Example: Test conditions and results file

(7) MAX Power

|    | A                                    | В                                | 0               |     | D      |
|----|--------------------------------------|----------------------------------|-----------------|-----|--------|
|    | << MPPT TEST >>                      |                                  |                 | L   | SG-175 |
| 2  | Programme and the second             |                                  |                 |     |        |
| 3  | (DATE)                               | 2018/3/22 18:37                  |                 |     |        |
| 4  | <pmax detection="" method=""></pmax> |                                  |                 |     |        |
| 5  |                                      | (1)Mema:                         |                 |     |        |
| 6  |                                      | (2)Made:                         | CV              |     |        |
| 7  |                                      | (3)Range:                        | IHVL            |     |        |
| 8  |                                      | (4)Response:                     | Slow            |     |        |
| 9  |                                      | (5)Sweep Range:                  | Value           |     |        |
| 10 |                                      | (6)Start Voltange:               | 1               | V   |        |
| 11 |                                      | (7)End Voltange:                 | 11              | ٧   |        |
| 12 | 4                                    | (8)Step Voltange:                | 0.1             | V   |        |
| 13 |                                      | (9)Step Time:                    | 1               | sec |        |
| 14 |                                      | (10)Short Circuit Detection:     | Disable         |     |        |
| 15 | (Hill Climbing Method Tracking)      |                                  |                 |     |        |
| 16 |                                      | (11)Tracking                     | Enable          |     |        |
| 17 |                                      | (12)Tracking Step Voltage:       | 1               | %   |        |
| 18 |                                      | (13)Tracking Step Time:          | 1               | sec |        |
| 19 |                                      | (14)Pmax Detotion Time Interval: | 10              | min |        |
| 20 | (Measurement condition)              |                                  |                 |     |        |
| 21 |                                      | (15)Measurement Time Interval:   | 1               | sec |        |
| 22 |                                      |                                  |                 |     |        |
| 23 |                                      |                                  |                 |     |        |
| 24 |                                      | (1)Start Time                    | 2018/3/22 18:37 |     |        |
| 25 |                                      | (2)End Time                      | 2018/3/22 18:43 |     |        |
| 26 |                                      | (3)MAX No.                       | 103             |     |        |
| 27 |                                      | (4)MAX Time                      | 2018/3/22 18:40 |     |        |
| 28 |                                      | (5)MAX Voltage                   | 9.49            |     |        |
| 29 |                                      | (6)MAX Current                   | 1,754           |     |        |
| 30 |                                      | (7)MAX Power                     | 16.645462       | W   |        |

|                                                                                                    | 30                    | (7)MAX Power             | 16.645462 W       |               |
|----------------------------------------------------------------------------------------------------|-----------------------|--------------------------|-------------------|---------------|
| <d <="" td=""><td>ATE&gt;</td><td>Date of test</td><td></td><td></td></d>                                                       | ATE>                  | Date of test             |                   |               |
| <pr< td=""><td>max Detection Method&gt;</td><td>Settings contents mode).</td><td>for Pmax dete</td><td>ection (in CV</td></pr<> | max Detection Method> | Settings contents mode). | for Pmax dete     | ection (in CV |
| <hi< td=""><td>Il Climbing Method</td><td>Setting contents</td><td>of the hill climb</td><td>oing method.</td></hi<>            | Il Climbing Method    | Setting contents         | of the hill climb | oing method.  |
| Tra                                                                                                    | cking>                |                          |                   |               |
| <m< td=""><td>easurement condition&gt;</td><td>Measurement sta</td><td>itus.</td><td></td></m<>                                 | easurement condition> | Measurement sta          | itus.             |               |
| <m< td=""><td>PPT TEST RESULTS&gt;</td><td>MPPT test results</td><td>3.</td><td></td></m<>                                      | PPT TEST RESULTS>     | MPPT test results        | 3.                |               |
| (1)                                                                                                    | Start Time            | Test start time          |                   |               |
| (2)                                                                                                    | End Time              | Test end time            |                   |               |
| (3)                                                                                                    | MAX No.               | Number of meas           | urement data      |               |
| (4)                                                                                                    | MAX Time              | Time when Pmax           | is maximum        |               |
| (5)                                                                                                    | MAX Voltage           | Voltage value wh         | en Pmax is ma     | aximum        |
| (6)                                                                                                    | MAX Current           | Current value wh         | en Pmax is ma     | aximum        |

Power value when Pmax is maximum

# Example: Results file of IV and PV characteristics test

|    | A        | В                | С               | D         |
|----|----------|------------------|-----------------|-----------|
| 1  |          |                  |                 |           |
| 2  | KPMAX DE |                  |                 |           |
| 3  |          | (1)Start Time    | 2018/3/22 18:37 |           |
| 4  |          | (2)MAX No        | 86              |           |
| 5  |          | (3)MAX Voltage   | 9.6             | V         |
| 6  |          | (4)MAX Current   | 1.719           | A         |
| 7  |          | (5)MAX Power     | 16.502401       | W         |
| 8  |          | (6)Short Circuit | No Search       |           |
| 9  |          | (7)Open Circuit  | 1               | V         |
| 10 |          | (8)DATA Lists    | 101             |           |
| 11 | No       | VOLT(V)          | CURR(A)         | POWER(W)  |
| 12 | 1        | 1.1              | 1.99            | 2.189     |
| 13 | 2        | 1.2              | 1.989           | 2.3868    |
| 14 | 3        | 1.3              | 1.988           | 2.5844    |
| 15 | 4        | 1.4              | 1.987           | 2.7818    |
| 16 | 5        | 1.5              | 1.987           | 2.9805    |
| 17 | 6        | 1.6              | 1.986           | 3.1776    |
| 18 | 7        | 1.7              | 1.985           | 3.3745    |
| 19 | 8        | 1.8              | 1.984           | 3.5712    |
| 20 | 9        | 1.9              | 1.983           | 3.7677    |
| 21 | 10       | 2                | 1.982           | 3.964     |
| 22 | 11       | 2.1              | 1.981           | 4.1601    |
| 23 | 12       | 2.2              | 1.981           | 4.3582    |
| 24 | 13       | 2.3              | 1.98            | 4.554001  |
| 25 | 14       | 2.4              | 1.979           | 4.7496    |
| 26 | 15       | 2.5              | 1.978           | 4.945     |
| 27 | 16       | 2.6              | 1.977           | 5.140201  |
| 28 | 17       | 2.7              | 1.976           | 5.3352    |
| 29 | 18       | 2.8              | 1.973           | 5.524401  |
| 30 | 19       | 2.9              | 1.972           | 5.718801  |
| 31 | 20       | 3                | 1.971           | 5.913001  |
| 32 | 21       | 3.1              | 1.97            | 6.107001  |
| 33 | 22       | 3.2              | 1.969           | 6.3008    |
| 34 | 23       | 3.3              | 1.968           | 6.494401  |
| 35 | 24       | 3.4              | 1.966           | 6.684401  |
| 36 | 25       | 3.5              | 1.965           | 6.877501  |
| 37 | 26       | 3.6              | 1.964           | 7.070401  |
| 38 | 27       | 3.7              | 1.963           | 7.263101  |
| 00 | 20       |                  | 4.004           | 7 454 004 |

| < PMAX DETECTION  | Pmax detection results.            |
|-------------------|------------------------------------|
| RESULTS >         |                                    |
| (1) Start Time    | Test start time                    |
| (2) MAX No.       | Data number when Pmax is maximum   |
| (3) MAX Voltage   | Voltage value when Pmax is maximum |
| (4) MAX Current   | Current value when Pmax is maximum |
| (5) MAX Power     | Power value when Pmax is maximum   |
| (6) Short Circuit | No search                          |
| (7) Open Circuit  | Test start voltage                 |
| (8) DATA Lists    | Number of measurement data         |
| No                | Measurement data number            |
| VOLT(V)           | Measured voltage value             |
| CURR(A)           | Measured current value             |
| POWER(W)          | Measured power value               |

| Exam    | ple: | Re | sults |
|---------|------|----|-------|
| file of | MP   | PΤ | test  |

|    | A             | В               | С        |
|----|---------------|-----------------|----------|
| 1  | (1)Start Time | 2018/3/22 19:00 |          |
| 2  | (2)End Time   | 2018/3/22 19:08 |          |
| 3  | VOLT(V)       | CURR(A)         | POWER(W) |
| 4  | 9.501         | 1.737           | 16.50324 |
| 5  | 9.501         | 1.737           | 16.50324 |
| 6  | 9.501         | 1.737           | 16.50324 |
| 7  | 9.501         | 1.737           | 16.50324 |
| 8  | 9.548         | 1.737           | 16.58488 |
| 9  | 9.548         | 1.737           | 16.58488 |
| 10 | 9.524         | 1.737           | 16.54319 |
| 11 | 9.547         | 1.737           | 16.58314 |
| 12 | 9.57          | 1.737           | 16.62309 |
| 13 | 9.57          | 1.737           | 16.62309 |
| 14 | 9.583         | 1.737           | 16.64567 |
| 15 | 9.583         | 1.737           | 16.64567 |
| 16 | 9.577         | 1.737           | 16.63525 |
| 17 | 9.582         | 1.737           | 16.64394 |
| 18 | 9.587         | 1.737           | 16.65262 |
| 19 | 9.587         | 1.737           | 16.65262 |
| 20 | 9.589         | 1.737           | 16.6561  |
| 21 | 9.589         | 1.737           | 16.6561  |
| 22 | 9.589         | 1.737           | 16.6561  |
| 23 | 9.589         | 1.737           | 16.6561  |
| 24 | 9.589         | 1.737           | 16.6561  |
| 25 | 9.588         | 1.737           | 16.65436 |
| 26 | 9.588         | 1.737           | 16.65436 |
| 27 | 9.588         | 1.737           | 16.65436 |
| 28 | 9.588         | 1.737           | 16.65436 |
| 29 | 9.588         | 1.737           | 16.65436 |
| 30 | 9.588         | 1.737           | 16.65436 |
| 31 | 9.588         | 1.737           | 16.65436 |
| 32 | 9.588         | 1.737           | 16.65436 |
| 33 | 9.588         | 1.736           | 16.64477 |
| 34 | 9.587         | 1.737           | 16.65262 |
| 35 | 9.587         | 1.737           | 16.65262 |
| 36 | 9.587         | 1.737           | 16.65262 |
| 97 | 0.000         | 1 707           | 1665496  |

(1) Start Time (2) Stop Time VOLT(V) CURR(A)

POWER(W)

Test start time
Test end time
Measured voltage value
Measured current value
Measured power value

#### 4. EXTERNAL CONTROL

## 4-1. Analog Control

The Analog Control subsection describes how to use the frame control ports J1 for voltage or resistance control and the ports J3 for current/voltage monitor output. The control ports J2, located under the frame control ports J1 is used for parallel control. See page 176 (7-4.Frame Control Connector Contacts) for the details the frame control ports J1, J2 and J3.

### 4-1-1. The ports J1 /J3 Overview

## 4-1-1. The frame control ports J1

| Description | The J1 is a standard Mil 20 pin connector (OMRON XG4A    |
|-------------|----------------------------------------------------------|
|             | IDC plug). The connector is used for all analog control. |
|             | The pins are used to determine what mode is used.        |
|             | See the appendix on page 176 to view the contact pin     |
|             | assignment of the J1.                                    |

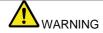

Some pins on the frame control connector have the same potential as the front and rear terminals.

To prevent electric shock, ensure the cover for both the J1 and J2 connector.

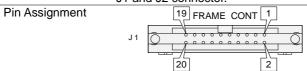

J1 Pin assign

| No | Name                    | No | Name                 |
|----|-------------------------|----|----------------------|
| 1  | Ext-V In / Ext-R In (+) | 2  | Ext-V In (+) for +CV |
| 3  | A COM                   | 4  | SUM I Mon Out        |
| 5  | PRL In(+)               | 6  | PRL In(-)            |
| 7  | Ext-Load On(+)          | 8  | I RangeCont1(+)      |
| 9  | I RangeCont0(+)         | 10 | Ext Alarm In(+)      |
| 11 | Ext Trigger In(+)       | 12 | A COM                |
| 13 | Load On Out(+)          | 14 | I Range Status1(+)   |
| 15 | I Range Status0(+)      | 16 | Alarm Out(+)         |
| 17 | STATUS COM              | 18 | NC                   |
| 19 | Short Signal Our(+)     | 20 | Short Signal Our(-)  |

## 4-1-1-2. The ports J3

Description LSG-175H/350H /1050H Only The wire connecting with the J3, please use AWG24~28. Please peel the coating of the wire approximately 10mm. Please insert a wire in the terminal hole while pushing the button on the terminal hole of the J3.

See the appendix on page 178 to view the contact pin

assignment of the J3.

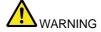

Please insert the wire in the terminal hole of the J3 deeply.

A conductor part of the wire, please do not come in contact with the frame and conductor part of other wire. To prevent electric shock, ensure the cover for the J3.

Pin Assignment

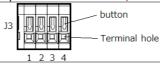

J3 Pin assign

| No | Name      | No | Name      |
|----|-----------|----|-----------|
| 1  | I MON OUT | 2  | V MON OUT |
| 3  | A COM     | 4  | A COM     |

### 4-1-2. External Voltage Control - Overview

### Description

External voltage control of the CC, CR, CV, CP and Cx+CV mode is accomplished using the J1 on the rear panel. An input voltage of 0~10V corresponds to 0% ~ 100% of the rated current (CC mode), rated voltage (CV and Cx+CV mode), or rated power (CP mode). For CR mode, 0V ~ 10V corresponds to the maximum resistance ~ minimum resistance.

#### Connection

When connecting the external voltage source to the J1, use a ferrite core and use twisted pair wiring.

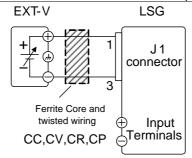

 $Pin1 \rightarrow EXT-V (+)$ 

 $Pin3 \rightarrow EXT-V (-)$ 

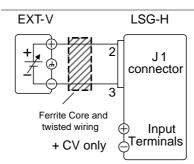

 $Pin2 \rightarrow EXT-V (+)$ 

 $Pin3 \rightarrow EXT-V$  (-)

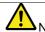

Note

The input impedance for external voltage control is  $10k\Omega$ . Use a stable voltage supply for the external voltage control.

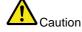

When using external voltage control, make sure no more than ±11V is applied across pins 1 and 3. Exceeding this voltage could damage the LSG Series.

Exceeding 11.8V will cause an EXT.OV alarm message to appear which also will reset the voltage output to 0V until the external voltage is reduced back down below 11.8V.

Use caution when using pin 3. Pin 3 is directly coupled to the negative input terminal.

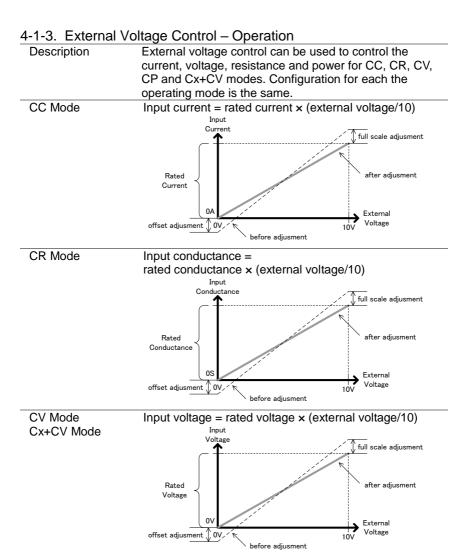

| CP Mode   | Input power = rated power × (external voltage/10)                                                                    |
|-----------|----------------------------------------------------------------------------------------------------|
|           | Input                                                                                                    |
|           | Power  full scale adjusment                                                                                          |
|           | Rated Power  OW External Voltage                                                                                     |
|           | before adjusment                                                                                                    |
| Operation | Turn off the power of LSG Series and the Power source.                                                               |
|           | 2. Connect the external voltage across pins 1 (or 2, +CV only) and 3 of the J1.                                      |
|           | 3. Turn on the power of the LSG Series.                                                                              |
|           | 4. Set the operating mode and range.                                                                                 |
|           | See page 33 (2-1.Basic Operation) for each mode and range.                                                           |
|           | 5. Press Main > Configure [F5] > Next Menu [F4] >                                                                    |
|           | External [F3] in order.                                                                                              |
|           | <ol><li>When you use External Voltage Control of CC, CR,<br/>CV, CP mode. Set the Control parameter to V.</li></ol>  |
|           | When you use External Voltage Control of +CV                                                                         |
|           | mode. Set the <i>Control</i> parameter to V / R / Rinv (Other than OFF). And set +CV <i>Control</i> parameter to ON. |
| $\wedge$  | When you set the Control parameter in "OFF", External                                                                |
| Caution   | Voltage Control of +CV mod does not active.                                                                          |

The J1 is now ready for external voltage control.

4-1-4. Adjust offset and full scale with variable resistor

| 4-1-4. Adjust offse          | et and | d full scale with variable resistor              |
|------------------------------|--------|--------------------------------------------------|
| Variable Resistor            |        | VR1 VR2 VR3 VR4                                  |
| in rear panel                |        |                                                  |
|                              |        |                                                  |
| LSG-175H/350H/               |        | 57    57    57    57                             |
| 1050H only                   |        |                                                  |
|                              |        | FS OS FS OS                                      |
|                              |        | CC/CR/CV/CP +CV                                  |
| Operation                    |        |                                                  |
| CC, CR, CV, CP               | 1.     | Apply a voltage of 1V to pin J1-1 based on the   |
| Mode                         |        | level of pin J1-3.                               |
|                              | 2.     | Turn VR2 with screwdriver to adjust the value to |
|                              |        | 10% of the rating in each the operating mode.    |
|                              | 3.     | Apply a voltage of 10V to pin J1-1 based on the  |
|                              |        | level of pin J1-3.                               |
|                              | 4.     | Turn VR1 with screwdriver to adjust the value to |
|                              |        | 100% of the rating in each the operating mode.   |
|                              | 5.     | Apply a voltage of 1V to pin J1-1 based on the   |
|                              |        | level of pin J1-3.                               |
|                              | 6.     | Turn VR2 with screwdriver to adjust the value to |
|                              |        | 10% of the rating in each the operating mode.    |
|                              | No     | te: Re-adjustment is needed when you use a       |
|                              |        | different the operating mode, current range or   |
|                              |        | voltage range.                                   |
| Cx+CV Mode                   | 1.     | Apply a voltage of 1V to pin J1-1 based on the   |
|                              |        | level of pin J1-3.                               |
|                              | 2.     | Turn VR4 with screwdriver to adjust the value to |
|                              |        | 10% of the rating in each +CV mode.              |
|                              | 3.     | Apply a voltage of 10V to pin J1-2 based on the  |
|                              |        | level of pin J1-3.                               |
|                              | 4.     | Turn VR3 with screwdriver to adjust the value to |
|                              |        | 100% of the rating in each +CV mode.             |
|                              | 5.     | Apply a voltage of 1V to pin J1-2 based on the   |
|                              |        |                                                  |
|                              |        | Turn VR4 with screwdriver to adjust the value to |
|                              |        | 10% of the rating in each +CV mode.              |
|                              |        | ote: Re-adjustment is needed when you use a      |
| different the voltage range. |        |                                                  |

#### 4-1-5. External Resistance Control - Overview

#### Description External resistance control of the CC, CR, CV and CP modes is accomplished using the J1 on the rear panel. A resistance of $0k\Omega \sim 10k\Omega$ is used to control the input current, voltage, resistance or power on the LSG Series. The input can be configured to vary in proportion to the external resistance or the inverse. See page 145 (4-1-6. External Resistance Control – Operation) for more details on proportional and inverse resistance control. Connection When connecting the external resistance source to the J1

connector, use a ferrite core and use twisted pair wiring.

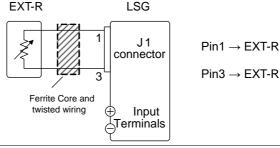

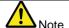

Use resistors with minimum residual resistance of  $50\Omega$  or less.

Note for proportional control:

Do not use swtiches that switch between fixed resistances.

Please use continuously variable resistors.

Exceeding 11.8kΩ will cause an EXT.OV alarm message which will reset the voltage output to 0 until the external resistance is reduced back down below 11.8kΩ.

## 4-1-6. External Resistance Control – Operation

Description External resistance control can be used to control the current, voltage, resistance and power for CC, CR, CV and CP modes. Configuration for each the operating mode is the same.

## CC Mode Proportional Control:

Input current = rated current × (external resistance/10). Inverse Control:

Input current = rated current ×

(1 - external resistance/10).

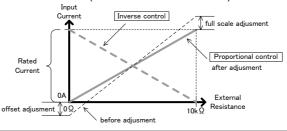

#### CR Mode Proportional Control:

Input conductance = rated conductance x (external resistance/10).

#### Inverse Control:

Input conductance = rated conductance × (1 - external resistance/10).

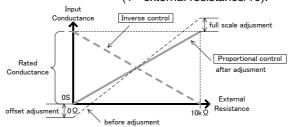

#### CV Mode

**Proportional Control:** 

Input voltage = rated voltage × (external resistance/10). Inverse Control:

Input voltage = rated voltage  $\times$  (1 - external resistance/10).

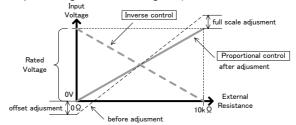

#### CP Mode

**Proportional Control:** 

Input power = rated power × (external resistance/10). Inverse Control:

Input power = rated power  $\times$  (1 - external resistance/10).

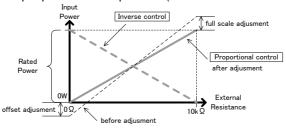

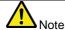

The Inverse Control is recommended for safety reasons. In the event that any of the cables become accidentaly disconnected, the current/voltage/power input will drop to the minimum. Under similar circumstances using proportional control, an unexpectedly high input would result.

#### Operation

- 1. Tur n off the power of LSG Series and the Power source.
- Connect the external resistance across pins 1 and 3 of the J1 connector.
- 3. Turn on the power of LSG Series.
- 4. Set the operating mode and range.
  See page 33 (2-1.Basic Operation) for each mode and range.
- 5. Press Nain > Configure [F5] > Next Menu [F4] > External [F3] in order.
- Set the Control to R for proportional control or to Rinv for inverse control.

The J1 is now ready for external resistance control.

## 4-1-7. Adjust offset and full scale with variable resistor

| 4-1-7. Adjust offs           | set a     | nd full scale with variable resistor                                                                      |
|------------------------------|-----------|----------------------------------------------------------------------------------------------------|
| Variable Resistor            |           | VR1 VR2                                                                                                   |
| in rear panel                |           |                                                                                                    |
| 1.00 4751/2501/              |           |                                                                                                    |
| LSG-175H/350H/<br>1050H only |           |                                                                                                    |
| 103011 Offig                 |           | FS OS                                                                                                    |
|                              |           | CC/CR/CV/CP                                                                                               |
| Operation                    |           |                                                                                                    |
| Proportional                 | 1.        | Connect 1kΩ between J1-1 and J1-3.                                                                        |
| control                      | 2.        | Turn VR2 with screwdriver to adjust the value to 10%                                                      |
| 333.                         |           | of the rating in each the operating mode.                                                                 |
|                              | 3.        | Connect 10kΩ between J1-1 and J1-3.                                                                       |
|                              | 4.        | Turn VR1 with screwdriver to adjust the value to                                                          |
|                              |           | 100% of the rating in each the operating mode.                                                            |
|                              | 5.        | Connect 1kΩ between J1-1 and J1-3.                                                                        |
|                              | 6.        | Turn VR2 with screwdriver to adjust the value to 10%                                                      |
|                              |           | of the rating in each the operating mode.                                                                 |
|                              | N         | ote: Re-adjustment is needed when you use a different                                                     |
|                              |           | the operating mode, current range or voltage range.                                                       |
| Inverse                      | 1.        | Connect 9kΩ between J1-1 and J1-3.                                                                        |
| control                      | 2.        | Turn VR2 with screwdriver to adjust the value to 10%                                                      |
|                              |           | of the rating in each the operating mode.                                                                 |
|                              | 3.<br>4.  | Connect 1kΩ between J1-1 and J1-3.                                                                        |
|                              | 4.        | Turn VR1 with screwdriver to adjust the value to 90%                                                      |
|                              | _         | of the rating in each the operating mode.                                                                 |
|                              | <u>5.</u> | Connect 9kΩ between J1-1 and J1-3.                                                                        |
|                              | 6.        | Turn VR2 with screwdriver to adjust the value to 10%                                                      |
|                              | - NL      | of the rating in each the operating mode.                                                                 |
|                              | IN        | ote: Re-adjustment is needed when you use a different the operating mode, current range or voltage range. |
|                              |           | the operating mode, current range of voltage range.                                                       |

4-1-8. Turning the Load On using External Control

| 4-1-8. Turning the Load On using External Control |                                                                                                    |  |  |
|---------------------------------------------------|----------------------------------------------------------------------------------------------------|--|--|
| Description                                       | The load can be turned on and off with an external switch                                                        |  |  |
|                                                   | connected to pins 7 and 12 of the J1 connector.                                                                  |  |  |
| Pin Inputs                                        | Pin 7 of the J1 connector is internally pulled up to 5V with a                                                   |  |  |
|                                                   | $10k\Omega$ resistor when the switch is open. Thus when the switch                                               |  |  |
|                                                   | is open, pin 7 is logically high. When the switch is closed, pin                                                 |  |  |
|                                                   | 7 is pulled down to the A COM ground level, making pin 7                                                         |  |  |
|                                                   | logically low.                                                                                                   |  |  |
| Connection                                        | LSG                                                                                                    |  |  |
|                                                   | +5V                                                                                                    |  |  |
|                                                   | Curitals                                                                                                    |  |  |
|                                                   | Switch                                                                                                    |  |  |
|                                                   | Pin7→Ext-Load On(+)                                                                                              |  |  |
|                                                   | \   Analog                                                                                                    |  |  |
|                                                   | connector                                                                                                    |  |  |
|                                                   | 12 A COM Pin12→A COM                                                                                             |  |  |
|                                                   | A COM PIN12→A COM                                                                                                |  |  |
| Example                                           | The Load On In setting determines whether the load is turned on when the external switch is closed (low) or open |  |  |
| Example                                           |                                                                                                    |  |  |
|                                                   | (high).                                                                                                    |  |  |
|                                                   | High —                                                                                                    |  |  |
|                                                   | LoadOn In = High                                                                                                 |  |  |
|                                                   | Low                                                                                                    |  |  |
|                                                   | High—                                                                                                    |  |  |
|                                                   | LoadOn In = Low                                                                                                  |  |  |
|                                                   | Low Low                                                                                                    |  |  |
|                                                   |                                                                                                    |  |  |
|                                                   | On Load off                                                                                                    |  |  |
|                                                   |                                                                                                    |  |  |
|                                                   | Off Load                                                                                                    |  |  |
| \Load on                                          |                                                                                                    |  |  |
| Operation:                                        | Press Main > Configure [F5] > Next Menu [F4] > External                                                          |  |  |
| Configuration Configuration                       |                                                                                                    |  |  |
|                                                   | [F3] in order, and set the LoadOn IN setting.  Set to Low if you want the load to be turned on when the          |  |  |
|                                                   | switch is closed. Set to High if you want the load to turn on                                                    |  |  |
|                                                   | when the switch is open.                                                                                         |  |  |
| lack                                              | When external control is used to turn the load off, the load                                                     |  |  |
| Note                                              | key cannot be used to turn the load on. However the reverse                                                      |  |  |
| INOTE                                             | is not true. If the load has been turned on by external control,                                                 |  |  |
|                                                   | the load key can be used to turn the load off.                                                                   |  |  |
|                                                   | ,                                                                                                    |  |  |

### 4-1-9. Load On/Off Status

| Description | Pins 13 and 17 (Load On Status) of the J1 connector is used      |
|-------------|------------------------------------------------------------------|
|             | to monitor the load status (on or off).                          |
| Pin out     | The Load On Status pin is a photo-coupled open-collector output. |
|             | DI : : : : 00\/ 0 A                                              |

Photo-coupler input: 30V max, 8mA, max.

## 4-1-10. External Control of the Range

| Description The I Range for the present operating mode can be |                                                              |
|---------------------------------------------------------------|--------------------------------------------------------------|
|                                                               | externally controlled when the I Range is set to high range. |
|                                                               | The range is changed using pins 8, 9 (Range Cont 1 &0) and   |
|                                                               | 12 (A Com) of the J1 connector.                              |

#### Operation

- 1. Press Main > Configure [F5] > Next Menu [F4] > External [F3] and set the Control setting to V, R or Riv to enable external control.
- When externally controlling the range, the pin input combination determines which range is chosen.

| i Range | Pin 9 | Pin 8 |
|---------|-------|-------|
| Н       | High  | High  |
| M       | High  | Low   |
| L       | Low   | High  |

Pin Inputs

Pins 8 and 9 of the J1 connector are internally pulled up to 5V with a  $10k\Omega$  resistor when open. When closed, pin 8 and 9 are pulled down to the A COM ground level.

Connection

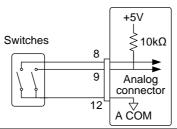

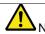

The I Range can only be externally controlled when the I Range has been set to High using the manual operation.

4-1-11. I Range Status

| Description | are used to mo                                                  | nitor the curre | s 1&0) of the J1 conne<br>ent range status.<br>ermines the current ran |            |
|-------------|-----------------------------------------------------------------|-----------------|------------------------------------------------------------------------|------------|
|             | I Range                                                         | Pin 14          | Pin 15                                                                 |            |
|             | Н                                                               | Off             | Off                                                                    |            |
|             | M                                                               | Off             | On                                                                     |            |
|             | L                                                               | On              | Off                                                                    |            |
| Pin out     | The Range Status pins are photo-coupled open-collector outputs. |                 | 01                                                                     | 4, 15<br>7 |
|             | Photo-coupler input: 30V max, 8mA, max.                         |                 |                                                                        |            |

4-1-12. External Trigger Signal

| 4-1-12. External ringger Olginal |                                                                |  |  |
|----------------------------------|----------------------------------------------------------------|--|--|
| Description                      | Pins 11 and 12 of the J1 connector are the trigger signal      |  |  |
|                                  | inputs. The trigger signal is used to resume a sequence        |  |  |
|                                  | after a pause. This action is useful to synchronize the        |  |  |
|                                  | execution of a sequence with another device.                   |  |  |
| Pin inputs                       | Pin 11 of the J1 connector is internally pulled down to A      |  |  |
|                                  | COM with a $100k\Omega$ resistor. To use the trigger input, an |  |  |
|                                  | active high 5V TTL pulse of 10us or more is required.          |  |  |
|                                  |                                                                |  |  |

#### Connection

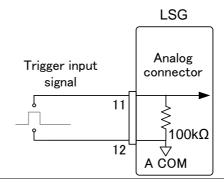

4-1-13. External Alarm input

| Description | Pins 10 and 12 of the J1 connector are the alarm inputs.         |  |  |  |
|-------------|------------------------------------------------------------------|--|--|--|
|             | An alarm can be activated/deactivated using external             |  |  |  |
|             | control with the J1 connector. When the alarm is                 |  |  |  |
|             | activated, an EXT.AL message is also output. The alarm           |  |  |  |
|             | can be activated by an external device or by a parallel          |  |  |  |
|             | slave unit.                                                      |  |  |  |
|             | The alarm is activated by sending a low-level signal. The        |  |  |  |
|             | operating threshold level is TTL.                                |  |  |  |
| Pin Inputs  | Pin 10 is internally pulled up to 5V with a $10k\Omega$ resistor |  |  |  |
|             | when open. When closed, pin 10 is pulled down to the A           |  |  |  |
|             | COM ground level.                                                |  |  |  |
| Connection  | LSG                                                              |  |  |  |
|             | +5V                                                              |  |  |  |
|             | Switch                                                           |  |  |  |
|             |                                                                  |  |  |  |
|             | Analog                                                           |  |  |  |
|             | connector                                                        |  |  |  |
|             | 12 🗸                                                             |  |  |  |
|             | A ČOM                                                            |  |  |  |

## 4-1-14. Alarm Status

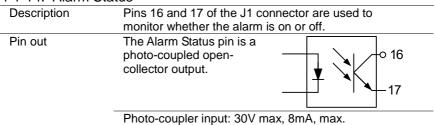

## 4-1-15. Short Control

| Description | The Short Signal Out pins 19 and 20 of the J1 connector are 30VDC 1A relay contact outputs. These outputs can be used to drive an external relay to physically short the terminal outputs. |
|-------------|----------------------------------------------------------------------------------------------------|
| Pin Inputs  | The Short Signal Out pins are normally opens until the short function is activated.                                                                                                    |
| •           |                                                                                                    |

#### Connection

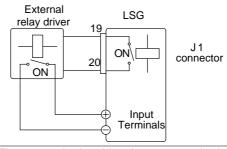

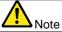

The external relay driver is not a standard accessory. Please provide your own external relay and driver circuit.

## 4-1-16. Monitor Signal Output

## 4-1-16-1. Trigger Signal Output

#### Description

The trigger output signal is generated every time a switching operation is performed (i.e., Dynamic mode) or when a Fast or Normal Sequence is executed and the TRIG OUT parameter is enabled.

The trigger output signal from TRIG OUT BNC is a 5V pulse of at least 2us with an impedance of  $500\Omega$ . The common potential is connected to the chassis potential. The signal threshold level is TTL.

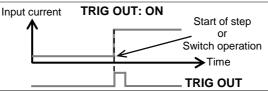

## 4-1-16-2. Current Monitor Output

## Description

The voltage output from the IMON OUT terminal and from the IMON pin on the J3 connector is used to represent the current input level.

The V Range used to represent the full scale current range from the IMON OUT terminal and from the IMON pin on the J3 connector depends on the I Range settings.

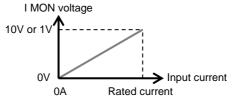

| Monitor Connector | I Range | Monitor Output Range |
|-------------------|---------|----------------------|
| I MON OUT (BNC)   | H, L    | 0 ~ 10V              |
| TIVION OUT (BINC) | M       | 0 ~ 1V               |
| LMONI (10)        | H, L    | 0 ~ 10V              |
| I MON (J3)        | M       | 0 ~ 1V               |

| I MON OUT<br>BNC<br>Connector | The IMON OUT BNC connector outputs a voltage of 0 ~ 10V for the High and Low I Ranges and 0 ~ 1V for the Middle I Range. The common potential is connected to the chassis                                |
|-------------------------------|----------------------------------------------------------------------------------------------------|
|                               | ground potential.                                                                                                    |
| J3 Connector                  | The voltage across pins 1 and 3 (or 4) outputs a voltage of 0 -10V for the High and Low I Ranges and 0 - 1V for the Middle I Range. The common potential is connected to A COM (negative load terminal). |

## 4-1-16-3. Voltage Monitor Output

| Description | The vol  |
|-------------|----------|
| •           | the VM   |
| LSG-175H/   | current  |
| 350H/1050H  | The V F  |
| only        | from the |
|             |          |

V MON OUT BNC Connector J3 Connector The voltage output from the VMON OUT terminal and from the VMON pin on the J3 connector is used to represent the current input level.

The V Range used to represent the full scale current range from the VMON OUT terminal and from the VMON pin on the J3 connector depends on the current range settings.

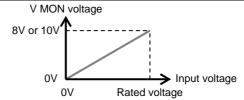

is connected to A COM (negative load terminal).

|                                                          | Monitor Connector                                             | v Range        | Monitor Output Range       |  |
|----------------------------------------------------------|---------------------------------------------------------------|----------------|----------------------------|--|
|                                                          | V MON OUT (BNC)                                               | H, L           | 0 ~ 8V                     |  |
|                                                          | V MON (J3)                                                    | H, L           | 0 ~ 10V                    |  |
|                                                          | The V MON OUT BNO                                             | C connector or | utputs a voltage of 0 - 8V |  |
|                                                          | for the High and Low                                          | V Ranges. The  | e common potential is      |  |
|                                                          | connected to the chas                                         | ssis ground po | tential.                   |  |
|                                                          | The voltage across pins 2 and 3 (or 4) outputs a voltage of 0 |                |                            |  |
| -10V for the High and Low V Ranges. The common potential |                                                               |                |                            |  |

## 4-2. Parallel Operation

The LSG Series can be connected in parallel to increase the total power capacity of a single unit. The LSG Series can operate with up to 5 units in parallel. A single unit is designated as a master unit and any other connected units as slaves.

Only units of the same type and rating can be used in parallel or alternatively, the LSG-2100S(H) booster pack can be used as a slave with the LSG-1050(H). When a master unit is used in parallel operation, to ensure stability, the response speed will drop down to 1/2 if it was originally 1/1. You can however, reset the response speed back (or to another value) in the Main>Configure menu.

4-2-1. Capacity of DC electronic loads

|           | ,           |         |         |         |         |
|-----------|-------------|---------|---------|---------|---------|
| Model     | Single Unit | 2 Units | 3 Units | 4 Units | 5 Units |
| LSG-175H  | 800V        | 800V    | 800V    | 800V    | 800V    |
|           | 8.75A       | 17.5A   | 26.25A  | 35A     | 43.75A  |
|           | 175W        | 350W    | 525W    | 700W    | 875W    |
| LSG-350H  | 800V        | 800V    | 800V    | 800V    | 800V    |
|           | 17.5A       | 35A     | 52.5A   | 70A     | 87.5A   |
|           | 350W        | 700W    | 1050W   | 1400W   | 1750W   |
| LSG-1050H | 800V        | 800V    | 800V    | 800V    | 800V    |
|           | 52.5A       | 105A    | 157.5A  | 210A    | 262.5A  |
|           | 1050W       | 2100W   | 3150W   | 4200W   | 5250W   |
| LSG-1050H | 800V        | 800V    | 800V    | V008    | N/A     |
| + LSG-    | 157.5A      | 262.5A  | 367.5A  | 472.5A  |         |
| 2100HS*   | 3150W       | 5250W   | 7350W   | 9450W   |         |
|           |             |         |         |         |         |

<sup>\*</sup> The LSG-2100SH booster packs do not have a control panel.
They can only be used as slaves with a single LSG-2100SH in parallel.

| nits                | 5 Uni                        | 4 Units                                          | 3 Units                                         | 2 Units                                        | Single Unit                                   | Model                  |
|---------------------|------------------------------|--------------------------------------------------|-------------------------------------------------|------------------------------------------------|-----------------------------------------------|------------------------|
| )V                  | 150V                         | 150V                                             | 150V                                            | 150V                                           | 150V                                          | LSG-175                |
| iΑ                  | 175A                         | 140A                                             | 105A                                            | 70A                                            | 35A                                           |                        |
| 5W                  | 875W                         | 700W                                             | 525W                                            | 350W                                           | 175W                                          |                        |
| )V                  | 150V                         | 150V                                             | 150V                                            | 150V                                           | 150V                                          | LSG-350                |
| )A                  | 350A                         | 280A                                             | 210A                                            | 140A                                           | 70A                                           |                        |
| 50W                 | 1750\                        | 1400W                                            | 1050W                                           | 700W                                           | 350W                                          |                        |
| )V                  | 150V                         | 150V                                             | 150V                                            | 150V                                           | 150V                                          | LSG-1050               |
| 50A                 | 1050/                        | 1680A                                            | 630A                                            | 420A                                           | 210A                                          |                        |
| 50W                 | 5250\                        | 4200W                                            | 3150W                                           | 2100W                                          | 1050W                                         |                        |
|                     | N/A                          | 150V                                             | 150V                                            | 150V                                           | 150V                                          | LSG-1050               |
|                     |                              | 1890A                                            | 1470A                                           | 1050A                                          | 630A                                          | +LSG-2100S             |
|                     |                              | 9450W                                            | 7350W                                           | 5250W                                          | 3150W                                         | Boosters*              |
| 50<br>0<br>50<br>50 | 1750<br>150V<br>1050<br>5250 | 1400W<br>150V<br>1680A<br>4200W<br>150V<br>1890A | 1050W<br>150V<br>630A<br>3150W<br>150V<br>1470A | 700W<br>150V<br>420A<br>2100W<br>150V<br>1050A | 350W<br>150V<br>210A<br>1050W<br>150V<br>630A | LSG-1050<br>+LSG-2100S |

<sup>\*</sup> The LSG-2100S booster packs do not have a control panel. They can only be used as slaves with a single LSG-1050 in parallel.

#### 4-2-2. Connection

Description

The frame control ports J1 and J2 connectors are used for control during parallel operation. Up to 5 units can be used in parallel.

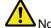

Only the rear panel terminals can be used for parallel operation, the front panel terminals have a lower current rating and thus should not be used for parallel operation.

Connection

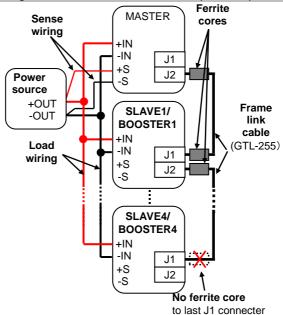

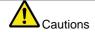

Only the rear terminals can be used for parallel connections.

Make sure all connections are correct before turning on the load. Incorrect connections could damage the units. Only units of the same type and rating can be used in parallel (except for when the LSG-2100S(H) booster pack is used with the LSG-1050(H)).

Ensure that wiring of sufficient gauge is used when using parallel connections.

If using remote sense, only connect the master to the voltage sense terminals.

## 

| 4-2-3. Config | uratio | on                                                                                                  |
|---------------|--------|----------------------------------------------------------------------------------------------------|
| Description   |        | hen using the multiple units in parallel all the basic settings e adopted from the master unit.     |
| Operation     | 1.     | Make sure all load units are turned off.                                                            |
| (1/2)         | 2.     | Make sure the power source is turned off.                                                           |
|               | 3.     | Connect the load units to the power source.                                                         |
|               |        | Ensure the wire gauge is sufficient to handle the increase in current.                              |
|               | 4.     | Connect the Master unit to the slave units via the J1 and J2 connectors*.                           |
|               |        | Use the GTL-255 frame link cables Connect from:<br>M:J2⇔S1/B1:J1, S1/B1:J2⇔S2/B2:J1, S2/B2:J2 · · · |
|               |        | (M: Master, S: Slave, B: Booster, GTL-255: ⇔)                                                       |
|               |        | Remove one ferrite core from the last frame link cable.                                             |
|               |        | Remove the ferrite core that is closest to the J1                                                   |
|               |        | connector on the last slave unit or booster. See (page                                              |
|               |        | 156) the diagram below for details.                                                                 |
|               | 5.     | Turn the load units on.                                                                             |
|               | 6.     | On the designated master unit, press Nain >                                                         |
|               |        | Configure [F5] > Next Menu [F4] > Parallel [F1] in order.                                           |
|               | 7.     | Set the unit to <i>Master</i> with the <i>Operation</i> setting.                                    |
|               | 8.     | Assign the number of attached slave units or booster                                                |
|               |        | units with the Parallel and Booster settings.                                                       |
|               |        | When connect the same model to parallel, set number by                                              |
|               |        | Parallel setting. A maximum of 5 units can be used in parallel.                                     |
|               |        | When connect LSG-1050H and LSG-2100SH to parallel, set number by <i>Booster</i> setting.            |
|               |        | A maximum of 4 boosters can be used with a single,                                                  |
|               |        | acting as a master unit                                                                             |

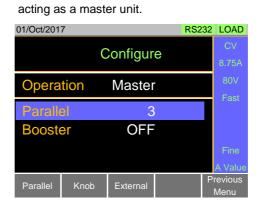

## Operation (2/2)

9. On the slave units, press Nain > Configure [F5] > Next Menu [F4] > Parallel [F1] in order, and set Operation to Slave.

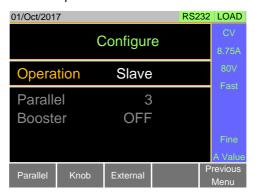

When in Slave mode, all keys are locked, except for the Scroll wheel and Enter key.

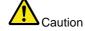

\*Failing to remove the last ferrite core from the GTL-255 cable may reduce the stability of the units when used in parallel.

## 4-2-4. Turning the Load On

| Description | Operating the LSG Series in parallel operation is the same as for single units.                                                                                                    |  |  |
|-------------|----------------------------------------------------------------------------------------------------|--|--|
| Note        | When using the units in parallel, the load line inductance could be increased or the stability of the units could be reduced. It may be necessary to reduce the response speed setting to increase stability. |  |  |
| Operation   | Turn the slave and master units on.                                                                                                    |  |  |
|             | <ol> <li>Set the operation mode and settings on the master unit.</li> <li>The master's settings will be used by the slave units.</li> </ol>                                                                   |  |  |
|             | Turn the load on from the Master unit.     All measurements will be displayed and updated on the Master unit only.                                                                                            |  |  |

4-2-5. Disable Parallel operation

| 7 Z 3. Disable | , i aiaii                                                 | er operation                                       |  |
|----------------|-----------------------------------------------------------|----------------------------------------------------|--|
| Description    | To disable parallel operation, each unit must be set as a |                                                    |  |
|                | "⋀                                                        | Master".                                           |  |
| Operation      |                                                           | Turn the power off on all the units and remove the |  |
|                |                                                           | GTL-255 frame link cables.                         |  |
|                | 2.                                                        | Turn the power back.                               |  |
|                | 3.                                                        | On each unit, press Main > Configure [F5] > Next   |  |
|                |                                                           | Menu [F4] > Parallel [F1] in order.                |  |
|                | 4.                                                        | Set the unit to Master with the Operation setting. |  |
|                | 5.                                                        | Turn the Parallel and Booster settings to off.     |  |

#### 4-2-6. Connection using option plate

| 4-2-6. Connec | tion using option plate                                    |
|---------------|------------------------------------------------------------|
| Description   | This section explains how to connect in parallel using the |
|               | option plate.                                              |
|               | To connect one LSG-1050/ LSG-1050H and four LSG-           |
|               | 2100S/SH use PEL-005 to PEL-009 as shown below             |

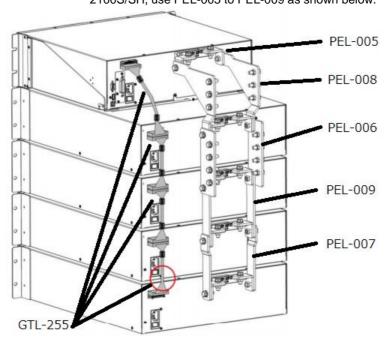

## 5. REMOTE CONTROL

This chapter describes basic configuration of IEEE488.2 based remote control. For a command list, refer to the programming manual, downloadable from TEXIO TECHNOLOGY website, <a href="https://www.texio.co.jp">www.texio.co.jp</a>

## 5-1. Interface Configuration

5-1-1. Configure to USB Remote Interface

| 5-1-1. Configur | C IO C | TOD INCIDIOLE IIILEI                                 | lace                                 |  |  |
|-----------------|--------|------------------------------------------------------|--------------------------------------|--|--|
| USB             | _P(    | C side connector                                     | Type A, host                         |  |  |
| configuration   | LS     | SG Series side                                       | Rear panel Type B, slave             |  |  |
|                 | CC     | nnector                                              |                                      |  |  |
|                 | S      | peed                                                 | 2.0 (full speed)                     |  |  |
|                 | U      | SB Class                                             | USB CDC ACM                          |  |  |
| $\wedge$        | lf     | the COM port is not                                  | recognized when connecting via       |  |  |
| Note            |        | SB, install the USB-                                 |                                      |  |  |
|                 | Р      | Please copy the downloaded USB driver from our HP to |                                      |  |  |
|                 | th     | e appropriate folder                                 |                                      |  |  |
| Operation       | 1.     | Connect the USB                                      | cable to the rear panel USB B port.  |  |  |
|                 |        | Utility                                              |                                      |  |  |
|                 | 2.     | Press Shift >                                        | Help > Interface [F3] in order,      |  |  |
|                 |        | and set the Interfa                                  | ace setting to <i>USB</i> .          |  |  |
|                 | 3.     | If there is a reques                                 | st of the USB driver PC to recognize |  |  |
|                 |        | the instrument, sp                                   | ecify the USB-CDC driver.            |  |  |
|                 | 4.     | In the device man                                    | ager of PC, if it is not assigned to |  |  |
|                 |        | the serial port is th                                | ne instrument, please specify the    |  |  |
|                 |        | USB-CDC driver u                                     | updates driver.                      |  |  |
|                 | 5.     | Please check the                                     | port number in Device Manager.       |  |  |

5-1-2. Configure RS-232C

| RS-232C        | Connector       | DB-9, Male                            |  |
|----------------|-----------------|---------------------------------------|--|
| Configuration  | Baud Rate       | 2400, 4800, 9600, 19200, 38400        |  |
|                | Stop Bit        | 1, 2                                  |  |
|                | Parity          | None, Odd, Even                       |  |
| Operation      | 1. Connect an F | RS-232C cable from the PC to the rear |  |
|                | panel RS232     | port.                                 |  |
|                |                 | Utility                               |  |
|                | 2. Press Shift  | > Help > Interface [F3] in order,     |  |
|                | and set the Ir  | terface setting to RS232.             |  |
|                | 3. Set the Baud | Rate, Stop Bit and Parity settings.   |  |
| Pin Assignment | 12345           | 2: RxD (Receive data)                 |  |
|                |                 | 3: TxD (Transmit data)                |  |
|                |                 | / 〈O》 5: GND                          |  |
|                |                 | 4, 6 ~ 9: No connection               |  |
|                | 6789            |                                       |  |
|                |                 | •                                     |  |

#### PC Connection

Use a null modem cable as shown in the diagram below.

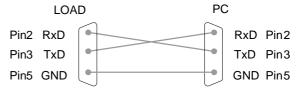

## 5-1-3. Configure GP-IB Interface

To use GP-IB, the optional GP-IB port must be installed. See page 173 for installation details (7-2.GP-IB Installation).

#### Operation

- Ensure the LSG Series is off before proceeding.
- Connect a GP-IB cable from a GP-IB controller to the GP-IB port on the LSG Series.
- 3. Turn the LSG Series on.

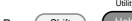

- 4. Press Shift > Help > Interface [F3] in order, and set the Interface setting to *GP-IB*.
- 5. Set the GP-IB address. GP-IB address 0~30

## GP-IB constraints

Maximum 15 devices altogether, 20m cable length, 2m between each device.

Unique address assigned to each device. At least 2/3 of the devices turned On.

No loop or parallel connection.

Pin Assignment

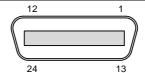

| Pin | Signal        | Pin   | Signal        |
|-----|---------------|-------|---------------|
| 1-4 | Data I/O 1-4  | 13-16 | Data I/O 5-8  |
| 5   | EOI           | 17    | REN           |
| 6   | DAV           | 18    | Ground (DAV)  |
| 7   | NRFD          | 19    | Ground (NRFD) |
| 8   | NDAC          | 20    | Ground (NDAC) |
| 9   | IFC           | 21    | Ground (IFC)  |
| 10  | SRQ           | 22    | Ground (SRQ)  |
| 11  | ATN           | 23    | Ground (ATN)  |
| 12  | SHIELD Ground | 24    | Single GND    |

5-1-4. Configure LAN Interface

| 5-1-4. Configure | e LAN Interrace |                                                                                                    |
|------------------|-----------------|----------------------------------------------------------------------------------------------------|
| LAN 設定           | Connector       | RJ-45 AutoMDIx                                                                                      |
|                  | Speck           | IPv4, Socket, HTTP                                                                                  |
|                  | DHCP            | ON/OFF                                                                                              |
|                  | IP Address      | 000.000.000.000 - 254.255.255.255                                                                   |
|                  | Subnet Mask     | 000.000.000.000 - 255.255.255.255                                                                   |
|                  | Gateway         | 000.000.000.000 - 254.255.255.255                                                                   |
|                  | Port            | Socket:2268、HTTP:80                                                                                 |
| Operation        | cable, and      | LAN option to the LSG, connect the LAN turn on the power. Check that the LED LAN connector flashes. |
|                  |                 | Utility                                                                                             |
|                  | 2. Press S      | hift > Help > Interface [F3],                                                                       |
|                  | and set the     | e Interface setting to Ethernet.                                                                    |
|                  |                 |                                                                                                    |

- 3. Set the DHCP settings.
- 4. If DHCP is off, set the IP address, subnet mask, and gateway.

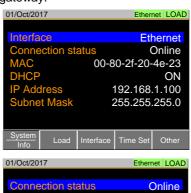

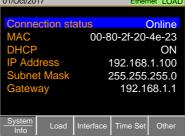

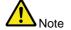

Set the IP address according to the IEEE802.3 standard.

We cannot provide support for IP settings.

If connecting to an existing network, have the network administrator specify the address.

When connecting a controller such as a PC directly to the LSG, turn off DHCP and specify a fixed IP.

| 5-1-5. RS-232C          | :/USB Remote Control Function Check                                                                                |
|-------------------------|----------------------------------------------------------------------------------------------------|
| Functionality           | Invoke a terminal application such as PuTTY or                                                                     |
| check                   | RealTerm. For RS-232C and USB, set the COM port,                                                                   |
|                         | baud rate, stop bit, data bit, and parity accordingly.                                                             |
|                         | To check the COM port number and associated port                                                                   |
|                         | settings, see the Device Manager in the PC. For                                                                    |
|                         | Windows:                                                                                                    |
|                         | Control panel → System → Hardware tab                                                                              |
| $\overline{\mathbf{A}}$ | If you are not familiar with using a terminal application to                                                       |
| Note                    | send/receive remote commands from the serial port or via                                                           |
| Note                    | a USB connection, please page 163 (5-1-5. Using RealTerm                                                           |
|                         | to Establish a Remote Connection) for more information.                                                            |
| Operation               | Run this query command via the terminal after the                                                                  |
| - 1                     | instrument has been configured for                                                                                 |
|                         | RS-232C (page 160) / USB (page 160) remote control.                                                                |
|                         | *IDN?                                                                                                    |
|                         | This should return the Manufacturer, Model number,                                                                 |
|                         | Serial number, and Firmware version in the following                                                               |
|                         | format.                                                                                                    |
|                         | TEXIO,LSG-H SERIES, XXXXXXXXXXXXX, V.X.X.X.X                                                                       |
| Note                    | For further details, please see the programming manual, available on the TEXIO TECHNOLOGY web site www.texio.co.jp |
|                         | www.texio.co.jp                                                                                                    |
| 5-1-6 Using Re          | ealTerm to Establish a Remote Connection                                                                           |
| Description             | RealTerm is a terminal program that can be used to                                                                 |
| Description             | communicate with a device attached to the serial port of a                                                         |
|                         | PC or via an emulated serial port via USB.                                                                         |
|                         | The following instructions apply to version 1.99.0.27.                                                             |
|                         | Even though RealTerm is used as an example to                                                                      |
|                         | establish a remote connection, any terminal program can                                                            |
|                         | be used that has similar functionality.                                                                            |
| $\overline{\mathbf{A}}$ | RealTerm can be downloaded on Sourceforge.net free of                                                              |
| Note                    | charge.                                                                                                    |
| INULE                   | For more information please see                                                                                    |
|                         | http://realterm.sourceforge.net/                                                                                   |
|                         |                                                                                                    |

## Operation (1/2)

- Download RealTerm and install according to the instructions on the RealTerm website.
- Connect the LSG Series via USB (page 160) or via RS-232C (page 160).
- 3. If using RS-232C, make note of the configured baud rate, stop bits and parity.
- Go to the Windows device manager and find the COM port number for the connection.

  For example, go to the Control Panel > Device.

  The control Panel > Device.

For example, go to the Control Panel > Device Manager.

Double click the *Ports* icon to reveal the connected serial port devices and the COM port for the each connected device.

If using USB, the baud rate, stop bit and parity settings can be viewed by right-clicking connected device and selecting the *Properties* option.

- 5. Start RealTerm from Desktop or Menu.
- After RealTerm has started, click on the Port tab.
   Enter the Baud, Parity, Data bits, Stop bits and Port number configuration for the connection.
   The Hardware Flow Control, Software Flow Control options can be left at the default settings.
   Press Open to connect to the LSG Series.

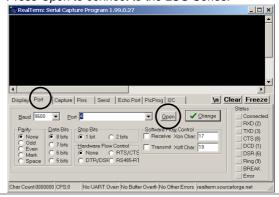

## Operation (1/2)

7. Click on the Send tab.

In the EOL configuration, check on the +CR and +LF check boxes.

Enter the query:

\*idn?

Click on Send ASCII.

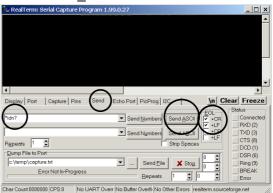

- 8. The terminal display will return the following: TEXIO, LSG-XXXXH,EXXXXXXX,VX.XXXX (manufacturer, model, serial number, version)
- 9. If RealTerm fails to connect to the LSG Series, please check all the cables and settings and try again.

### 5-1-7. GP-IB Function Check

Functionality check

Please use the National Instruments Measurement & Automation Controller software to confirm GP-IB functionality.

See the National Instrument website, http://www.ni.com NI-488.2 library is required for operation check.

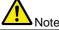

For further details, please see the programming manual.

Operation

 Start the NI Measurement and Automation Explorer (MAX) program. Using Windows, press:

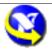

Start>All Programs>National Instruments>Measurement & Automation

- From the Configuration panel access;
   My System>Devices and Interfaces>GP-IB0
- 3. Press the Scan for Instruments button.
- 4. In the *Connected Instruments* panel the LSG Series should be detected as *Instrument 0* with the address the same as that configured on the LSG Series.
- 5. Double click the *Instrument 0* icon.

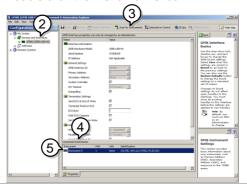

- 6. Click on Communicate with Instrument.
- 7. In the *NI-488.2 Communicator* window, ensure \**IDN?* is written in the *Send String*: text box. Click on the *Query* button to send the \**IDN?* query to the instrument.

8. The *String Received* text box will display the query return:

TEXIO, LSG-XXXXH,EXXXXXXX,VX.XXXX (manufacturer, model, serial number, version)

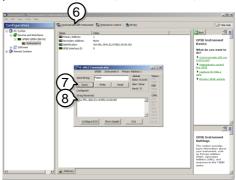

The function check is complete.

## 5-1-8. LAN Function Check (HTTP)

Operation

To check LAN communication, specify the IP address set in the LSG from the PC web browser and display the page.

If the IP is 192.168.1.100, specify http://192.168.1.100 as the address and open it.

- ·Status Information
- Network Configuration
- Dimensions
- Operating Area

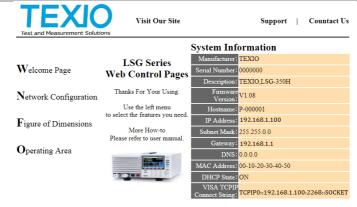

Copyright 2019 © TEXIO TECHNOLOGY CORPORATION All Rights Reserved.

## 5-1-9. LAN Function Check(Socket)

# Background To test the socket server functionality, National Instruments Measurement and Automation Explorer can be used. Required NI-VISA

## Functionality check

- To start NI Measurement and Automation Explorer (MAX), click the NI-MAX icon on the desktop.
- From the Configuration panel access My System>Devices and Interfaces>Network Devices
- 3. Press Add New Network Device>Visa TCP/IP Resource...

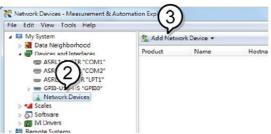

4. Select Manual Entry of Raw Socket from the popup window.

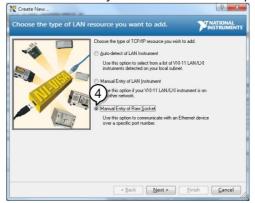

- Enter the IP address and the port number of the PFR-100. The port number is fixed at 2268.
- 6. Click the Validate button.
- A popup will appear if a connection is successfully established.
- 8. Click Next.

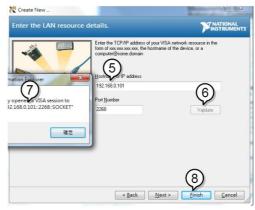

- Next configure the Alias (name) of the PFR-100 connection. Example: LSG\_DC1
- 10.Click finish.

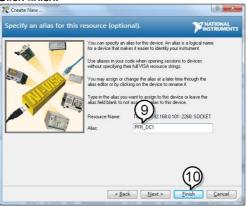

- 11. The IP address of the PFR-100 will now appear under Network Devices in the configuration panel. Select this icon now.
- 12. Press Open VISA Test Panel.

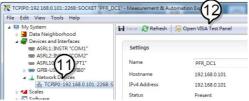

- 13. Click the Configuration icon.
- 14. Click on I/O Settings.
- 15. Make sure the *Enable Termination Character* check box is checked, and the terminal character is \n (Value: xA).

16. Click Apply Changes.

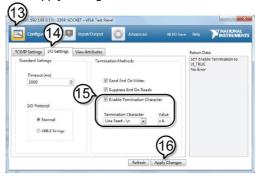

- 17. Click the *Input/Output* icon.
- 18.Enter \*IDN? in the Select or Enter Command dialog box if it is not already.
- 19. Click the Query button.
- 20. The \*IDN? query will return the Manufacturer, model name, serial number and firmware version in the dialog box.

# TEXIO LSG-350,000000,V1.28

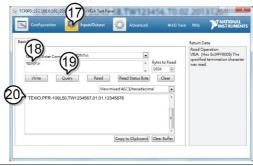

# 6. FAQ

- The load voltage indicated on the load module is below expected.
- The front panel keys are not working.
- The load won't turn on.
- The performance does not match the specification

# The load voltage indicated on the load module is below expected.

Ensure the load leads are as short as possible, twisted and use the appropriate wire gauge. Ensure that remote sense is used, this can help alleviate the voltage drop across the load the leads.

# The front panel keys are not working.

Check to make sure that the key lock has not been activated. LOCK will be shown on the panel when the screen is locked. Press Shift + Clear (Lock) to unlock the keys.

#### The load won't turn on.

If you are using the load key to try to turn the load on and the load won't turn on, it is possible that external control is activated and that the LoadOn In setting is set to low. See page 148 (4-1-8.Turning the Load On using External Control) for details.

### The performance does not match the specification.

Make sure the device is powered on for at least 30 minutes, within +20°C~+30°C. This is necessary to stabilize the unit to match the specification.

For more information, contact your local dealer or TEXIO TECHNOLOGY at www.texio.co.jp

# 7. APPENDIX

# 7-1. Replacing the Dust Filter

Description

The dust filter should be replaced twice a year.

Not replacing the filter will reduce performance and may cause the LSG Series to malfunction.

Procedure

 Turn the LSG Series off completely at the rear panel power switch.
 Gently lift the grill up from the bottom.

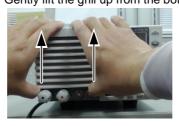

2. Remove the filter from the grill and replace with part number: PEL-010.

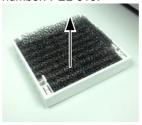

# 7-2. GP-IB/LAN Installation

#### Description GP-IB and LAN are the extra optional. The following instructions describe how to install the optional GP-IB card: PEL-004, LAN card: PEL-018 if necessary. Turn off the LSG Series. Procedure 1. Remove the two screws holding the cover on the 2. option bay. Slide the optional card onto the rails in the option 3. bay. Re-screw the screws back into place. 4.

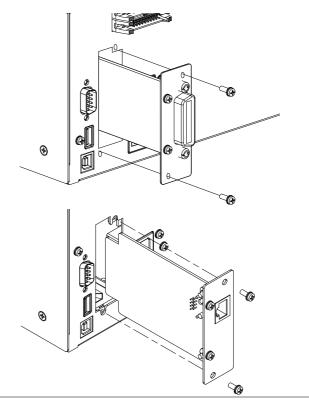

7-3. Default Settings
The following default settings are the factory configuration settings.

| Main Settings   |                |                                      |
|-----------------|----------------|--------------------------------------|
| Item            | Panel Settings | Setup Memory Settings (all 100 sets) |
| Current(CC)     | 0 A            | 0 A                                  |
| Conductance(CR) | 0 S            | 0 S                                  |
| Voltage(CV)     | Rated value    | Rated value                          |
| Wattage(CP)     | 0 W            | 0 W                                  |
| +CV             | OFF            | OFF                                  |
| Current range   | Н              | Н                                    |
| Voltage range   | 800 V /150V    | 800 V /150V                          |
| Load on/off     | Load off       | Load off                             |
| Operation mode  | CC             | CC                                   |
| Slew rate       | Maximum value  | Maximum value                        |
|                 | of H range     | of H range                           |
| Preset memories | Settings above | Settings above                       |
|                 | in each mode   | in each mode                         |

| Main > Configure > Protection |                |                                      |  |
|-------------------------------|----------------|--------------------------------------|--|
| Item                          | Panel Settings | Setup Memory Settings (all 100 sets) |  |
| OCP Level                     | Maximum value  | Maximum value                        |  |
| OCP Setting                   | LIMIT          | LIMIT                                |  |
| OPP Level                     | Maximum value  | Maximum value                        |  |
| OPP Setting                   | LIMIT          | LIMIT                                |  |
| UVP value                     | OFF            | OFF                                  |  |
| OVP value                     | OFF            | OFF                                  |  |

| Main > Configure > Other |                |                                      |  |
|--------------------------|----------------|--------------------------------------|--|
| Item                     | Panel Settings | Setup Memory Settings (all 100 sets) |  |
| Soft Start               | OFF            | OFF                                  |  |
| Von Voltage              | 0.0V           | 0.0V                                 |  |
| Von Latch                | ON             | ON                                   |  |
| Von Delay                | 2.0ms          | 2.0ms                                |  |
| Response                 | 1/1            | 1/1                                  |  |
| Count Time               | OFF            | OFF                                  |  |
| (elapsed time display    | <b>'</b> )     |                                      |  |
| Cut Off Time             | OFF            | OFF                                  |  |
| CR Unit                  | mS             | mS                                   |  |
| Dyna. Level              | Value          | Value                                |  |
| Dyna. Time               | T1/T2          | T1/T2                                |  |
| Mem.Recall               | Direct         | Direct                               |  |
| Short Key                | Toggle         | Toggle                               |  |

| Main > Configure > Go-NoGo     Item                                                                                                    |                  |                          |                       |
|----------------------------------------------------------------------------------------------------|------------------|--------------------------|-----------------------|
| SPEC. Test OFF Delay Time 0.0s 0.0s Entry Mode Value Value High Maximum Voltage / Maximum Voltage / Maximum Current Low Minimum Voltage / Minimum Voltage / Minimum Voltage / Minimum Voltage / Minimum Voltage / Minimum Voltage / Minimum Voltage / Minimum Current  Main > Configure > Next Menu > Parallel  Item Panel Settings Setup Memory Settings (all 100 sets)  Operation Master Master Parallel OFF OFF Booster OFF OFF  Main > Configure > Next Menu > Knob  Item Panel Settings Setup Memory Settings (all 100 sets)  Status Step Step CCH Step Resolution Resolution CCM Step Resolution Resolution CCL Step Resolution Resolution CCL Step Resolution Resolution CCH Step Resolution Resolution CCH Step Resolution Resolution CRH Step Resolution Resolution CRH Step Resolution Resolution CRH Step Resolution Resolution CRH Step Resolution Resolution CCH Step Resolution Resolution CCH Step Resolution Resolution CCH Step Resolution Resolution CRH Step Resolution Resolution CCH Step Resolution Resolution CCH Step Resolution Resolution                                                                                                    | Main > Configure | e > Go-NoGo              |                       |
| Delay Time                                                                                                    | Item             | Panel Settings           |                       |
| Entry Mode High High Maximum Current Minimum Current Minimum Voltage / Minimum Voltage / Minimum Voltage / Minimum Voltage / Minimum Voltage / Minimum Voltage / Minimum Voltage / Minimum Voltage / Minimum Voltage / Minimum Current  Main > Configure > Next Menu > Parallel  Item Panel Settings Operation Parallel OFF Booster OFF OFF OFF  Main > Configure > Next Menu > Knob  Item Panel Settings Setup Memory Settings (all 100 sets)  Setup Memory Settings (all 100 sets)  Setup Memory Setting (all 100 sets)  Setup Memory Setting (all 100 sets)  Setup Memory Setting (all 100 sets)  Control OFF OFF OFF OFF OFF                                                                                                    | SPEC. Test       | OFF                      | ÒFF                   |
| High Maximum Voltage / Maximum Voltage / Maximum Current Minimum Voltage / Minimum Voltage / Minimum Voltage / Minimum Voltage / Minimum Current Minimum Voltage / Minimum Current  Main > Configure > Next Menu > Parallel  Item Panel Settings Setup Memory Settings (all 100 sets)  Operation Master Master OFF Booster OFF OFF  Main > Configure > Next Menu > Knob  Item Panel Settings Setup Memory Settings (all 100 sets)  Status Step Step Step CCH Step Resolution Resolution CCM Step Resolution Resolution CCL Step Resolution Resolution CCL Step Resolution Resolution CRH Step Resolution Resolution CRH Step Resolution Resolution CRH Step Resolution Resolution CRH Step Resolution Resolution CRH Step Resolution Resolution CRH Step Resolution Resolution CPH Step Resolution Resolution CVH Step Resolution Resolution CVH Step Resolution Resolution CPH Step Resolution Resolution CPH Step Resolution Reso | Delay Time       | 0.0s                     | 0.0s                  |
| Maximum Current   Minimum Voltage / Minimum Voltage / Minimum Voltage / Minimum Current                                                                                                    | Entry Mode       | Value                    | Value                 |
| Low   Minimum Voltage / Minimum Voltage / Minimum Voltage / Minimum Voltage / Minimum Current                                                                                                    | Lligh            | Maximum Voltage /        | Maximum Voltage /     |
| Main > Configure > Next Menu > Parallel  Item Panel Settings Setup Memory Settings (all 100 sets)  Operation Master Master Parallel OFF OFF Booster OFF OFF  Main > Configure > Next Menu > Knob  Item Panel Settings Setup Memory Settings (all 100 sets)  Status Step Step CCH Step Resolution Resolution CCM Step Resolution Resolution CCL Step Resolution Resolution CCH Step Resolution Resolution CCH Step R | nigri            | Maximum Current          | Maximum Current       |
| Main > Configure > Next Menu > Parallel  Item Panel Settings (all 100 sets)  Operation Master Master Parallel OFF OFF  Booster OFF OFF  Main > Configure > Next Menu > Knob  Item Panel Settings (all 100 sets)  Setup Memory Settings (all 100 sets)  Setup Memory Settings (all 100 sets)  Status Step Step CCH Step Resolution Resolution CCM Step Resolution Resolution CCL Step Resolution Resolution CCH Step Resolution Resolution CRH Step Resolution Resolution CRH Step Resolution Resolution CRL Step Resolution Resolution CCH Step Resolution Resolution CCH Step | Low              | Minimum Voltage /        | Minimum Voltage /     |
| Item                                                                                                    | LOW              | Minimum Current          | Minimum Current       |
| Item                                                                                                    | Main > Configure | e > Next Menu > Parallel |                       |
| Operation Master Master Parallel OFF OFF Booster OFF OFF  Main > Configure > Next Menu > Knob  Item Panel Settings Setup Memory Settings (all 100 sets)  Status Step Step CCH Step Resolution Resolution CCM Step Resolution Resolution CCL Step Resolution Resolution CRH Step Resolution Resolution CRH Step Resolution Resolution CRH Step Resolution Resolution CRL Step Resolution Resolution CRL Step Resolution Resolution CRL Step Resolution Resolution CRL Step Resolution Resolution CPH Step Resolution Resolution CVH Step Resolution Resolution CVH Step Resolution Resolution CPH Step Resolution Resolution CPH Step Resolution Resolution CPH Step Resolution Resolution CPH Step Resolution Resolution CPH Step Resolution Resolution CPH Step Resolution Resolution CPL Step Resolution Resolution CPL Step Resolut |                  |                          | Setup Memory Settings |
| Operation Master OFF OFF Booster OFF OFF  Main > Configure > Next Menu > Knob  Item Panel Settings Setup Memory Settings (all 100 sets)  Status Step Step CCH Step Resolution Resolution CCM Step Resolution Resolution CCL Step Resolution Resolution CRH Step Resolution Resolution CRH Step Resolution Resolution CRH Step Resolution Resolution CRL Step Resolution Resolution CRL Step Resolution Resolution CRL Step Resolution Resolution CVH Step Resolution Resolution CVH Step Resolution Resolution CVL Step Resolution Resolution CVL Step Resolution Resolution CPH Step Resolution Resolution CPH Step Resolution Resolution CPH Step Resolution Resolution CPH Step Resolution Resolution CPH Step Resolution Resolution CPL Step Resolution Resolution CPL Step Resolution Resolution C | Item             | Panel Settings           |                       |
| Main > Configure > Next Menu > Knob         Item       Panel Settings       Setup Memory Settings (all 100 sets)         Status       Step       Step         CCH Step       Resolution       Resolution         CCM Step       Resolution       Resolution         CCL Step       Resolution       Resolution         CRH Step       Resolution       Resolution         CRM Step       Resolution       Resolution         CRL Step       Resolution       Resolution         CVH Step       Resolution       Resolution         CVL Step       Resolution       Resolution         CPH Step       Resolution       Resolution         CPM Step       Resolution       Resolution         CPL Step       Resolution       Resolution         Main > Configure > Next Menu > External         Item       Panel Settings       Setup Memory Setting (all 100 sets)         Control       OFF       OFF         +CV Control       OFF       OFF                                                                                                    | Operation        | Master                   | , ,                   |
| Main > Configure > Next Menu > Knob                                                                                                    | Parallel         | OFF                      | OFF                   |
| Setup Memory Settings                                                                                                    | Booster          | OFF                      | OFF                   |
| Setup Memory Settings                                                                                                    | Main > Configure | a - Nevt Menu - Knoh     |                       |
| Status Step Step CCH Step Resolution Resolution CCM Step Resolution Resolution CCL Step Resolution Resolution CRH Step Resolution Resolution CRH Step Resolution Resolution CRM Step Resolution Resolution CRL Step Resolution Resolution CVL Step Resolution Resolution CVL Step Resolution Resolution CVL Step Resolution Resolution CVL Step Resolution Resolution CPH Step Resolution Resolution CPH Step Resolution Resolution CPM Step Resolution Resolution CPM Step Resolution Resolution CPL Step Resolution Resolution CPL Step Resolution Resolution CPL Step Resolution Resolution CPL Step Resolution Resolution CPL Step Resolution Resolution CPL Step Resolution Resolution CPL Step Resolution Resolution  Main > Configure > Next Menu > External  Item Panel Settings Setup Memory Setting (all 100 sets)  Control OFF OFF                                                                                                    |                  |                          | Setup Memory Settings |
| CCH Step Resolution Resolution CCM Step Resolution Resolution CCL Step Resolution Resolution CRH Step Resolution Resolution CRM Step Resolution Resolution CRL Step Resolution Resolution CVH Step Resolution Resolution CVH Step Resolution Resolution CVL Step Resolution Resolution CVL Step Resolution Resolution CPH Step Resolution Resolution CPH Step Resolution Resolution CPM Step Resolution Resolution CPL Step Resolution Resolution CPL Step Resolution Resolution CPL Step Resolution Resolution CPL Step Resolution Resolution CPL Step Resolution Resolution  Main > Configure > Next Menu > External  Item Panel Settings Setup Memory Setting (all 100 sets)  Control OFF OFF                                                                                                    |                  |                          | (all 100 sets)        |
| CCM Step         Resolution         Resolution           CCL Step         Resolution         Resolution           CRH Step         Resolution         Resolution           CRM Step         Resolution         Resolution           CRL Step         Resolution         Resolution           CVH Step         Resolution         Resolution           CVL Step         Resolution         Resolution           CPH Step         Resolution         Resolution           CPM Step         Resolution         Resolution           CPL Step         Resolution         Resolution           Main > Configure > Next Menu > External         Setup Memory Setting (all 100 sets)           Control         OFF         OFF           +CV Control         OFF         OFF                                                                                                    |                  | •                        | •                     |
| CCL Step Resolution Resolution CRH Step Resolution Resolution CRM Step Resolution Resolution CRL Step Resolution Resolution CVH Step Resolution Resolution CVL Step Resolution Resolution CVL Step Resolution Resolution CPH Step Resolution Resolution CPH Step Resolution Resolution CPM Step Resolution Resolution CPL Step Resolution Resolution CPL Step Resolution Resolution CPL Step Resolution Resolution  Main > Configure > Next Menu > External  Item Panel Settings Setup Memory Setting (all 100 sets)  Control OFF OFF  +CV Control OFF                                                                                                    |                  |                          |                       |
| CRH Step Resolution Resolution CRM Step Resolution Resolution CRL Step Resolution Resolution CVH Step Resolution Resolution CVL Step Resolution Resolution CPH Step Resolution Resolution CPH Step Resolution Resolution CPM Step Resolution Resolution CPL Step Resolution Resolution CPL Step Resolution Resolution CPL Step Resolution Resolution  Main > Configure > Next Menu > External  Item Panel Settings Setup Memory Setting (all 100 sets)  Control OFF OFF  +CV Control OFF                                                                                                    | •                |                          |                       |
| CRM Step Resolution Resolution CRL Step Resolution Resolution CVH Step Resolution Resolution CVL Step Resolution Resolution CPH Step Resolution Resolution CPM Step Resolution Resolution CPL Step Resolution Resolution CPL Step Resolution Resolution  Main > Configure > Next Menu > External  Item Panel Settings Setup Memory Setting (all 100 sets)  Control OFF OFF  +CV Control OFF                                                                                                    |                  |                          |                       |
| CRL Step Resolution Resolution CVH Step Resolution Resolution CVL Step Resolution Resolution CPH Step Resolution Resolution CPM Step Resolution Resolution CPL Step Resolution Resolution CPL Step Resolution Resolution  Main > Configure > Next Menu > External  Item Panel Settings Setup Memory Setting (all 100 sets)  Control OFF OFF +CV Control OFF                                                                                                    |                  |                          |                       |
| CVH Step Resolution Resolution CVL Step Resolution Resolution CPH Step Resolution Resolution CPM Step Resolution Resolution CPL Step Resolution Resolution  Main > Configure > Next Menu > External  Item Panel Settings Setup Memory Setting (all 100 sets)  Control OFF OFF +CV Control OFF OFF                                                                                                    |                  |                          |                       |
| CVL Step Resolution Resolution CPH Step Resolution Resolution CPM Step Resolution Resolution CPL Step Resolution Resolution  Main > Configure > Next Menu > External  Item Panel Settings Setup Memory Setting (all 100 sets)  Control OFF OFF +CV Control OFF OFF                                                                                                    |                  |                          |                       |
| CPH Step Resolution Resolution CPM Step Resolution Resolution CPL Step Resolution  Main > Configure > Next Menu > External  Item Panel Settings Setup Memory Setting (all 100 sets)  Control OFF OFF  +CV Control OFF OFF                                                                                                    |                  |                          |                       |
| CPM Step Resolution Resolution  CPL Step Resolution Resolution  Main > Configure > Next Menu > External  Item Panel Settings Setup Memory Setting (all 100 sets)  Control OFF OFF  +CV Control OFF OFF                                                                                                    | •                |                          |                       |
| CPL Step Resolution Resolution  Main > Configure > Next Menu > External  Item Panel Settings Setup Memory Setting (all 100 sets)  Control OFF OFF  +CV Control OFF OFF                                                                                                    |                  |                          |                       |
| Main > Configure > Next Menu > External       Item     Panel Settings     Setup Memory Setting (all 100 sets)       Control     OFF     OFF       +CV Control     OFF     OFF                                                                                                    |                  |                          |                       |
| Item     Panel Settings     Setup Memory Setting (all 100 sets)       Control     OFF     OFF       +CV Control     OFF     OFF                                                                                                    | CPL Step         | Resolution               | Resolution            |
| Item     Panel Settings     Setup Memory Setting (all 100 sets)       Control     OFF     OFF       +CV Control     OFF     OFF                                                                                                    | Main > Configure | e > Next Menu > External |                       |
| +CV Control OFF OFF                                                                                                    |                  |                          |                       |
|                                                                                                    | Control          | OFF                      | OFF                   |
| LoadOn IN OFF OFF                                                                                                    | +CV Control      | OFF                      | OFF                   |
|                                                                                                    | LoadOn IN        | OFF                      | OFF                   |

# 7-4. Frame Control Connector Contacts Frame control ports J1 (LSG-175H/LSG-350H/LSG-1050H)

| <ul> <li>Ext-V In / Ext-R In (+)</li> <li>Used for voltage/resistance control of CC, CR, and CP mode.</li> <li>OV to 10V corresponds to 0% to 100% of the recurrent (CC mode), rated voltage (CV mode), or rated power (CP mode). 0V to 10V corresponds the maximum resistance to minimum resistance mode)</li> <li>OΩ to 10kΩ corresponds to 0% to 100% or 100 0% of the rated current (CC mode), rated voltar (CV mode), or rated power (CP mode). 0Ω to corresponds to maximum resistance to minimum resistance or minimum resistance to maximum</li> </ul> | rated<br>or<br>ds to<br>ce (CR<br>0% to<br>age<br>10kΩ |
|----------------------------------------------------------------------------------------------------|--------------------------------------------------------|
| current (CC mode), rated voltage (CV mode), or rated power (CP mode). 0V to 10V correspond the maximum resistance to minimum resistance mode)  0Ω to 10kΩ corresponds to 0% to 100% or 100% of the rated current (CC mode), rated volta (CV mode), or rated power (CP mode). 0Ω to corresponds to maximum resistance to minimum resistance to maximum                                                                                                    | or<br>ds to<br>ce (CR<br>0% to<br>age<br>10kΩ          |
| 0% of the rated current (CC mode), rated volta (CV mode), or rated power (CP mode). 0Ω to corresponds to maximum resistance to minimum resistance to maximum                                                                                                    | age<br>10kΩ                                            |
| resistance (CR mode)                                                                                                    |                                                        |
| Ext-V In (+) for 2 Used for voltage control of Cx+CV mode. +CV 0V to 10V corresponds to 0% to 100% of the revoltage.                                                                                                    |                                                        |
| A COM 3 Connected to the negative load input terminal rear panel.                                                                                                    | on the                                                 |
| SUM I Mon Out 4 Used during master/slave operation. Connected SUM I MON of the J2 connector.                                                                                                    | ed to                                                  |
| PRL In(+) 5 Used during master/slave operation. Connected PRL OUT+ of the J2 connector.                                                                                                    | ed to                                                  |
| PRL In(-) 6 Used during master/slave operation. Connected PRL OUT- of the J2 connector.                                                                                                    | ed to                                                  |
| Ext-Load On(+) 7 Turns on the load with low (or high) TTL level s<br>Pulled up the internal circuit to 5V using 10kΩ.                                                                                                    |                                                        |
| I RangeCont1(+) 8 External range switch input*1 *2                                                                                                    |                                                        |
| I RangeCont0(+) 9 Pulled up the internal circuit to 5V using 10kΩ.                                                                                                    |                                                        |
| Ext Alarm In(+) 10 Activates alarm with low TTL level signal input Pulled up the internal circuit to 5V using 10kΩ.                                                                                                    |                                                        |
| Ext Trigger In(+)  11 When paused, clears the pause when a low le TTL signal is applied for 10us or longer.  Pulled down the internal circuit to A COM using 100kΩ.                                                                                                    |                                                        |
| A COM 12 Connected to the negative load input terminal rear panel.                                                                                                    | on the                                                 |
| Load On Out(+) 13 Turns on when load is on. Open collector outp photo-coupler.*4                                                                                                    | ut by a                                                |

| I Range          | 14 |            | atus output. *3          |                |
|------------------|----|------------|--------------------------|----------------|
| Status1(+)       |    | Open coll  | ector output by a photo  | o-coupler.*4   |
| I Range          | 15 |            |                          |                |
| Status0(+)       |    |            |                          |                |
| Alarm Out(+)     | 16 |            | when an alarm (OVP, 0    |                |
|                  |    |            | IVP) is activated or who |                |
|                  |    |            | . Open collector output  | t by a photo-  |
|                  |    | coupler.*4 |                          |                |
| STATUS COM       | 17 | STATUS     | signal common for pins   | s 13 to 16.    |
| NC               | 18 |            |                          |                |
| Short Signal Our | 19 | Relay cor  | ntact output (30VDC/1/   | 4)             |
| (+)              |    | _          |                          |                |
| Short Signal Our | 20 |            |                          |                |
| (-)              |    |            |                          |                |
|                  |    |            |                          |                |
|                  | *1 | •          | when the front panel s   | settings are   |
|                  |    | H range.   |                          |                |
|                  | *2 |            | RANGE CONT 0             | RANGE CONT 1   |
|                  |    | H range    | 1                        | 1              |
|                  |    | M range    | 1                        | 0              |
|                  |    | L range    | 0                        | 1              |
|                  |    |            |                          |                |
|                  | *3 |            | RANGE STATUS 0           | RANGE STATUS 1 |
|                  |    | H range    | OFF                      | OFF            |
|                  |    | M range    | OFF                      | ON             |
|                  |    | L range    | ON                       | OFF            |
|                  |    |            |                          |                |
|                  | *4 |            | mum applied voltage o    |                |
|                  |    | 30V; the r | maximum current is 8m    | nA.            |
|                  |    |            |                          |                |

# J2 Connector

| Pin name              | Piı | n number Description                                                                                      |
|-----------------------|-----|----------------------------------------------------------------------------------------------------|
| N.C.                  | 1   |                                                                                                    |
| N.C.                  | 2   |                                                                                                    |
| N.C.                  | 3   |                                                                                                    |
| SUM I MON             | 4   | Connect to SUM I MON of the J1 connector.                                                                 |
| PRL OUT+              | 5   | Used during master/slave operation. Connected to PRL IN+ of the J1.                                       |
| PRL OUT-              | 6   | Used during master/slave operation. Connected to PRL IN- of the J1.                                       |
| LOAD ON/OFF<br>CONT   | 7   | "Turns on the load with low (or high) TTL level signal. Pulled up the internal circuit to 5V using 10kΩ." |
| SLAVE RANGE<br>CONT 0 | 8   | Used during master/slave operation. Connected to RANGE CONT 1 of the J1 connector.                        |
| SLAVE RANGE<br>CONT 0 | 9   | Used during master/slave operation. Connected to RANGE CONT 0 of the J1 connector.                        |
| N.C.                  | 10  |                                                                                                    |
| N.C.                  | 11  |                                                                                                    |
| A COM                 | 12  | Connected to the negative load input terminal on the rear panel.                                          |
| N.C.                  | 13  |                                                                                                    |
| N.C.                  | 14  |                                                                                                    |
| N.C.                  | 15  |                                                                                                    |
| ALARM INPUT           | 16  | Activates an alarm with high (or low) TTL level signal input. Pulled up the internal circuit to 5V.       |
| A COM                 | 17  | Connected to the negative load input terminal.                                                            |
| N.C.                  | 18  |                                                                                                    |
| A COM                 | 19  | Connected to the negative load input terminal.                                                            |
| +15V                  | 20  | Controls the on/off of the load booster power                                                             |
| ALARM INPUT           |     | (Cannot be used for multiple purposes).                                                                   |

# Monitor Out ports J3 (LSG-175H/LSG-350H/LSG-1050H)

| Pin name | Pin n | umber      | Description                         |
|----------|-------|------------|-------------------------------------|
| I MON    | 1 C   | urrent mor | nitor output                        |
|          | 10    | V f.s (H/L | range) and 1V f.s (M range)         |
| V MON    | 2 V   | oltage mor | nitor output 10V f.s                |
| A COM    | 3 C   | onnected t | o the negative load input terminal. |
| A COM    | 4 C   | onnected t | o the negative load input terminal. |

Frame control ports J1 (LSG-2100SH)

| Pin name     |               | n number Description                                                                                                    |
|--------------|---------------|----------------------------------------------------------------------------------------------------|
| N.C.         | 1             | Trialities Booonplion                                                                                                    |
| N.C.         | 2             |                                                                                                    |
| A COM        | 3             | Connected to the negative load input terminal.                                                                                                    |
| SUM I MON    | 4             | Connected to SUM I MON of the J2 connector.                                                                                                    |
| PRL IN+      | <u>.</u><br>5 | Connected to PRL OUT+ of the J2 connector.                                                                                                    |
| PRL IN-      | 6             | Connected to PRL OUT- of the J2 connector.                                                                                                    |
| LOAD ON/OFF  | 7             | "Turns on the load with low (or high) TTL level signal.                                                                                                |
| CONT         |               | Pulled up the internal circuit to 5V using 10kΩ."                                                                                                    |
| RANGE CONT 0 | 8             | "External range switch input*1 *2                                                                                                    |
| RANGE CONT 0 | 9             | Pulled up the internal circuit to 5V using 10kΩ."                                                                                                    |
| ALARM INPUT  | 10            | Activates an alarm with high (or low) TTL level signal input. Pulled up by the internal circuit to 5V.                                                 |
| N.C.         | 11            |                                                                                                    |
| A COM        | 12            | Connected to the negative load input terminal on the rear panel.                                                                                       |
| N.C.         | 13            |                                                                                                    |
| N.C.         | 14            |                                                                                                    |
| N.C.         | 15            |                                                                                                    |
| ALARM STATUS | 16            | Turns on when an alarm (OVP, OCP, OPP, OTP, RVP, or UVP) is activated or when an external alarm is applied. Open collector output by a photocoupler.*3 |
| STATUS COM   | 17            | STATUS signal common for pins 16.                                                                                                    |
| N.C.         | 18            |                                                                                                    |
| A COM        | 19            | Connected to the negative load input terminal on the rear panel.                                                                                       |
| +15V         | 20            | Controls the on/off of the load booster power (cannot be used for multiple purposes).                                                                  |
|              |               |                                                                                                    |
|              | *1            | Valid only when the front panel settings are H range.                                                                                                  |
|              | *2            | RANGE CONT 0 RANGE CONT 1                                                                                                    |
|              |               | H range 1 1                                                                                                    |
|              |               | M range 1 0                                                                                                    |
|              |               | L range 0 1                                                                                                    |
|              | *3            | The maximum applied voltage of the photo-coupler is 30V; the maximum current is 8mA.                                                                   |

# Frame control ports J2 (LSG-2100S/SH)

| Pin name              | Piı | n number Description                                                                                      |
|-----------------------|-----|----------------------------------------------------------------------------------------------------|
| N.C.                  | 1   |                                                                                                    |
| N.C.                  | 2   |                                                                                                    |
| N.C.                  | 3   |                                                                                                    |
| SUM I MON             | 4   | Connect to SUM I MON of the J1 connector.                                                                 |
| PRL OUT+              | 5   | Used during master/slave operation. Connected to PRL IN+ of the J1.                                       |
| PRL OUT-              | 6   | Used during master/slave operation. Connected to PRL IN- of the J1 connector.                             |
| LOAD ON/OFF<br>CONT   | 7   | "Turns on the load with low (or high) TTL level signal. Pulled up the internal circuit to 5V using 10kΩ." |
| SLAVE RANGE<br>CONT 1 | 8   | Used during master/slave operation. Connected to RANGE CONT 1 of the J1 connector.                        |
| SLAVE RANGE<br>CONT 0 | 9   | Used during master/slave operation. Connected to RANGE CONT 0 of the J1 connector.                        |
| N.C.                  | 10  |                                                                                                    |
| N.C.                  | 11  |                                                                                                    |
| A COM                 | 12  | Connected to the negative load input terminal on the rear panel.                                          |
| N.C.                  | 13  | ·                                                                                                    |
| N.C.                  | 14  |                                                                                                    |
| N.C.                  | 15  |                                                                                                    |
| ALARM INPUT           | 16  | Activates an alarm with high (or low) TTL level signal input. Pulled up the internal circuit to 5V.       |
| A COM                 | 17  | Connected to the negative load input terminal.                                                            |
| N.C.                  | 18  |                                                                                                    |
| A COM                 | 19  | Connected to the negative load input terminal.                                                            |
| +15V                  | 20  | Controls the on/off of the load booster power (Cannot be used for multiple purposes).                     |

# 7-5. Operating Mode Description

### 7-5-1. CC Mode

CC Mode

When the unit is set to CC mode it will operate as a constant current load when connected to a constant voltage source. This means the unit will sink a designated amount of current, up to the rated power level, regardless of the voltage. This is illustrated below.

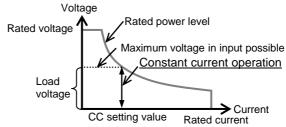

#### CC+CV Mode

The unit will act as constant current operation after the load voltage is greater than the +CV setting value. At the +CV setting value, the unit works as a constant voltage operation. This mode effectively creates a voltage ceiling before the unit operates in CC mode.

The diagram below illustrates this.

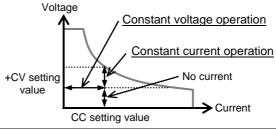

Note that when the load voltage is less than the +CV setting value, no current will flow due to very high impedance.

# 7-5-2. CR Mode

# CR Mode

When the unit is set to CR mode it will operate as a constant resistance load when connected to a constant voltage (CV) or constant current (CC) source.

This means the unit will maintain a set resistance, up to the rated power, regardless of the load voltage or current.

CV source: Load current = Load voltage / CR setting value CC source: Load voltage = Load current x CR setting value This is illustrated below.

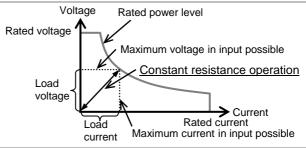

#### CR+CV Mode

The unit will act as constant resistive operation after the input voltage is greater than the +CV setting value. At the +CV setting value, the unit works as a constant voltage operation. This mode effectively creates a voltage ceiling before the unit operates in CR mode.

The diagram below illustrates this.

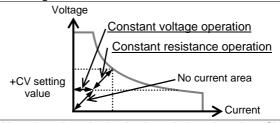

Note that when the load voltage is less than the +CV setting value, no current will flow due to very high impedance.

### 7-5-3. CP Mode

# **CP Mode**

When the unit is set to CP mode it will operate as a constant power operation when connected to a constant voltage source.

This means the unit will maintain a set CP setting value, up to the rated current or voltage level, regardless of the load voltage. When load voltage changes, the unit responds by changing the current load to maintain the set power level accordingly (P=IxV).

This is illustrated below.

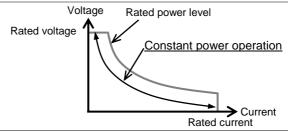

# CP+CV Mode

The unit will act as a constant power operation after the load voltage is greater than the +CV setting value.

At the +CV setting value, the unit works as a constant voltage operation. This mode effectively creates a voltage ceiling before the unit operates in CP mode.

The diagram below illustrates this.

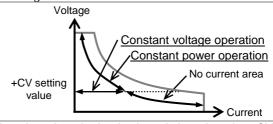

Note that when the load voltage is less than the +CV setting value, no current will flow due to very high impedance.

# 7-5-4. CV Mode

# CV Mode

When the unit is set to CV mode it will operate as a constant voltage operation when connected to a constant current source.

This means the unit will maintain the CV setting value, up to the rated power, regardless of the input current.

This is illustrated below.

> 60 40

> > 0

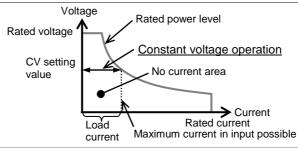

Note that when the load voltage is less than the +CV setting value, no current will flow due to very high impedance.

# 7-6. LSG Operating Area

# 7-6-1. LSG-175

H Range

Current

30

High Range Chart

10

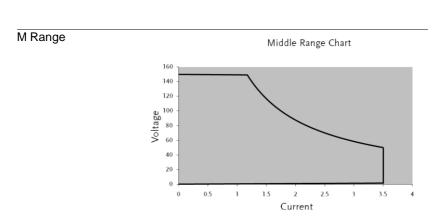

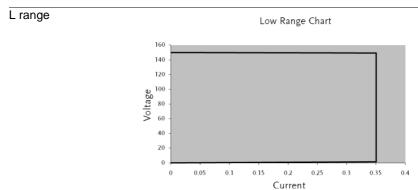

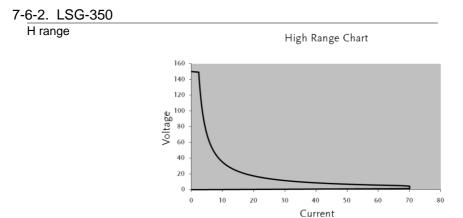

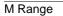

Middle Range Chart

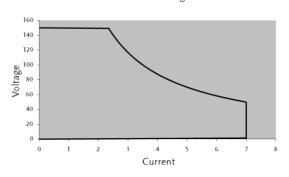

L Range

Low Range Chart

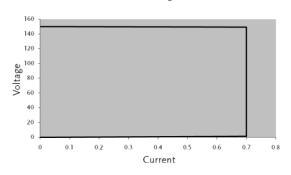

# 7-6-3. LSG-1050

H Range

High Range Chart

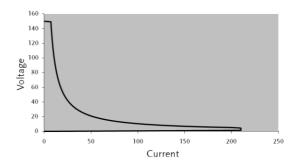

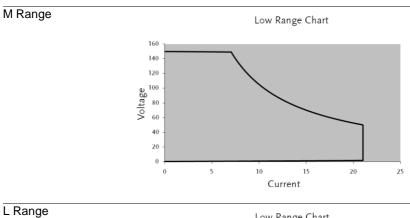

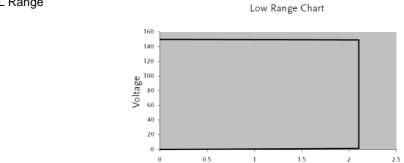

# 7-6-4. LSG-2100S

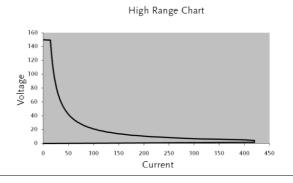

Current

# 7-7. LSG-H Operating Area

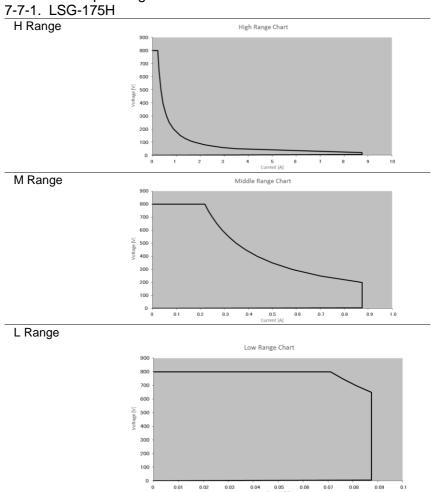

# 7-7-2. LSG-350H

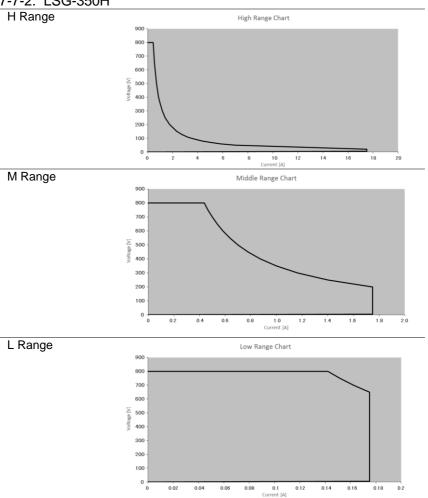

7-7-3. LSG-1050H

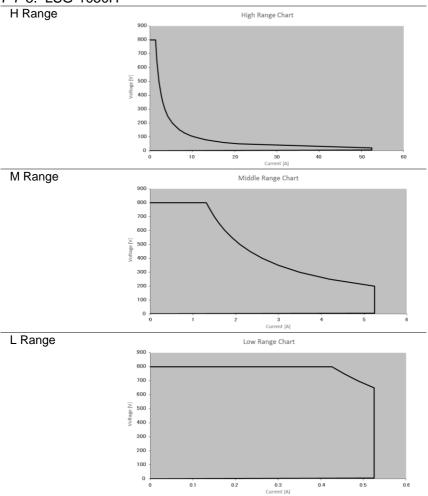

# 7-7-4. LSG-2100H

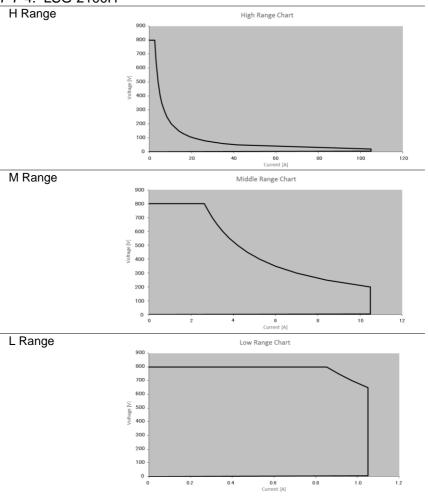

# 7-8. LSG Series Specifications

The specifications apply when the LSG Series is powered on for at least 30 minutes to warm-up to a temperature of 20°C to 30°C, unless specified otherwise. All specifications apply when using the rear panel terminals. If the front panel terminals are used or if operating with long cables, remote sense must be connected to the terminals.

In parallel mode: All operation/settings/resolution specifications are xN. This does not include voltage settings and measured values.

The **maximum** slew rate settings also don't change.

N = Number of units in parallel (same model)

 $N = 1 + 2 \times Number of units in parallel (Booster)$ 

# 7-8-1. Rating

| Model     | LSG-175   | LSG-350   | LSG-1050  |
|-----------|-----------|-----------|-----------|
| Operating | Voltage   |           |           |
|           | 1.5V~150V | 1.5V~150V | 1.5V~150V |
| Current   |           |           |           |
|           | 35A       | 70A       | 210A      |
| Power     |           |           |           |
|           | 175W      | 350W      | 1050W     |

# 7-8-2. Rating(LSG-2100S)

| Voltage    |                                               |
|------------|-----------------------------------------------|
|            | 1.5V-150V                                     |
| Current    |                                               |
|            | 420A (H and M Range only)                     |
| Power      |                                               |
|            | 2100W                                         |
| Current Se | etting Accuracy                               |
|            | ±(1.2% of set + 1.1% of f.s)                  |
|            | M range applies to the full scale of H range. |

### 7-8-3. CC Mode

| Model               | LSG-175    | LSG-350   | LSG-1050  |
|---------------------|------------|-----------|-----------|
| Operating R         | ange       |           |           |
| H Range             | 0A~35A     | 0A~70A    | 0A~210A   |
| M Range             | 0A~3.5A    | 0A~7A     | 0A~21A    |
| L Range             | 0A~0.35A   | 0A~0.7A   | 0A~2.1A   |
| Setting Ran         | ge         |           |           |
| H Range             | 0A~36.75A  | 0A~73.5A  | 0A~220.5A |
| M Range             | 0A~3.675A  | 0A~7.35A  | 0A~22.05A |
| L Range             | 0A~0.3675A | 0A~0.735A | 0A~2.205A |
| <b>Default Sett</b> | ing        |           |           |
| H Range             | 0A         | 0A        | 0A        |
| M Range             | 0A         | 0A        | 0A        |
| L Range             | 0A         | 0A        | 0A        |
|                     |            |           |           |

| Resolution            |                                            |                                            |                     |  |
|-----------------------|--------------------------------------------|--------------------------------------------|---------------------|--|
| H Range               | 1mA                                        | 2mA                                        | 10mA                |  |
| M Range               | 0.1mA                                      | 0.2mA                                      | 1mA                 |  |
| L Range               | 0.01mA                                     | 0.02mA                                     | 0.1mA               |  |
| Accuracy of           | Setting                                    |                                            |                     |  |
| H, M Range            | $\pm (0.2 \% \text{ of set} + 0.1)$        | 1 % of f.s.*1) + Vin*2                     | /500 kΩ             |  |
| L Range               | $\pm (0.2 \% \text{ of set} + 0.5)$        | 1 % of f.s.) + Vin <sup>*2</sup> /5        | i00 kΩ              |  |
| Parallel<br>Operation | ±(1.2% of set +1.1                         | % of f.s. <sup>.*3</sup> )                 |                     |  |
| Input Voltage         | Input Voltage Variation*4                  |                                            |                     |  |
| H Range               | 2mA+ Vin*2/500kΩ                           | 4mA+ Vin*2/500kΩ                           | 10mA+ in*2/500kΩ    |  |
| M Range               | 2mA+ Vin*2/500kΩ                           | 4mA+ Vin*2/500kΩ                           | 10mA+ Vin*2/500kΩ   |  |
| L Range               | $0.1\text{mA+ Vin}^{*2}/500\text{k}\Omega$ | $0.2\text{mA+ Vin}^{*2}/500\text{k}\Omega$ | 0.6mA+ Vin*2/500kΩ  |  |
| Ripple                |                                            |                                            |                     |  |
| RMS*5                 | 3mA                                        | 5mA                                        | 20mA*7              |  |
| P-P*6                 | 30mA                                       | 50mA                                       | 100mA <sup>*7</sup> |  |

<sup>\*1</sup> Full scale of H range

# 7-8-4. CR Mode

| Model        | LSG-175                                           | LSG-350                                            | LSG-1050              |
|--------------|---------------------------------------------------|----------------------------------------------------|-----------------------|
| Operating Ra | ange <sup>*1</sup>                                |                                                    |                       |
| H Range      | 23.3336S~400uS                                    | 46.6672S~800uS                                     | 140.0016S~2.4mS       |
|              | (42.857mΩ~2.5kΩ)                                  | $(21.428m\Omega \sim 1.25k\Omega)$                 | (7.1427mΩ~416.6667Ω)  |
| M Range      | 2.33336S~40uS                                     | 4.6667S~80uS                                       | 14.0001S~242.4uS      |
|              | $(428.566 \text{m}\Omega \sim 25 \text{k}\Omega)$ | $(214.28 \text{m}\Omega \sim 12.5 \text{k}\Omega)$ | (71.427mΩ~4.16667kΩ)  |
| L Range      | 0.233336S~4uS                                     | 0.46667S~8uS                                       | 1.40001S~24.24uS      |
|              | (4.28566Ω~250kΩ)                                  | (2.1428Ω~125kΩ)                                    | (714.27mΩ ~41.6667kΩ) |
| Setting Rang | je                                                |                                                    |                       |
| H Range      | 24.5S~0S                                          | 49.0S~0S                                           | 147.000S~0S           |
|              | (40.8163mΩ~OPEN)                                  | (20.408mΩ~OPEN)                                    | (6.8027mΩ~OPEN)       |
| M Range      | 2.45S~0S                                          | 4.90S~0S                                           | 14.70000S~0S          |
|              | (408.1633mΩ~OPEN)                                 | (204.08mΩ~OPEN)                                    | (68.0272mΩ~OPEN)      |
| L Range      | 0.245S~0S                                         | 0.490S~0S                                          | 1.4000S~0S            |
|              | (4.08163Ω~OPEN)                                   | (2.0408Ω~OPEN)                                     | (680.2721mΩ~OPEN)     |
| Resolution   |                                                   |                                                    |                       |
| H Range      | 400uS                                             | 800uS                                              | 2.4mS                 |
| M Range      | 40uS                                              | 80uS                                               | 240uS                 |
| L Range      | 4uS                                               | 8uS                                                | 24uS                  |
|              |                                                   |                                                    |                       |

<sup>\*2</sup> Vin: input terminal voltage of electronic load

<sup>\*3</sup> M range applies to the full scale of H range

<sup>\*4</sup> When the input voltage is varied from 1.5V to 150V at a current of rated power/150V

<sup>\*5</sup> Measurement frequency bandwidth: 10Hz to 1MHz

<sup>\*6</sup> Measurement frequency bandwidth: 10Hz to 20MHz

<sup>\*7</sup> At measurement current of 100A

# Accuracy of Setting\*2

- H, M Range  $\pm$ (0.5 % of set\*3 + 0.5 % of f.s.\*4) + Vin\*5/500 kΩ
- L Range  $\pm$  (0.5 % of set<sup>\*3</sup> + 0.5 % of f.s.) + Vin<sup>\*5</sup>/500 kΩ
- \*1 Siemens[S] = Input current[A] / Input voltage[V] = 1 / resistance[ $\Omega$ ]
- \*2 Converted value at the input current. At the input current. It is not applied for the condition of the parallel operation.
- \*3 set = Vin / Rset
- \*4 f.s. = Full scale of High Range
- \*5 Vin = Input terminal voltage of electronic load

# 7-8-5. CV Mode

| Model         | LSG-175                            | LSG-350    | LSG-1050  |
|---------------|------------------------------------|------------|-----------|
| Operating Ra  | ange                               |            |           |
| H Range       | 1.5V~150V                          | 1.5V~150V  | 1.5V~150V |
| L Range       | 1.5V~15V                           | 1.5V~15V   | 1.5V~15V  |
| Setting Rang  | ge                                 |            |           |
| H Range       | 0V~157.5V                          |            |           |
| L Range       | 0V~15.75V                          |            |           |
| Resolution    |                                    |            |           |
| H Range       | 10mV                               |            |           |
| L Range       | 1mV                                |            |           |
| Accuracy of   | Setting*1                          |            |           |
| H, L Range    | $\pm (0.1 \% \text{ of set} + 0.1$ | % of f.s.) |           |
| Input current | t variation*2                      |            |           |
| H Range       | 50mV                               |            |           |
| L Range       | 12mV                               |            |           |

- \*1 At the sensing point during remote sensing under the operating range of the input voltage. It is also applied for the condition of the parallel operation.
- \*2 With respect to a change in the current of 10 % to 100 % of the rating at an input voltage of 1.5 V (during remote sensing).

# 7-8-6. CP Mode

| Model        | LSG-175      | LSG-350    | LSG-1050    |
|--------------|--------------|------------|-------------|
| Operating Ra | ange         |            |             |
| H Range      | 17.5W~175W   | 35W~350W   | 105W~1050W  |
| M Range      | 1.75W~17.5W  | 3.5W~35W   | 10.5W~105W  |
| L Range      | 0.175W~1.75W | 0.35W~3.5W | 1.05W~10.5W |
| Setting Rang | ge           |            |             |
| H Range      | 0W~183.75W   | 0W~367.5W  | 0W~1102.5W  |
| M Range      | 0W~18.375W   | 0W~36.75W  | 0W~110.25W  |
| L Range      | 0W~1.8375W   | 0W~3.675W  | 0W~11.025W  |
| Resolution   |              |            |             |
| H Range      | 10mW         | 10mW       | 100mW       |
| M Range      | 1mW          | 1mW        | 10mW        |
| L Range      | 0.1mW        | 0.1mW      | 1mW         |

# Accuracy of Setting\*1

 $\pm (0.6 \% \text{ of set} + 1.4 \% \text{ of f.s.}^{2}) + \text{Vin}^{3} / 500 \text{k}\Omega$ 

# 7-8-7. Slew Rate

| Model        | LSG-175             | LSG-350           | LSG-1050          |
|--------------|---------------------|-------------------|-------------------|
| Setting Rang | je (CC Mode)        |                   |                   |
| H Range      | 2.5mA/us~2.5A/us    | 5mA/us~5A/us      | 16mA/us~16A/us    |
| M Range      | 250uA/us~250mA/us   | 500uA/us~500mA/us | 1.6mA/us~1.6A/us  |
| L Range      | 25uA/us~25mA/us     | 50uA/us~50mA/us   | 160uA/us~160mA/us |
| Setting Rang | je (CR Mode)        |                   |                   |
| H Range      | 250uA/us~250mA/us   | 500uA/us~500mA/us | 1.6mA/us~1.6A/us  |
| M Range      | 25uA/us~25mA/us     | 50uA/us~50mA/us   | 160uA/us~160mA/us |
| L Range      | 2.5uA/us~2.5mA/us   | 5uA/us~5mA/us     | 16uA/us~16mA/us   |
| Resolution   |                     |                   |                   |
| Resolution   | 1mA                 | 2mA               | 6mA               |
| Setting      | 250mA/us~2.5A/us    | 500mA/us~5A/us    | 1.6A/us~16A/us    |
| Resolution   | 100uA               | 200uA             | 600uA             |
| Setting      | 25mA/us~250mA/us    | 50mA/us~500mA/us  | 160mA/us~1.6A/us  |
| Resolution   | 10uA                | 20uA              | 60uA              |
| Setting      | 2.5mA/us~25mA/us    | 5mA/us~50mA/us    | 16mA/us~160mA/us  |
| Resolution   | 1uA                 | 2uA               | 6uA               |
| Setting      | 250uA/us~2.5mA/us   | 500uA/us~5mA/us   | 1.6mA/us~16mA/us  |
| Resolution   | 100nA               | 200nA             | 600nA             |
| Setting      | 25uA/us~250uA/us    | 50uA/us~500uA/us  | 160uA/us~1.6mA/us |
| Resolution   | 10nA                | 20nA              | 60nA              |
| Setting      | 2.5uA/us~25uA/us    | 5uA/us~50uA/us    | 16uA/us~160uA/us  |
| Accuracy of  | Setting*1           |                   |                   |
|              | ±(10% of set + 5us) |                   |                   |
|              |                     |                   |                   |

<sup>\*1</sup> Time to reach from 10 % to 90 % when the current is varied from 2 % to 100 % (20 % to 100 % in M range) of the rated current.

# 7-8-8. Meter

| Model     | LSG-175         | LSG-350              | LSG-1050       |
|-----------|-----------------|----------------------|----------------|
| Voltmeter |                 |                      |                |
| H Range   | 0.00V~150.00V   | 0.00V~150.00V        | 0.00V~150.00V  |
| L Range   | 0.000V~15.000V  | 0.000V~15.000V       | 0.000V~15.000V |
| Accuracy  | ±(              | 0.1 % of rdg + 0.1 9 | % of f.s.)     |
| Ammeter   |                 |                      |                |
| H Range   | 0.000A~35.000A  | 0.000A~70.000A       | 0.00A~210.00A  |
| M Range   | 0.000A~3.5000A  | 0.000A~7.0000A       | 0.00A~21.000A  |
| L Range   | 0.00mA~350.00mA | 0.00mA~700mA         | 0.0mA~2100.0mA |

<sup>\*1</sup> It is not applied for the condition of the parallel operation.

<sup>\*2</sup> M range applies to the full scale of H range.

<sup>\*3</sup> Vin = Input terminal voltage of electric load.

| Accuracy             | Stand alone:      | ±(0.2% of rdg         | +0.3% of f.s *1)  |
|----------------------|-------------------|-----------------------|-------------------|
|                      | Parallel Operati  | on: ±(1.2% of rdg     | +1.1% of f.s.)    |
|                      |                   |                       |                   |
| Wattmeter            |                   |                       |                   |
| H, M Range           | 0.00W~175.00W     | 0.00W~350.00W         | 0.00W~1050W       |
| L(CC/CR/<br>CV mode) | 0.000W~52.500W    | 0.000W~ 105.000       | W 0.00W~315.00W   |
| L(CP mode)           | 0.0000W~ 1.7500   | W 0.0000W~ 3.5000     | W 0.000W~ 10.500W |
|                      | Coefficient per o |                       |                   |
| Voltmeter            | 100ppm            |                       |                   |
| Ammeter              | 200ppm            |                       |                   |
|                      |                   | Il scale of H range.  |                   |
| i w range            | applies to the fo | iii scale of H range. |                   |
| 7 9 0 Dynar          | nia Mada          |                       |                   |
| 7-8-9. Dynar         |                   | 1.00.050              | 100 4050          |
| Model                | LSG-175           | LSG-350               | LSG-1050          |
| Operating Mo         | ae                | 00 00 00              |                   |
| T4 0 T0              |                   | CC , CR , CP          |                   |
| T1 & T2              |                   | ) 005ma / D           | 1                 |
|                      |                   | 0.025ms ~ 10ms / R    |                   |
| A                    | 1                 | 0ms ~ 30s / Re        | es: 1ms           |
| Accuracy             |                   | 400 ( 11              | ··                |
|                      | /F /D /           | ± 100ppm of set       | ting              |
| Frequency Ra         | ange (Freq./Duty  |                       |                   |
|                      |                   | 1Hz ~20kHz            |                   |
| Frequency Re         | esolution         |                       |                   |
| 1Hz~9.9Hz            |                   | 0.1Hz                 |                   |
| 10Hz~99Hz            |                   | 1Hz                   |                   |
| 100Hz~990Hz          |                   | 10Hz                  |                   |
| 1kHz~20kHz           |                   | 100Hz                 |                   |
| Frequency Ac         | curacy of Setting |                       |                   |
|                      |                   | (0.5% of set          |                   |
| Duty Cycle of        | Setting (Freq./D  |                       |                   |
|                      |                   | 1% ~99% , 0.1%        | •                 |
|                      |                   | time width is 10 us.  |                   |
|                      |                   | ximum duty cycle is   | limited by the    |
|                      | minimum time      | width.                |                   |
|                      |                   |                       |                   |
|                      | tting Range (CC   |                       |                   |
|                      | mA/us~2.5A/us     | 5mA/us~5A/us          | 16mA/us~16A/us    |
| M Range 250          | )uA/us~250mA/us   | 500uA/us~500mA/us     | 1.6mA/us~1.6A/us  |
|                      | ıA/us~25mA/us     | 50uA/us~50mA/us       | 160uA/us~160mA/us |
| Slew Rate Se         | tting Range (CR   | Mode)                 |                   |
| H Range 250          | )uA/us~250mA/us   | 500uA/us~500mA/us     |                   |
| M Range 250          | ıA/us~25mA/us     | 50uA/us~50mA/us       | 160uA/us~160mA/us |
| L Range 2.5          | uA/us~2.5mA/us    | 5uA/us~5mA/us         | 16uA/us~16mA/us   |
|                      |                   |                       |                   |

| Slew Rate Resolution |                     |                   |                   |
|----------------------|---------------------|-------------------|-------------------|
| Resolution           | 1mA                 | 2mA               | 6mA               |
| Setting              | 250mA/us~2.5A/us    | 500mA/us~5A/us    | 1.6A/us~16A/us    |
| Resolution           | 100uA               | 200uA             | 600uA             |
| Setting              | 25mA/us~250mA/us    | 50mA/us~500mA/us  | 160mA/us~1.6A/us  |
| Resolution           | 10uA                | 20uA              | 60uA              |
| Setting              | 2.5mA/us~25mA/us    | 5mA/us~50mA/us    | 16mA/us~160mA/us  |
| Resolution           | 1uA                 | 2uA               | 6uA               |
| Setting              | 250uA/us~2.5mA/us   | 500uA/us~5mA/us   | 1.6mA/us~16mA/us  |
| Resolution           | 100nA               | 200nA             | 600nA             |
| Setting              | 25uA/us~250uA/us    | 50uA/us~500uA/us  | 160uA/us~1.6mA/us |
| Resolution           | 10nA                | 20nA              | 60nA              |
| Setting              | 2.5uA/us~25uA/us    | 5uA/us~50uA/us    | 16uA/us~160uA/us  |
| Slew Rate A          | Accuracy of setting |                   |                   |
|                      |                     | ±(10% of set + 5u | s)                |

<sup>\*1</sup> Time to reach from 10 % to 90 % when the current is varied from 2 % to 100 % (20 % to 100 % in M range) of the rated current.

| Current Setting Range |            |           |           |  |
|-----------------------|------------|-----------|-----------|--|
| H Range               | 0A~36.75A  | 0A~73.5A  | 0A~220.5A |  |
| M Range               | 0A~3.675A  | 0A~7.35A  | 0A~22.05A |  |
| L Range               | 0A~0.3675A | 0A~0.735A | 0A~2.205A |  |
| Current Resolution    |            |           |           |  |
| H Range               | 1mA        | 2mA       | 10mA      |  |
| M Range               | 0.1mA      | 0.2mA     | 1mA       |  |
| L Range               | 0.01mA     | 0.02mA    | 0.1mA     |  |
| Current Accuracy      |            |           |           |  |

±0.4% of f.s.

| Resistance            | Resistance Setting Range          |                             |                                  |  |
|-----------------------|-----------------------------------|-----------------------------|----------------------------------|--|
| H Range               | 24.5S~0S                          | 49.0S~0S                    | 147.000S~0S                      |  |
|                       | (40.8163mΩ~OPEN)                  | (20.408mΩ~OPEN)             | (6.8027mΩ~OPEN)                  |  |
| M Range               | 2.45S~0S<br>(408.1633mΩ<br>~OPEN) | 4.90S~0S<br>(204.08mΩ~OPEN) | 14.70000S~0S<br>(68.0272mΩ~OPEN) |  |
| L Range               | 0.245S~0S<br>(4.08163Ω~OPEN)      | 0.490S~0S<br>(2.0408Ω~OPEN) | 1.4000S~0S<br>(680.2721mΩ~OPEN)  |  |
| Resistance Resolution |                                   |                             |                                  |  |
| H Range               | 400uS                             | 800uS                       | 2.4mS                            |  |
| M Range               | 40uS                              | 80uS                        | 240uS                            |  |
| L Range               | 4uS                               | 8uS                         | 24.0uS                           |  |

| Resistance Accuracy of setting (set*1 > 0.03% of f.s) |                                                                                                    |  |
|-------------------------------------------------------|----------------------------------------------------------------------------------------------------|--|
| H, M Range                                            | $\pm (0.5 \% \text{ of set}^{*1} + 0.5 \% \text{ of f.s.}^{*2}) + \text{Vin}^{*3}/500 \text{ k}\Omega$ |  |
| L Range                                               | $\pm (0.5 \% \text{ of set}^{*1} + 0.5 \% \text{ of f.s.}) + \text{Vin}^{*3}/500 \text{ k}\Omega$      |  |

<sup>\*1</sup> set = Vin / Rset

<sup>\*2</sup> f.s. = Full scale of High Range \*3 Vin = Input terminal voltage of Electronic Load

| Power Operati                                                               | ng Range             |            |             |
|-----------------------------------------------------------------------------|----------------------|------------|-------------|
| H Range                                                                     | 17.5W~175W           | 35W~350W   | 105W~1050W  |
| M Range                                                                     | 1.75W~17.5W          | 3.5W~35W   | 10.5W~105W  |
| L Range                                                                     | 0.175W~1.75W         | 0.35W~3.5W | 1.05W~10.5W |
| Setting Range                                                               |                      |            |             |
| H Range                                                                     | 0W~183.75W           | 0W~367.5W  | 0W~1102.5W  |
| M Range                                                                     | 0W~18.375W           | 0W~36.75W  | 0W~110.25W  |
| L Range                                                                     | 0W~1.8375W           | 0W~3.675W  | 0W~11.025W  |
| Resolution                                                                  |                      |            |             |
| H Range                                                                     | 10mW                 | 10mW       | 100mW       |
| M Range                                                                     | 1mW                  | 1mW        | 10mW        |
| L Range                                                                     | 0.1mW                | 0.1mW      | 1mW         |
| Accuracy of Se                                                              | etting <sup>*1</sup> |            |             |
| $\pm$ (0.6 % of set + 1.4 % of f.s <sup>2</sup> ) + Vin <sup>3</sup> /500kΩ |                      |            |             |

<sup>\*1</sup> It is not applied for the condition of the parallel operation.

# 7-8-10. Soft Start

**Operation Mode** 

CC ,CR and CR

reaches 95 °C

Selectable Time Range

1~ 200 ms/Res: 1ms

Time Accuracy

±(30% of set + 100us)

# 7-8-11. Remote Sensing

| Voltage th | nat can | be (  | Comp   | ensat | ed   |
|------------|---------|-------|--------|-------|------|
|            |         | 2V fo | or a s | inale | line |

# 7-8-12. Protection Function

| Model                                             | LSG-175                                    | LSG-350               | LSG-1050    |  |
|---------------------------------------------------|--------------------------------------------|-----------------------|-------------|--|
| Overvoltage pr                                    | rotection(OVP)                             |                       |             |  |
|                                                   | Turns off the load                         | at 110% of the rated  | voltage     |  |
| Overcurrent pr                                    | otection(OCP)                              |                       |             |  |
|                                                   | 0.03 ~ 38.5A                               | 0.06A ~ 77A           | 0.2A ~ 231A |  |
|                                                   | or 110% of the ma                          | aximum current of eac | h range     |  |
| Load off or limit selectable                      |                                            |                       |             |  |
| Overpower pro                                     | tection(OPP)                               |                       |             |  |
|                                                   | 0.1W ~ 192.5W                              | 0.3W ~ 385W           | 1W ~ 1155W  |  |
|                                                   | or 110% of the maximum power of each range |                       |             |  |
|                                                   | Load off or limit selectable               |                       |             |  |
| Overheat protection(OTP)                          |                                            |                       |             |  |
| Turns off the load when the heat sink temperature |                                            |                       |             |  |

<sup>\*2</sup> M range applies to the full scale of H range.

<sup>\*3</sup> Vin = Input terminal voltage of electronic load.

# Undervoltage protection(UVP)

Turns off the load when detected. Can be set in the range of 0 V to 150 V or Off.

# Reverse connection protection(RVP)

By diode. Turns off the load when an alarm occurs.

# Rating overcurrent protection (R.OCP)

An R.OCP message will be produced when the input current range is greater than 110% of the rated operating current range (I range).

# Rating overpower protection (R.OPP)

An R.OPP message will be produced when the input power range is greater than 110% of the rated operating power range.

### Front panel input rating overcurrent protection (F.R.OCP)

An F.R.OCP message will be produced when the front panel input current range is greater than 77A (Typical).

# 7-9. LSG-H Series Specifications

The specifications apply when the LSG-H Series is powered on for at least 30 minutes to warm-up to a temperature of 20°C to 30°C, unless specified otherwise.

All specifications apply when using the rear panel terminals. If the front panel terminals are used or if operating with long cables, remote sense must be connected to the terminals.

In parallel mode: All operation/settings/resolution specifications are N times. Slew rate maximum value, voltage setting and measured value are not changed.

The maximum slew rate settings also don't change.

N = Number of units in parallel (Same model on master)

N = LSG-1050H + 2 x Number of units in parallel (LSG-2100SH)

# 7-9-1. Rating (Master)

| Model       | LSG-175H | LSG-350H | LSG-1050H |
|-------------|----------|----------|-----------|
| Operating ' | Voltage  |          |           |
|             | 5V~800V  |          |           |
| Current     |          |          |           |
|             | 8.75A    | 17.5A    | 52.5A     |
| Power       |          |          |           |
|             | 175W     | 350W     | 1050W     |
|             |          |          |           |

| 7-9-2. Rating   | (Booster)                                         |
|-----------------|---------------------------------------------------|
| Model           | LSG-2100SH                                        |
| Operating Volta | age                                               |
|                 | 5V~800V                                           |
| Current         |                                                   |
|                 | 105A                                              |
| Power           |                                                   |
|                 | 2100W                                             |
| Current Setting | g Accuracy                                        |
|                 | ± (1.2% of set + 1.1% of f.s.)                    |
|                 | NOTE:M range applies to the full scale of H range |

# 7-9-3. CC Mode

| Model                 | LSG-175H                 | LSG-350H                   | LSG-1050H   |
|-----------------------|--------------------------|----------------------------|-------------|
| Operating Rar         | nge                      |                            |             |
| H Range               | 0A~8.75A                 | 0A~17.5A                   | 0A~52.5A    |
| M Range               | 0A~0.875A                | 0A~1.75A                   | 0A~5.25A    |
| L Range               | 0mA~87.5mA               | 0mA~175mA                  | 0A~0.525A   |
| Setting Range         | )                        |                            |             |
| H Range               | 0A~9.1875A               | 0A~18.3750A                | 0A~55.126A  |
| M Range               | 0A~0.91875A              | 0A~1.83750A                | 0A~5.5126A  |
| L Range               | 0mA~91.875mA             | 0mA~183.750mA              | 0A~0.55126A |
| Default Setting       | g                        |                            |             |
| H Range               | 0A                       | 0A                         | 0A          |
| M Range               | 0A                       | 0A                         | 0A          |
| L Range               | 0mA                      | 0mA                        | 0A          |
| Resolution            |                          |                            |             |
| H Range               | 0.3mA                    | 0.6mA                      | 2mA         |
| M Range               | 0.03mA                   | 0.06mA                     | 0.2mA       |
| L Range               | 0.003mA                  | 0.006mA                    | 0.02mA      |
| Accuracy of S         |                          |                            |             |
| H, M Range            | $\pm$ (0.2 % of set + 0. | 1 % of f.s.*1) + Vin*2/3.2 | 24 ΜΩ       |
| L Range               | $\pm$ (0.2 % of set + 0. | 1 % of f.s.) + Vin*2/3.24  | 4 ΜΩ        |
| Parallel<br>Operation | ± (1.2% of set +1.1      | % of f.s. <sup>*3</sup> )  |             |
| Input Voltage         | Variation*4              |                            |             |
| H Range               | 20mA+Vin*2/3.24M         | Ω                          |             |
| M Range               | 20mA+Vin*2/3.24M         | Ω                          |             |
| L Range               | 2mA+Vin*2/3.24MΩ         |                            |             |
| Ripple                |                          |                            |             |
| RMS*5                 | 2mA                      | 4mA                        | 12mA        |
| P-P*6                 | 20mA                     | 40mA                       | 120mA       |

<sup>\*1</sup> Full scale of H range

<sup>\*2</sup> Vin: input terminal voltage of electronic load

<sup>\*3</sup> M range applies to the full scale of H range

<sup>\*4</sup> When the input voltage is varied from 5V to 800V at a current of rated power/800V

<sup>\*5</sup> Measurement frequency bandwidth: 10Hz to 1MHz

<sup>\*6</sup> Measurement frequency bandwidth: 10Hz to 20MHz

7-9-4. CR Mode

| Model       | LSG-175H                               | LSG-350H                               | LSG-1050H       |
|-------------|----------------------------------------|----------------------------------------|-----------------|
| Operating R | lange*1                                |                                        |                 |
| H Range     | 1.75S~30uS                             | 3.5S~60uS                              | 10.5S~180uS     |
|             | (571mΩ~33.3kΩ)                         | (285mΩ~16.6kΩ)                         | (95.2mΩ~5.55kΩ) |
| M Range     | 175mS~3uS                              | 350mS~6uS                              | 1.05S~18uS      |
|             | (5.71Ω~333kΩ)                          | (2.85Ω~166kΩ)                          | (952mΩ~55.5kΩ)  |
| L Range     | 17.5mS~0.3uS                           | 35mS~0.6uS                             | 105mS~1.8uS     |
|             | (57.1Ω~3.33MΩ)                         | (28.5Ω~1.66MΩ)                         | (9.52Ω~555kΩ)   |
| Setting Ran | ge                                     |                                        |                 |
| H Range     | 1837.50mS~0mS                          | 3675.00mS~0mS                          | 11025.0mS~0mS   |
|             | (0.54422Ω~                             | (0.27211Ω~                             | (0.09070Ω~      |
|             | 33333.3Ω,OPEN)                         | 16666.7Ω,OPEN)                         | 5555.56Ω,OPEN)  |
| M Range     | 183.750mS~0mS                          | 367.500mS~0mS                          | 1102.50mS~0mS   |
|             | (5.44218Ω~                             | (2.72109Ω~                             | (0.90703Ω~      |
|             | 333333Ω,OPEN)                          | 166666Ω,OPEN)                          | 55555.6Ω,OPEN)  |
| L Range     | 18.3750mS~0mS                          | 36.7500mS~0mS                          | 110.250mS~0mS   |
|             | (54.4218Ω~                             | (27.2109Ω~                             | (9.07029Ω~      |
|             | 3333333Ω,OPEN)                         | 1666666Ω,OPEN)                         | 555555Ω,OPEN)   |
| Resolution  |                                        |                                        |                 |
| H Range     | 30uS                                   | 60uS                                   | 180uS           |
| M Range     | 3uS                                    | 6uS                                    | 18uS            |
| L Range     | 0.3uS                                  | 0.6uS                                  | 1.8uS           |
| Accuracy of | Setting*2                              |                                        |                 |
| H, M        | + (0.5 % of set*3 + 0                  | 5 % of f.s.*4) + Vin*5/3.:             | 24MO            |
| Range       | `                                      | •                                      |                 |
| L Range     | $\pm$ (0.5 % of set <sup>*3</sup> + 0. | 5 % of f.s.) + Vin <sup>*5</sup> /3.24 | 4ΜΩ             |
| Parallel    | ± (1.2% of set +1.1%                   | of f c *4)                             |                 |
| Operation   | ± (1.2 /0 UI SCI +1.17                 | o () 1.3. <i>)</i>                     |                 |
| *4 0:       |                                        |                                        | -:-1101         |

<sup>\*1</sup> Siemens[S] = Input current[A] / Input voltage[V] = 1 / resistance[ $\Omega$ ]

At the sensing point during remote sensing under the operating range of the input voltage.

<sup>\*2</sup> Converted value at the input current. At the input current.

<sup>\*3</sup> set = Vin / Rset

<sup>\*4</sup> f.s. = Full scale of High Range

<sup>\*5</sup> Vin = Input terminal voltage of electronic load

### 7-9-5. CV Mode

| Model           | LSG-175H          | LSG-350H       | LSG-1050H |
|-----------------|-------------------|----------------|-----------|
| Operating Rar   | nge               |                |           |
| H Range         | 5V~800V           |                |           |
| L Range         | 5V~80V            |                |           |
| Setting Range   | )                 |                |           |
| H Range         | 0V~840.00V        |                |           |
| L Range         | 0V~84.000V        |                |           |
| Resolution      |                   |                |           |
| H Range         | 20mV              |                |           |
| L Range         | 2mV               |                |           |
| Accuracy of S   | etting*1          |                |           |
| H, L Range      | ± (0.2 % of set + | 0.2 % of f.s.) |           |
| Input current v | /ariation*2       |                |           |
| H, L Range      | 80mV              | ·              |           |

<sup>\*1</sup> At the sensing point during remote sensing under the operating range of the input voltage. It is also applied for the condition of the parallel operation.

# 7-9-6. CP Mode

| Model         | LSG-175H             | LSG-350H                               | LSG-1050H   |
|---------------|----------------------|----------------------------------------|-------------|
| Operating Rar | nge                  |                                        |             |
| H Range       | 17.5W~175W           | 35W~350W                               | 105W~1050W  |
| M Range       | 1.75W~17.5W          | 3.5W~35W                               | 10.5W~105W  |
| L Range       | 0.175W~1.75W         | 0.35W~3.5W                             | 1.05W~10.5W |
| Setting Range | )                    |                                        |             |
| H Range       | 0W~183.75W           | 0W~367.50W                             | 0W~1102.5W  |
| M Range       | 0W~18.375W           | 0W~36.750W                             | 0W~110.25W  |
| L Range       | 0W~1.8375W           | 0W~3.6750W                             | 0W~11.025W  |
| Resolution    |                      |                                        |             |
| Hレンジ          | 10mW                 | 10mW                                   | 100mW       |
| M レンジ         | 1mW                  | 1mW                                    | 10mW        |
| Lレンジ          | 0.1mW                | 0.1mW                                  | 1mW         |
| Accuracy of S |                      |                                        |             |
|               | ±(0.6 % of set + 1.4 | 4 % of f.s.*2) + Vin <sup>2 *3</sup> / | ′ 3.24MΩ    |

<sup>\*1</sup> At the sensing point during remote sensing under the operating range of the input voltage.

It is not applied for the condition of the parallel operation.

<sup>\*2</sup> With respect to a change in the current of 10 % to 100 % of the rating at an input voltage of 5 V (during remote sensing).

<sup>\*2</sup> M range applies to the full scale of H range.

<sup>\*3</sup> Vin = Input terminal voltage of electric load.

| 7-9-7 | Slew | Rate |
|-------|------|------|
|       |      |      |

| Model        | LSG-175H             | LSG-350H         | LSG-1050H        |
|--------------|----------------------|------------------|------------------|
| Setting Rang | ge (CC Mode)         |                  |                  |
| H Range      | 0.1400mA/us~         | 0.280mA/us~      | 0.840mA/us~      |
| Ü            | 140.0mA/us           | 280.0mA/us       | 840.0mA/us       |
| M Range      | 0.01400mA/us~        | 0.0280mA/us~     | 0.0840mA/us~     |
| •            | 14.000mA/us          | 28.00mA/us       | 84.00mA/us       |
| L Range      | 1.400uA/us~          | 2.80uA/us~       | 0.00840mA/us~    |
|              | 1400.0uA/us          | 2800uA/us        | 8.400mA/us       |
| Setting Rang | ge (CR Mode)         |                  |                  |
| H Range      | 0.01400mA/us~        | 0.0280mA/us~     | 0.0840mA/us~     |
|              | 14.000mA/us          | 28.00mA/us       | 84.00mA/us       |
| M Range      | 0.001400mA/us~       | 0.00280mA/us~    | 0.00840mA/us~    |
|              | 1.4000mA/us          | 2.800mA/us       | 8.400mA/us       |
| L Range      | 0.1400uA/us~         | 0.280uA/us~      | 0.000840mA/us~   |
|              | 140.00uA/us          | 280.0uA/us       | 0.8400mA/us      |
| Resolution   |                      |                  |                  |
| Resolution   | 50uA/us              | 100uA/us         | 300uA/us         |
| Setting      | 14mA/us~             | 28mA/us~         | 84mA/us~         |
| · ·          | 140mA/us             | 280mA/us         | 840mA/us         |
| Resolution   | 5uA/us               | 10uA/us          | 30uA/us          |
| Setting      | 1.4mA/us~14mA/us     | 2.8mA/us~28mA/us | 8.4mA/us~84mA/us |
| Resolution   | 0.5uA/us             | 1uA/us           | 3uA/us           |
| Setting      | 140uA/us~            | 280uA/us~        | 840uA/us~        |
| · ·          | 1.4mA/us             | 2.8mA/us         | 8.4mA/us         |
| Resolution   | 50nA/us              | 0.1uA/us         | 0.3uA/us         |
| Setting      | 14uA/us~140uA/us     | 28uA/us~280uA/us | 84uA/us~840uA/us |
| Resolution   | 5nA/us               | 10nA/us          | 30nA/us          |
| Setting      | 1.4uA/us~14uA/us     | 2.8uA/us~28uA/us | 8.4uA/us~84uA/us |
| Resolution   | 0.5nA/us             | 1nA/us           | 3nA/us           |
| Setting      | 0.14uA/us~           | 0.28uA/us~       | 0.84uA/us~       |
| Ü            | 1.4uA/us             | 2.8uA/us         | 8.4uA/us         |
| Accuracy of  | Setting*1            |                  |                  |
|              | ±(10% of set + 25us) |                  |                  |
| ** **        | 1 ( 100( ) 000(      | 1 41 41          | . 14 00/4 4000/  |

<sup>\*1</sup> Time to reach from 10% to 90% when the current is varied from 2% to 100% (20% to 100% in M range) of the rated current.

# 7-9-8. Meter

| Model                                                 | LSG-175H                                                   | LSG-350H                         | LSG-1050H                      |
|-------------------------------------------------------|------------------------------------------------------------|----------------------------------|--------------------------------|
| Voltmeter                                             |                                                            |                                  |                                |
| H Range                                               | 0.00V~800.00V                                              |                                  |                                |
| L Range                                               | 0.000V~80.000V                                             |                                  |                                |
| Accuracy                                              | ± (0.1 % of rdg + 0.                                       | 1 % of f.s.)                     |                                |
| Ammeter                                               |                                                            |                                  |                                |
| H Range                                               | 0.0000A~8.7500A                                            | 0.000A~17.500A                   | 0.000A~52.500A                 |
| M Range                                               | 0.00000A~0.87500A                                          | 0.0000A~1.7500A                  | 0.0000A~5.2500A                |
| L Range                                               | 0.000mA~87.500mA                                           | 0.000mA~175.00mA                 | 0.00mA~525.00mA                |
| Accuracy                                              | Stand alone::±(0.2                                         | % of rdg + 0.3 % of f.s          | s*1)                           |
|                                                       | Parallel Operation:                                        | ± (1.2% of rdg +1.1%             | of f.s.)                       |
|                                                       |                                                            |                                  |                                |
| Wattmeter                                             |                                                            |                                  |                                |
| Wattmeter<br>H, M Range                               | 0.00W~175.00W                                              | 0.00W~350.00W                    | 0.0W~1050.0W                   |
|                                                       | 0.00W~175.00W<br>0.0000W~56.875W                           | 0.00W~350.00W<br>0.0000W~113.75W | 0.0W~1050.0W<br>0.000W~341.25W |
| H, M Range                                            |                                                            |                                  |                                |
| H, M Range<br>L(CC/CR/                                |                                                            |                                  |                                |
| H, M Range<br>L(CC/CR/<br>CV mode)<br>L(CP mode)      | 0.0000W~56.875W                                            | 0.0000W~113.75W                  | 0.000W~341.25W                 |
| H, M Range<br>L(CC/CR/<br>CV mode)<br>L(CP mode)      | 0.0000W~56.875W<br>0.0000W~1.7500W                         | 0.0000W~113.75W                  | 0.000W~341.25W                 |
| H, M Range L(CC/CR/ CV mode) L(CP mode) Temperature ( | 0.0000W~56.875W<br>0.0000W~1.7500W<br>Coefficient (per °C) | 0.0000W~113.75W                  | 0.000W~341.25W                 |

# 7-9-9. Dynamic Mode

| Model         | LSG-175H             | LSG-350H              | LSG-1050H              |  |
|---------------|----------------------|-----------------------|------------------------|--|
| Operating Mod | Operating Mode       |                       |                        |  |
|               | CC ,CR , CP          |                       |                        |  |
| T1 & T2       |                      |                       |                        |  |
|               | 0.025ms ~ 10ms / F   | Res: 1us              |                        |  |
|               | 10ms ~ 30s / Res: 1  | Ims                   |                        |  |
| Accuracy      |                      |                       |                        |  |
|               | ± 100ppm of setting  |                       |                        |  |
| Frequency Ra  | nge (Freq./Duty)     |                       |                        |  |
|               | 1Hz ~20kHz           |                       |                        |  |
| Frequency Re  | solution             |                       |                        |  |
| 1Hz~9.9Hz     | 0.1Hz                |                       |                        |  |
| 10Hz~99Hz     | 1Hz                  |                       |                        |  |
| 100Hz~990Hz   | 10Hz                 |                       |                        |  |
| 1kHz~20kHz    | 100Hz                |                       |                        |  |
| Frequency Aco | curacy of Setting    |                       |                        |  |
|               | (0.5% of set)        |                       |                        |  |
| Duty Cycle of | Setting (Freq./Duty) |                       |                        |  |
|               | 1% ~99%, 0.1% ste    | ep                    |                        |  |
|               | The minimum time v   | vidth is 10 us. Bet   | ween 1kHz and 20kHz,   |  |
|               | the maximum duty of  | cycle is limited by t | he minimum time width. |  |

| Slew Rate Set        | Slew Rate Setting Range (CC Mode)    |                  |                  |  |  |
|----------------------|--------------------------------------|------------------|------------------|--|--|
| H Range              | 0.1400mA/us~ 0.280mA/us~ 0.840mA/us~ |                  | 0.840mA/us~      |  |  |
| -                    | 140.0mA/us                           | 280.0mA/us       | 840.0mA/us       |  |  |
| M Range              | 0.01400mA/us~                        | 0.0280mA/us~     | 0.0840mA/us~     |  |  |
| -                    | 14.000mA/us                          | 28.00mA/us       | 84.00mA/us       |  |  |
| L Range              | 1.400uA/us~                          | 2.80uA/us~       | 0.00840mA/us~    |  |  |
| _                    | 1400.0uA/us                          | 2800uA/us        | 8.400mA/us       |  |  |
| Slew Rate Set        | ting Range (CR Mode)                 |                  |                  |  |  |
| H Range              | 0.01400mA/us~                        | 0.0280mA/us~     | 0.0840mA/us~     |  |  |
|                      | 14.000mA/us                          | 28.00mA/us       | 84.00mA/us       |  |  |
| M Range              | 0.001400mA/us~                       | 0.00280mA/us~    | 0.00840mA/us~    |  |  |
|                      | 1.4000mA/us                          | 2.800mA/us       | 8.400mA/us       |  |  |
| L Range              | 0.1400uA/us~                         | 0.280uA/us~      | 0.000840mA/us~   |  |  |
|                      | 140.00uA/us                          | 280.0uA/us       | 0.8400mA/us      |  |  |
| Model                | LSG-175H                             | LSG-350H         | LSG-1050H        |  |  |
| Slew Rate Resolution |                                      |                  |                  |  |  |
| Resolution           | 50uA/us                              | 100uA/us         | 300uA/us         |  |  |
| Setting              | 14mA/us~                             | 28mA/us~         | 84mA/us~         |  |  |
|                      | 140mA/us                             | 280mA/us         | 840mA/us         |  |  |
| Resolution           | 5uA/us                               | 10uA/us          | 30uA/us          |  |  |
| Setting              | 1.4mA/us~                            | 2.8mA/us~        | 8.4mA/us~        |  |  |
|                      | 14mA/us                              | 28mA/us          | 84mA/us          |  |  |
| Resolution           | 0.5uA/us                             | 1uA/us           | 3uA/us           |  |  |
| Setting              | 140uA/us~                            | 280uA/us~        | 840uA/us~        |  |  |
|                      | 1.4mA/us                             | 2.8mA/us         | 8.4mA/us         |  |  |
| Resolution           | 50nA/us                              | 0.1uA/us         | 0.3uA/us         |  |  |
| Setting              | 14uA/us~140uA/us                     | 28uA/us~280uA/us | 84uA/us~840uA/us |  |  |
| Resolution           | 5nA/us                               | 10nA/us          | 30nA/us          |  |  |
| Setting              | 1.4uA/us~14uA/us                     | 2.8uA/us~28uA/us | 8.4uA/us~84uA/us |  |  |
| Resolution           | 0.5nA/us                             | 1nA/us           | 3nA/us           |  |  |
| Setting              | 0.14uA/us~                           | 0.28uA/us~       | 0.84uA/us~       |  |  |
|                      | 1.4uA/us                             | 2.8uA/us         | 8.4uA/us         |  |  |
| Slew Rate Acc        | curacy of setting *1                 |                  |                  |  |  |

±(10% of set + 25us)

<sup>\*1</sup> Time to reach from 10 % to 90 % when the current is varied from 2 % to 100 % (20 % to 100 % in M range) of the rated current.

| Current Setting Range |               |              |             |  |
|-----------------------|---------------|--------------|-------------|--|
| H Range               | 0A~9.1875A    | 0A~18.375A   | 0A~55.125A  |  |
| M Range               | 0A~0.91875A   | 0A~1.8375A   | 0A~5.5125A  |  |
| L Range               | 0mA~91.875mA  | 0mA~183.75mA | 0A~0.55125A |  |
| Current Reso          | olution       |              |             |  |
| H Range               | 0.3mA         | 0.6mA        | 2mA         |  |
| M Range               | 0.03mA        | 0.06mA       | 0.2mA       |  |
| L Range               | 0.0003mA      | 0.006mA      | 0.02mA      |  |
| Current Accu          | ıracy         |              |             |  |
|                       | +0.4% of f.s. |              |             |  |

| Model                                                 | LSG-175H                                                                                              | LSG-350H       | LSG-1050H      |  |  |
|-------------------------------------------------------|----------------------------------------------------------------------------------------------------|----------------|----------------|--|--|
| Resistance Setting Range                              |                                                                                                    |                |                |  |  |
| H Range                                               | 1837.50mS~0mS                                                                                         | 3675.00mS~0mS  | 11025.0mS~0mS  |  |  |
|                                                       | (0.54422Ω~                                                                                            | (0.27211Ω~     | (0.09070Ω~     |  |  |
|                                                       | 33333.3Ω,OPEN)                                                                                        | 16666.7Ω,OPEN) | 5555.56Ω,OPEN) |  |  |
| M Range                                               | 183.750mS~0mS                                                                                         | 367.500mS~0mS  | 1102.50mS~0mS  |  |  |
|                                                       | (5.44218Ω~                                                                                            | (2.72109Ω~     | (0.90703Ω~     |  |  |
|                                                       | 333333Ω,OPEN)                                                                                         | 166666Ω,OPEN)  | 55555.6Ω,OPEN) |  |  |
| L Range                                               | 18.3750mS~0mS                                                                                         | 36.7500mS~0mS  | 110.250mS~0mS  |  |  |
|                                                       | (54.4218Ω~                                                                                            | (27.2109Ω~     | (9.07029Ω~     |  |  |
|                                                       | 3333333Ω,OPEN)                                                                                        | 1666666Ω,OPEN) | 555555Ω,OPEN)  |  |  |
| Resistance Re                                         | Resistance Resolution                                                                                 |                |                |  |  |
| H Range                                               | 30uS                                                                                                  | 60uS           | 180uS          |  |  |
| M Range                                               | 3uS                                                                                                   | 6uS            | 18uS           |  |  |
| L Range                                               | 0.3uS                                                                                                 | 0.6uS          | 1.8uS          |  |  |
| Resistance Accuracy of setting (set*1 > 0.03% of f.s) |                                                                                                    |                |                |  |  |
| H, M Range                                            | $\pm (0.5 \% \text{ of set}^{*1} + 0.5 \% \text{ of f.s.}^{*2}) + \text{Vin}^{*3}/3.24\text{M}\Omega$ |                |                |  |  |
| L Range                                               | $\pm (0.5 \% \text{ of set}^{*1} + 0.5 \% \text{ of f.s.}) + \text{Vin}^{*3}/3.24\text{M}\Omega$      |                |                |  |  |
| *1 set - Vin / Beet                                   |                                                                                                    |                |                |  |  |

<sup>\*1</sup> set = Vin / Rset
\*2 f.s. = Full scale of High Range
\*3 Vin = Input terminal voltage of Electronic Load

| Power Opera  | ating Range           |                          |             |
|--------------|-----------------------|--------------------------|-------------|
| H Range      | 17.5W~175W            | 35W~350W                 | 105W~1050W  |
| M Range      | 1.75W~17.5W           | 3.5W~35W                 | 10.5W~105W  |
| L Range      | 0.175W~1.75W          | 0.35W~3.5W               | 1.05W~10.5W |
| Setting Rang | je                    |                          |             |
| H Range      | 0W~183.75W            | 0W~367.50W               | 0W~1102.5W  |
| M Range      | 0W~18.375W            | 0W~36.750W               | 0W~110.25W  |
| L Range      | 0W~1.8375W            | 0W~3.6750W               | 0W~11.025W  |
| Resolution   |                       |                          |             |
| H Range      | 10mW                  | 10mW                     | 100mW       |
| M Range      | 1mW                   | 1mW                      | 10mW        |
| L Range      | 0.1mW                 | 0.1mW                    | 1mW         |
| Accuracy of  | Setting*1             |                          |             |
|              | +(0.6%  of set + 1.4) | 4 % of f.s*2) + Vin2*3/3 | 3.24MO      |

 $<sup>\</sup>pm (0.6 \% \text{ of set} + 1.4 \% \text{ of f.s}^{-2}) + \text{Vin}^{2}^{-3}/3.24\text{M}\Omega$ \*1 It is not applied for the condition of the parallel operation.

<sup>\*2</sup> M range applies to the full scale of H range. \*3 Vin = Input terminal voltage of electronic load.

### 7-9-10. Soft Start

Operation Mode

CC,CR

Selectable Time Range

OFF, 1~ 200ms / Res: 1ms

Time Accuracy

 $\pm (30\% \text{ of set} + 100 \text{ us})$ 

# 7-9-11. Remote Sensing

# Voltage that can be Compensated

2V for a single line

#### 7-9-12. Protection Function

Model

LSG-175H

LSG-350H

LSG-1050H

Overvoltage protection(OVP)

Turns off the load at 110% of the rated voltage

Overcurrent protection(OCP)

or 110% of the maximum current of each range

Load off or limit selectable

Overpower protection(OPP)

or 110% of the maximum power of each range

Load off or limit selectable

#### Overheat protection(OTP)

Turns off the load when the heat sink temperature reaches 105°C (LSG-2100SH:115°C).

# Under voltage protection(UVP)

Turns off the load when detected. Can be set in the range of OFF, 0.1V to 840V or Off.

#### Reverse connection protection(RVP)

By diode. Turns off the load when an alarm occurs.

# Rating overcurrent protection (R.OCP)

An R.OCP message will be produced when the input current range is greater than 110% of the rated operating current range (I range).

#### Rating overpower protection (R.OPP)

An R.OPP message will be produced when the input power range is greater than 110% of the rated operating power range.

# 7-10. LSG/LSG-H Specifications 7-10-1. Sequence

| Normal Sequence         |                                    |
|-------------------------|------------------------------------|
| Operation mode          | CC, CR, CV, CP                     |
| Maximum number of steps | 1000                               |
| Step Execution Time     | 0.05ms ~ 999h 59min                |
| Time resolution         | 0.05 ms (0.05ms ~1 min)            |
|                         | 100 ms (1 min ~1 h)                |
|                         | 1 s (1 h ~10 h)/10 s (10 h ~100 h) |
|                         | 1 min (100 h ~999 h 59 min)        |
| Fast Sequence           |                                    |
| Operation mode          | CC or CR                           |
| Maximum number of steps | 1000                               |
| Step Execution Time     | 25us – 600ms                       |
| Time resolution         | 1us(25us - 60ms)                   |
|                         | 10us(60.01ms - 600ms)              |

# 7-10-2 Other

| 7-10-2. Otner  |                                                        |
|----------------|--------------------------------------------------------|
| Elapsed Time I | Delay                                                  |
| Measures the   | e time from load on to load off. On/Off selectable.    |
| Measures fro   | m 1s up to 999h 59min 59s                              |
| Auto Load Off  | Timer                                                  |
| Automatically  | turns off the load after a specified time elapses.     |
| Can be set in  | the range of 1s to 999h 59min 59s or off               |
| Communication  | n Function                                             |
| Command        | Sets panel functions except the power switch and reads |
| set            | measured values.                                       |
|                | Supports the SCPI and IEEE std. 488.2-1992 command set |
|                | Delimter:LF(0x0A)                                      |
| GP-IB          | IEEE std. 488.1-1978 (partial support)                 |
| (Optional)     | SH1, AH1, T6, L4, SR1, DC1, DT1.                       |
| RS-232C        | D-SUB 9-pin connector (conforms to EIA-232-D)          |
|                | Baud rate: 2400, 4800, 9600, 19200, 38400 bps          |
|                | Data length: 8-bit, Stop bit: 1, 2-bit,                |
|                | Parity bit: None, Odd, Even.                           |
| USB            | Conforms to USB 2.0 Specifications and USB-CDC ACM     |
|                | Communication speed 12Mbps (Full speed)                |
| LAN            | 100BASE-TX, AUTO-MDIx, RJ-45,                          |
| (Optional)     | IPv4, DHCP ON/OFF,                                     |
|                | Socket Port:2268, HTTP Port:80                         |
|                |                                                        |

# 7-10-3. Analog External Control

### Load on/off Control Input

Turn on the load with low (or high) TTL level signal.

#### Load on Status Output

On when the load is on. (open collector output by a photo coupler)

### Range Switch Input

Switch ranges L, M, and H using a 2-bit signal.

# Range Status Output

Outputs range L, M, or H using 2-bit signal.

(open collector output by a photo coupler)

#### Trigger Input

Clear the sequence operation pause with a high TTL level signal for 10us or more.

#### Alarm Input

Activate alarm with low TTL level signal input.

#### Alarm Status Output

On when OVP, OCP, OPP, OTP, UVP, RVP, or when an external alarm input is applied. (open collector output by a photo coupler)

### **Short Signal Output**

Relay contact output. (30VDC/1A)

### External Voltage Control

Operates in CC, CR, CV, CP or Cx+CV mode.

0 V to 10 V correspond to 0 % to 100 % of the rated current (CC mode), rated voltage (CV, Cx+CV mode), or rated power (CP mode).

0 V to 10 V correspond to maximum resistance to minimum resistance. (CR mode)  $\,$ 

### External Resistance Control

Operates in CC, CR, CV or CP mode.

 $0\Omega$  to  $10k\Omega$  correspond to 0% to 100% or 100% to 0% of the rated current (CC mode), rated voltage (CV mode), or rated power (CP mode).

 $0\Omega$  to  $10k\Omega$  correspond to maximum resistance to minimum resistance or minimum resistance to maximum resistance. (CR mode)

#### **Current Monitor Output**

10V f.s. (H or L range) and 1V f.s. (M range)

#### Voltage Monitor Output

10V f.s.

#### Parallel Operation Input

Signal input for one-control parallel operation.

#### Parallel Operation Output

Signal input for one-control parallel operation.

#### Load Boost Power Supply Control

Power on/off control signal for the load booster.

# 7-10-4. Front Panel BNC Connector

#### TRIG OUT

Trigger output: Approx. 4.5V pulse width: Approx. 2us,

output impedance: Approx.  $500\Omega$ .

Outputs a pulse during sequence operation and switching operation.

### I MON OUT

Current monitor output.

10V f.s. (H or L range) and 1V f.s. (M range)

### V MON OUT (LSG-175H / 350H / 1050H)

Voltages monitor output.

8V f.s.

#### 7-10-5. General

| Model       | LSG-175<br>LSG-175H | LSG-350<br>LSG-350H | LSG-1050<br>LSG-1050H | LSG-2100S<br>LSG-2100SH |
|-------------|---------------------|---------------------|-----------------------|-------------------------|
| Input Range |                     |                     |                       |                         |
|             | 00\/\C~122\         | /AC/190\/AC~2       | 50\/AC ±109/ S        | ingle phace             |

# Input Frequency

47~63Hz

#### Power (max)

90VA 110VA 190VA 230VA

#### **Inrush Current**

45A Max

#### Insulation Resistance

Primary to input terminal: 1000VDC,  $20M\Omega$  or more.

Primary to chassis: 1000VDC,  $20M\Omega$  or more.

### Withstand Voltage

Primary to input terminal: No abnormalities at 1500VAC for 1

minute.

Primary to chassis: No abnormalities at 1500VAC for 1 minute.

| Dimensions   |           |          |          |          |
|--------------|-----------|----------|----------|----------|
| W            | 213.8 mm  | 213.8 mm | 427.8 mm | 427.7 mm |
| Н            | 124.0 mm  | 124.0 mm | 124.0 mm | 127.8 mm |
| D            | 400.5 mm  | 400.5 mm | 400.5 mm | 553.5 mm |
| Weight       |           |          |          |          |
| Approx.      | 7.5kg     | 9kg      | 17kg     | 24kg     |
| Maximum      | 9kg       | 10kg     | 20kg     | 28kg     |
| Operation En | vironment |          |          |          |

Temperature 0°C~40°C

Relative ≤70%RH(no condensation) Humidity

Storage Environment

Temperature -10°C~70°C

Relative

≤80%RH(no condensation) Humidity

| 一般仕様        |                                                     |
|-------------|-----------------------------------------------------|
| Environment | Indoor, Altitude < 2000m, Overvoltage category II   |
| LVD         | EN61010-1(Class1,Pollution 2),2014/35/EU Conformity |
| EMC         | EN61326-1 (Class A), 2014/30/EU Conformity          |
| Battery     | Litium metal type CR123A x 1                        |

# 7-11. Dimensions

7-11-1. LSG-175/ LSG-175H/ LSG-350/ LSG-350H

エラー! 編集中のフィールド コードからは、オブジェクトを作成できません。

7-11-2. LSG-1050 / LSG-1050H

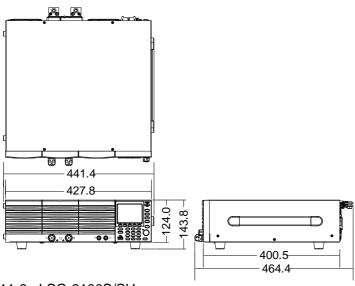

7-11-3. LSG-2100S/SH

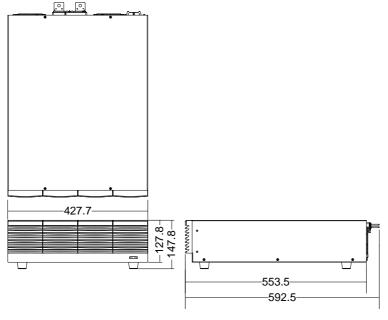

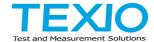

# **TEXIO TECHNOLOGY CORPORATION**

7F Towa Fudosan Shin Yokohama Bldg. 2-18-13, Shin Yokohama, Kohoku-ku, Yokohama, Kanagawa, 222-0033 Japan https://www.texio.co.jp/